# **Panasonic**

# **WE-AS860**

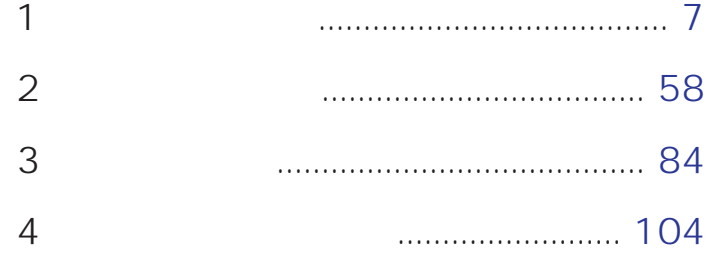

- 
- 

#### Matsushita Communication Industrial Co.,Ltd

© Matsushita Communication Industrial Co.,Ltd. (Analysis 2001)

- L3 Stage
- Adobe Acrobat Reader Adobe Systems Incorporated

• その他の会社名は各社の会社名は各社の会社名は各社の会社名は各社の会社

• Microsoft Windows Windows Microsoft Corporation

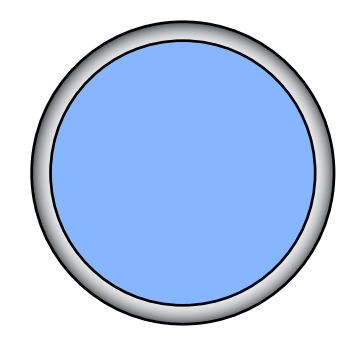

# 

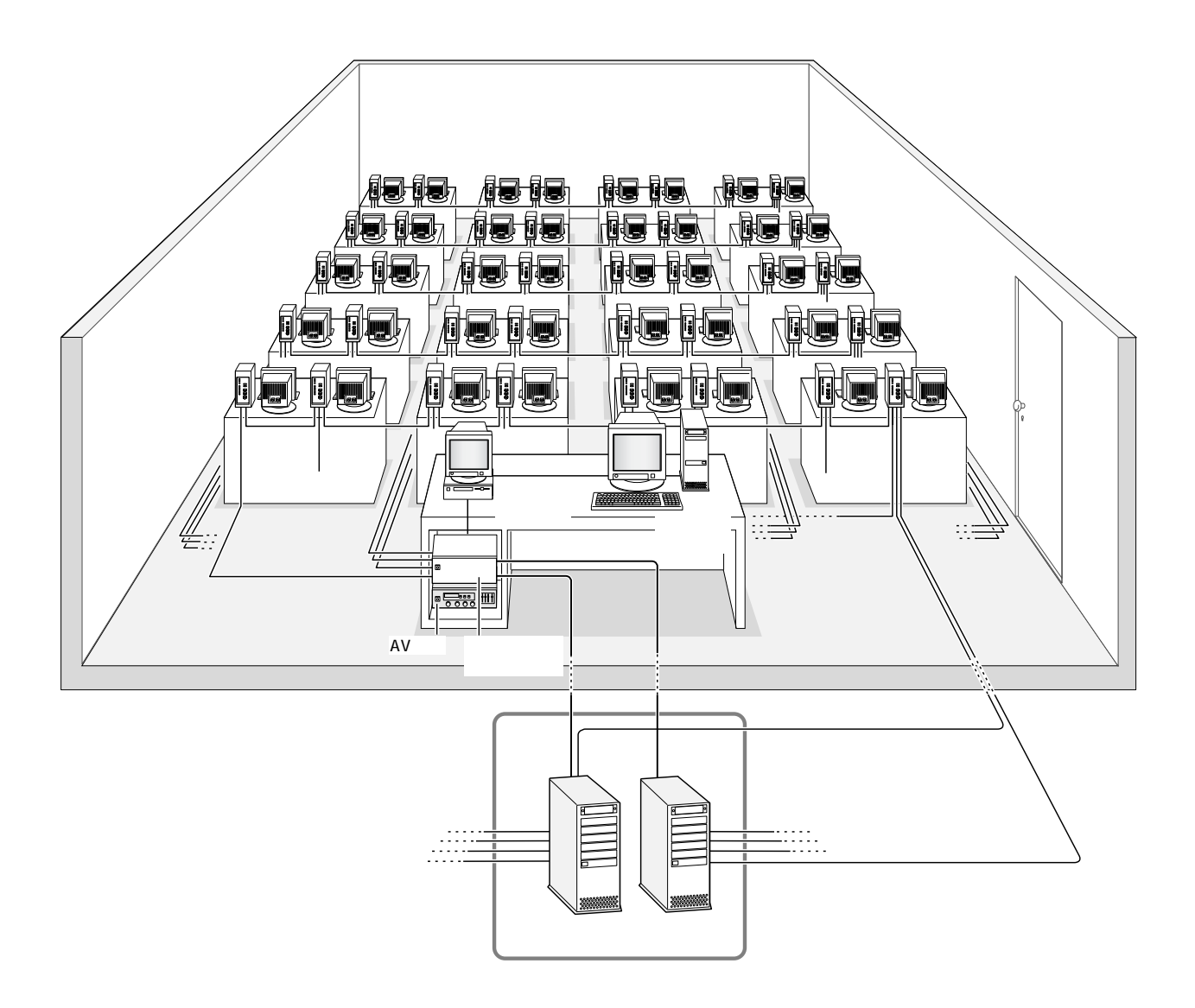

 $\mathsf{LAN}$ 

Windows

WBT

**5**

I

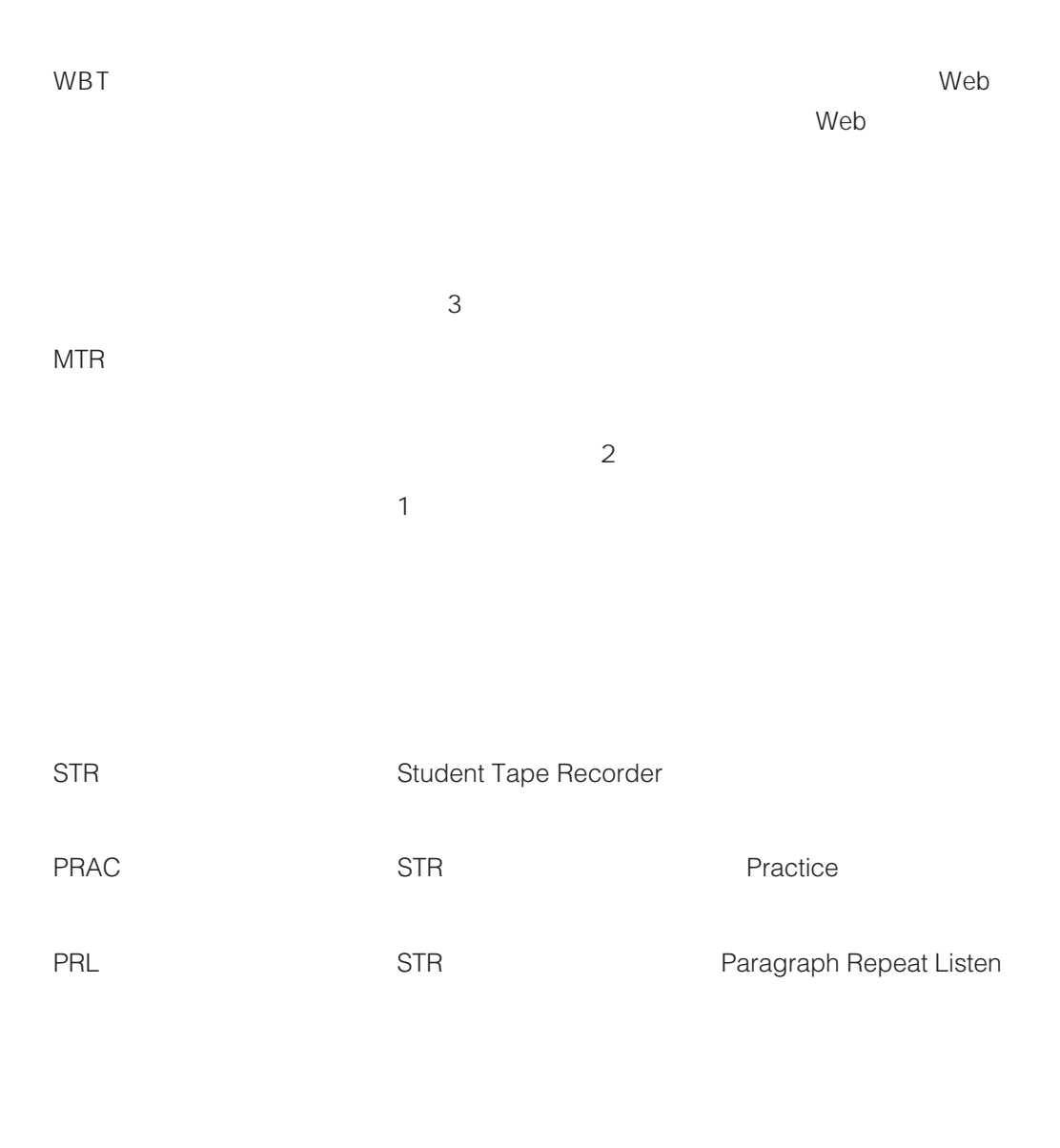

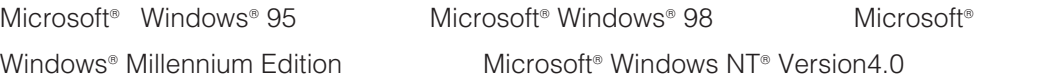

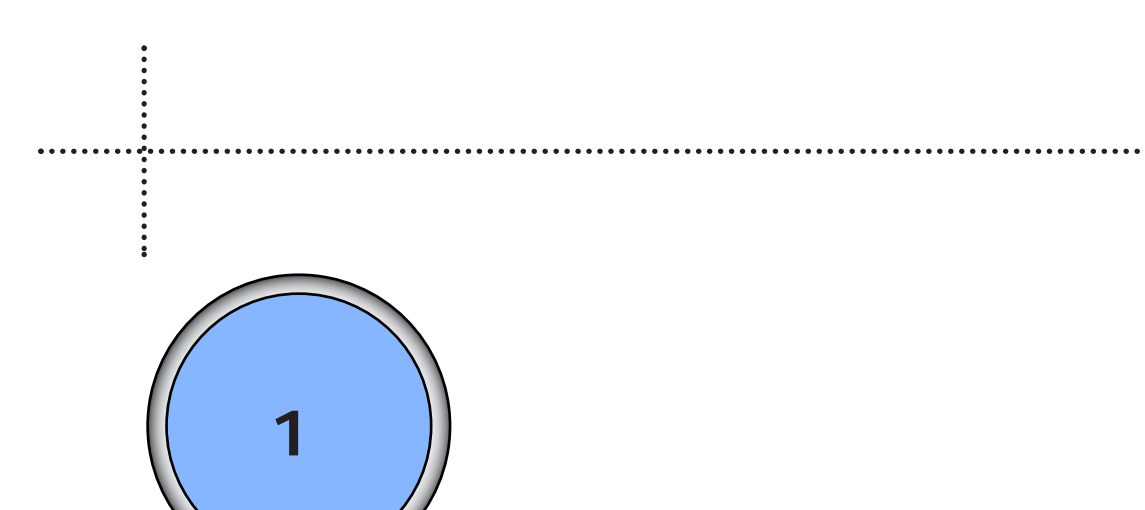

## 授業の流れ .......................................................8 授業を開始する ...............................................9 出席をとる .....................................................13 認証エラー処理について ........................................................14  $\sim$  15  $\sim$  15  $\sim$  15  $\sim$  15  $\sim$  15  $\sim$ 学習状況を確認する[モニター/オートモニター] .......16  $\dots$ 17  $\dots$ 18  $\dots$ 19 授業モードについて ....................................20 会話練習モード .........................................................................20 ディスカッションモード ........................................................20 アナライザーモード ................................................................20 チームティーチングモード ....................................................20 教材を使って授業する ................................21 学習者にAV機器から教材を送出する .................................22  $\sim$  30  $\sim$  30  $\sim$  30  $\sim$ 学習者にオンデマンド学習(自習)をさせる ...................39 学習者にファイルを配布する ................................................46 学習者からファイルを回収する ............................................52

第1章 授業を行う(基本操作) **7**

授業を終了する .............................................56

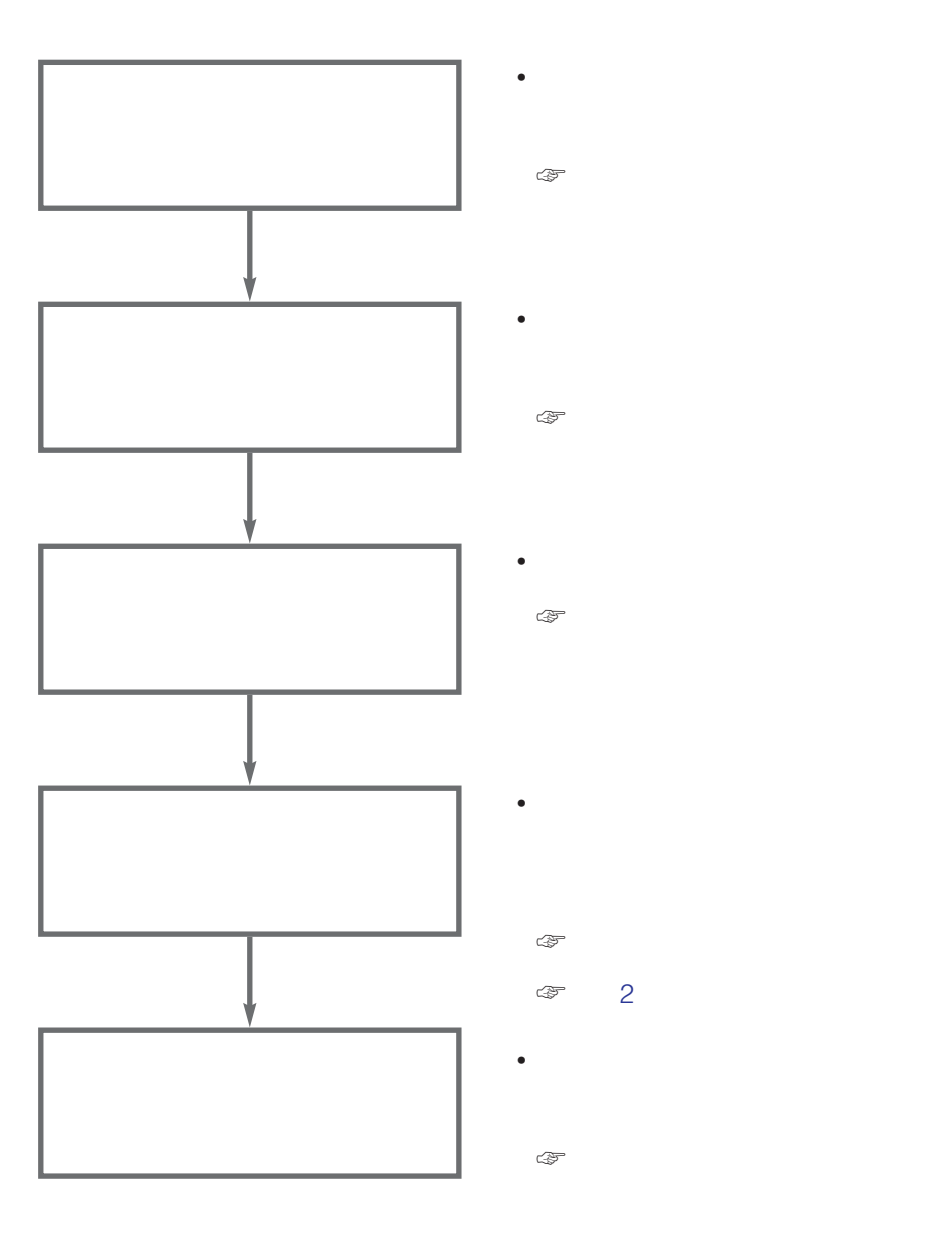

制御パソコン編 第1章 授業を行う(基本操作) **8**

1.  $\sim$   $\sim$   $\sim$   $\sim$   $\sim$   $\sim$  $\bigcirc$  $\omega$  and  $\omega$  and  $\omega$  and  $\omega$ HUB  $\ddot{3}$  $\overline{a}$  $\ddot{S}$ yWindowsが起動したら、デスクトップ上の[L3 Stage]アイコン をダブル

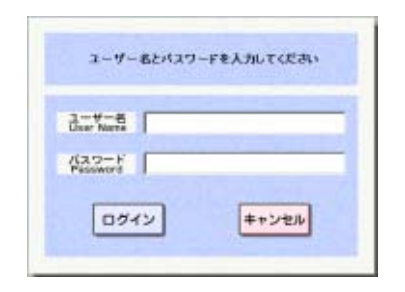

 $\sim$ 

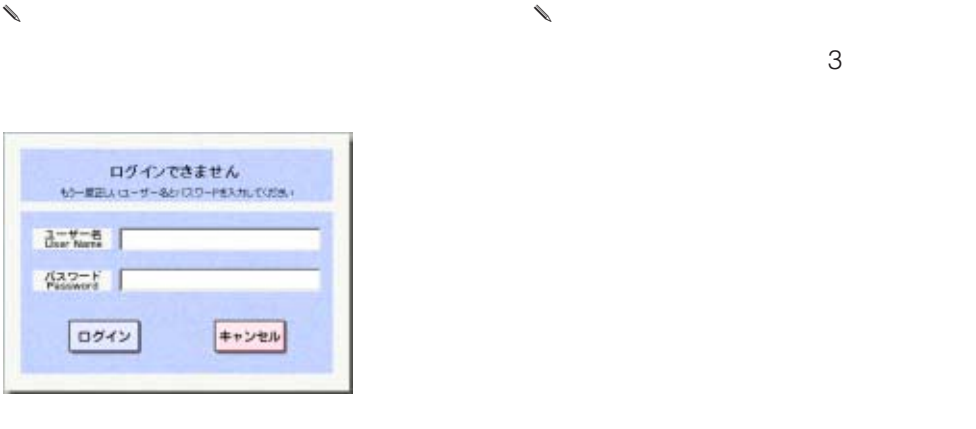

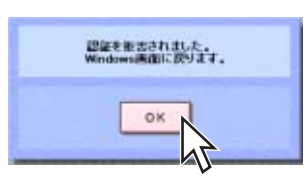

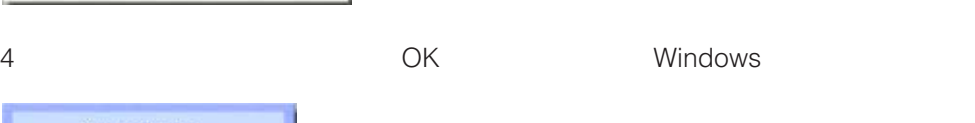

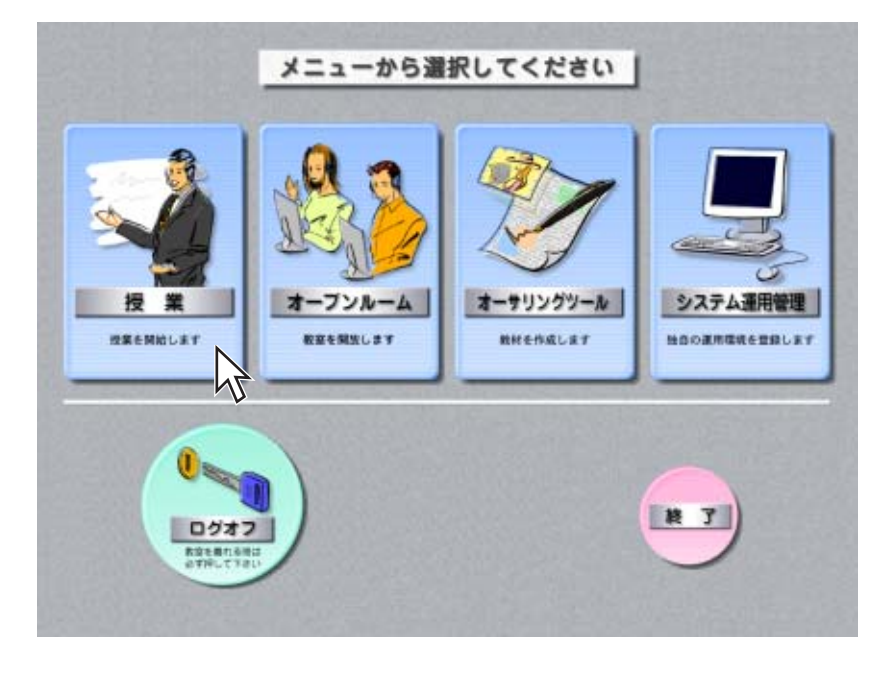

 $\begin{matrix} \mathcal{L}_{11} & \mathcal{L}_{22} \\ \mathcal{L}_{21} & \mathcal{L}_{22} \end{matrix}$ 

4. OK

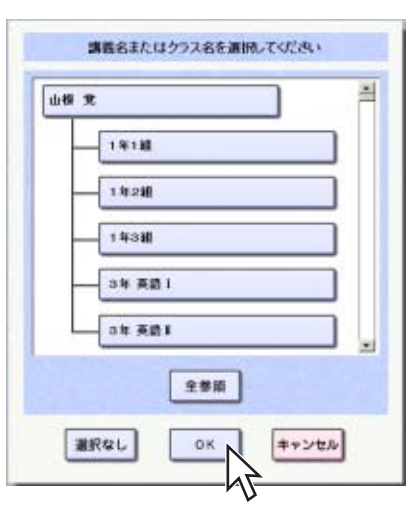

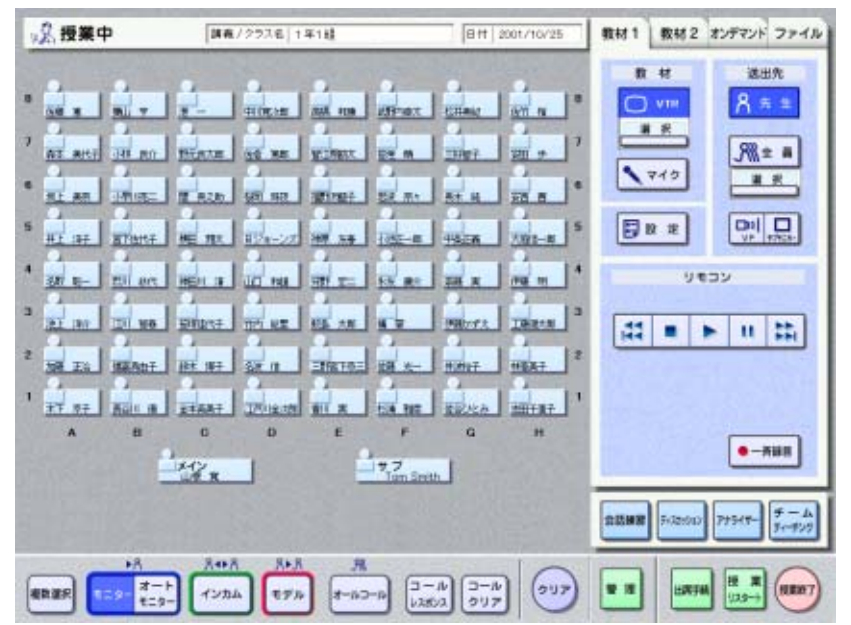

• 画面の一番上に、制御パソコンにログインしたユーザー名(先生の名前)の

• Management of the contract of the contract of the contract of the contract of the contract of the contract of

6. We have the contract of the Case of the L3 Stage

 $\ell$ 

 $\theta$ 

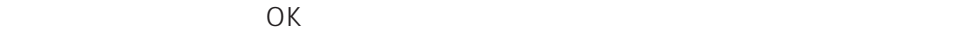

1.  $\blacksquare$ 

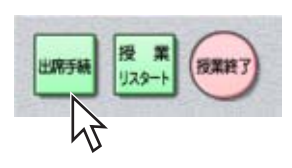

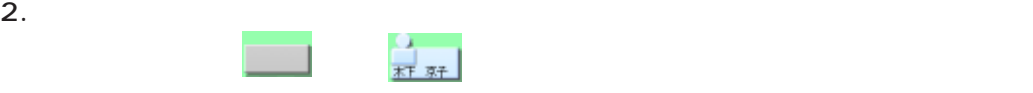

 $\bullet$ 

 $\bullet$ 

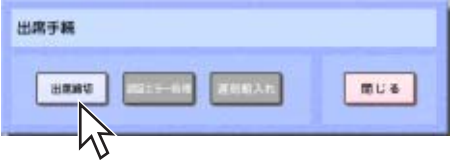

 $3.$ 

制御パソコン編 第1章 授業を行う(基本操作) **13**

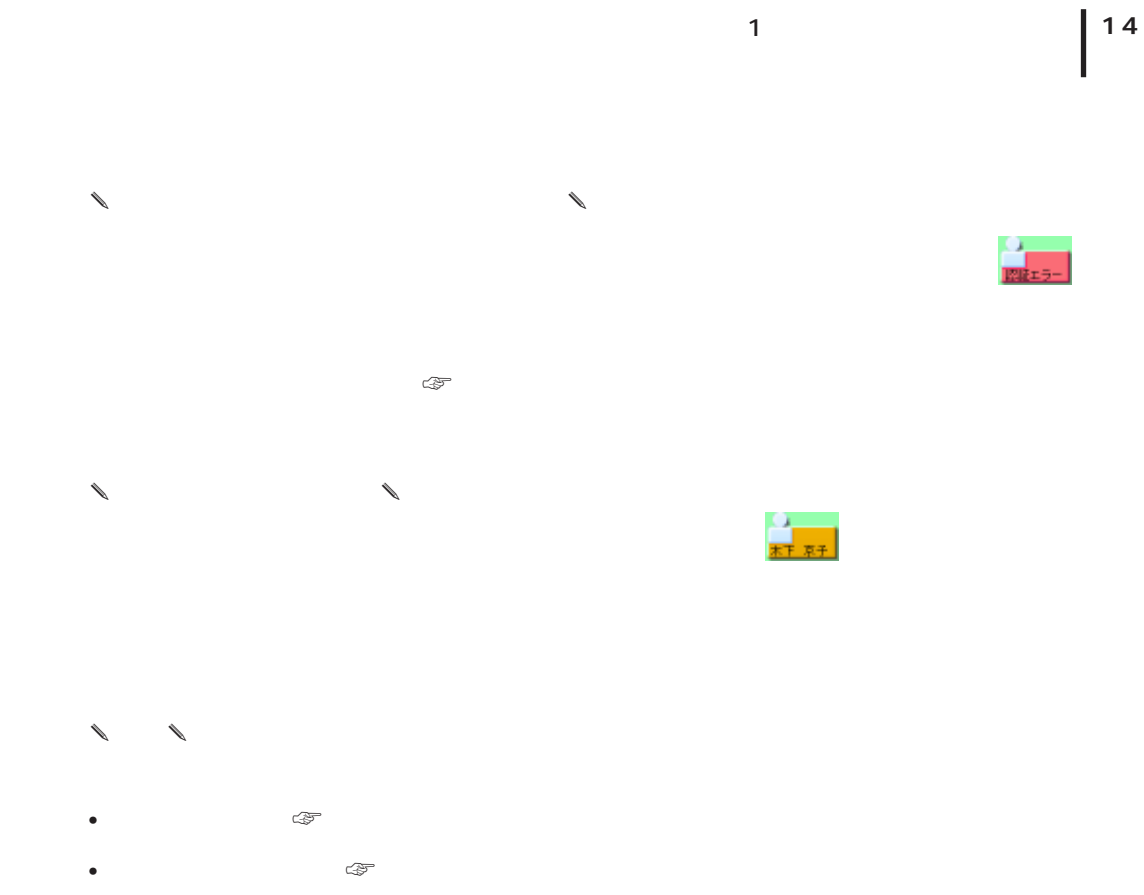

 $\bullet$   $\bullet$   $\bullet$  3 •  $\mathbb{F}$  3

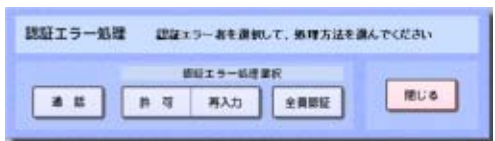

 $\begin{picture}(120,115) \put(0,0){\line(1,0){150}} \put(15,0){\line(1,0){150}} \put(15,0){\line(1,0){150}} \put(15,0){\line(1,0){150}} \put(15,0){\line(1,0){150}} \put(15,0){\line(1,0){150}} \put(15,0){\line(1,0){150}} \put(15,0){\line(1,0){150}} \put(15,0){\line(1,0){150}} \put(15,0){\line(1,0){150}} \put(15,0){\line(1,0){150$  $R \rightarrow R$  $R R$  $\begin{array}{c}\n\pi-\mathbb{R} \\
\overline{\mathbb{E}}\mathbb{E}\mathbb{S}^n\n\end{array}$  $\begin{array}{|c|} \hline \rule{0pt}{2.5ex} \rule{0pt}{2.5ex} \rule{0pt}{2.5ex$  $(1)$  $\begin{picture}(220,20) \put(0,0){\dashbox{0.5}(5,0){ }} \put(15,0){\circle{1}} \put(25,0){\circle{1}} \put(25,0){\circle{1}} \put(25,0){\circle{1}} \put(25,0){\circle{1}} \put(25,0){\circle{1}} \put(25,0){\circle{1}} \put(25,0){\circle{1}} \put(25,0){\circle{1}} \put(25,0){\circle{1}} \put(25,0){\circle{1}} \put(25,0){\circle{1}} \put(25,0){\circle{1}} \put(25,0){\circle{1}} \put(25,$  $297$ 根数温积

 $1.$ 

2.  $\sim$ 

 $3.$ 

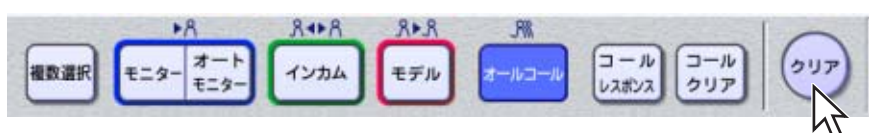

✎注意✎

 $\bullet$ 

 $\ell$ 

- 
- <sub>The T</sub>erman extended the Theory and The Theory and The Theory and The Theory and The Theory and The Theory and The Theory and The Theory and Theory and Theory and The Theory and The Theory and The Theory and The Theory

制御パソコン編 第1章 授業を行う(基本操作) **15**

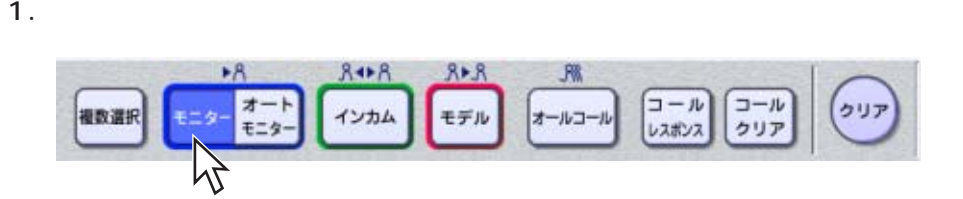

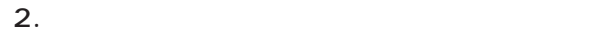

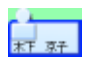

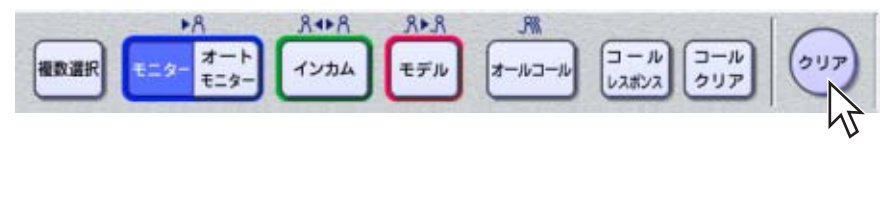

 $\overline{\mathbf{3}}$ 

 $\ell$ 

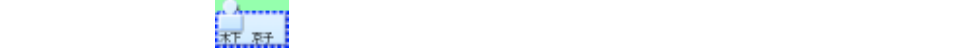

 $\ell$ 

 $\begin{array}{ccc} \mathbf{y} & \mathbf{z} & \mathbf{z} \\ \mathbf{y} & \mathbf{z} & \mathbf{z} \\ \mathbf{z} & \mathbf{z} & \mathbf{z} \end{array}$ 

 $-3$ 

 $\begin{array}{c}\nR \bullet R \\
\hline\n\uparrow \rightarrow \pi\mu\n\end{array}$  $8 + 8$ JW  $\begin{array}{|c|} \hline \, \text{--}\, \text{\ensuremath{\mathnormal{1}}\xspace} \\ \hline \\ \text{\ensuremath{\mathnormal{L}}\xspace} \text{--}\xspace \text{\ensuremath{\mathnormal{1}}\xspace} \text{--}\xspace \text{\ensuremath{\mathnormal{1}}\xspace} \\ \hline \text{\ensuremath{\mathnormal{L}}\xspace} \text{\ensuremath{\mathnormal{d}}\xspace} \text{\ensuremath{\mathnormal{d}}\xspace} \text{\ensuremath{\mathnormal{d}}\xspace} \text{\ensuremath{\mathnormal{d}}\xspace} \text{\ensuremath{\mathnormal{d}}\xspace} \text{\ensuremath{\mathnormal{d}}\xspace} \text{\ensuremath{\mathnormal{d}}\$  $\begin{array}{c}\n\pi-\mathbf{E} \\
\overline{\mathbf{E}}=\mathbf{S}.\n\end{array}$  $\begin{picture}(220,20) \put(0,0){\dashbox{0.5}(5,0){ }} \put(15,0){\circle{1}} \put(25,0){\circle{1}} \put(35,0){\circle{1}} \put(45,0){\circle{1}} \put(55,0){\circle{1}} \put(55,0){\circle{1}} \put(55,0){\circle{1}} \put(55,0){\circle{1}} \put(55,0){\circle{1}} \put(55,0){\circle{1}} \put(55,0){\circle{1}} \put(55,0){\circle{1}} \put(55,0){\circle{1}} \put(55,0){\circle{1}} \put(55,$  $\begin{picture}(220,20) \put(0,0){\line(1,0){10}} \put(15,0){\line(1,0){10}} \put(15,0){\line(1,0){10}} \put(15,0){\line(1,0){10}} \put(15,0){\line(1,0){10}} \put(15,0){\line(1,0){10}} \put(15,0){\line(1,0){10}} \put(15,0){\line(1,0){10}} \put(15,0){\line(1,0){10}} \put(15,0){\line(1,0){10}} \put(15,0){\line(1,0){10}} \put(15,0){\line($ 434  $\begin{bmatrix} x-\mu & -\mu \\ \end{bmatrix}$ **קניל** 

 $1.$ 

 $2.$ 

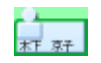

 $3.$ 

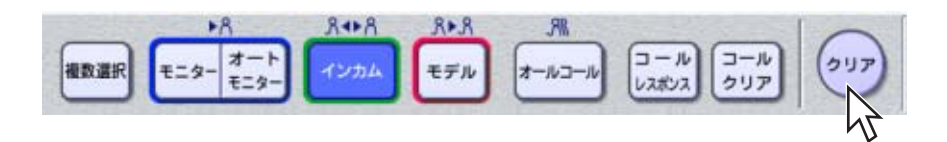

 $\begin{array}{ccc} \mathbf{y} & \mathbf{z} & \mathbf{z} \\ \mathbf{y} & \mathbf{z} & \mathbf{z} \\ \mathbf{z} & \mathbf{z} & \mathbf{z} \end{array}$ 

 $\begin{array}{cccccccccc} \mathcal{A} & & & & & \mathcal{A} & & \mathcal{A} & \mathcal{A} & \mathcal$ 

- $10$
- $\bullet$
- すべての学習者と話を終了するときは[クリア]ボタンを押します。
- $\bullet$  (a) and the set of the set of the set of the set of the set of the set of the set of the set of the set of the set of the set of the set of the set of the set of the set of the set of the set of the set of the set of

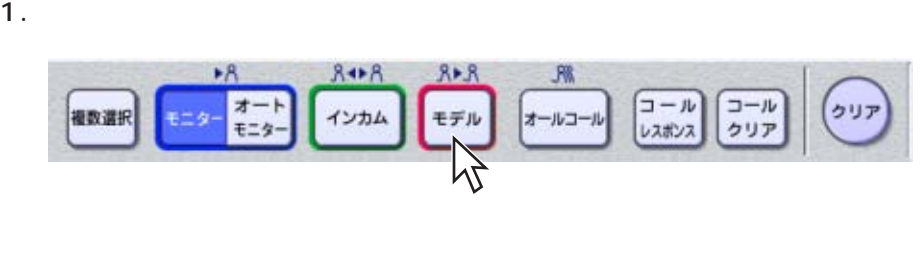

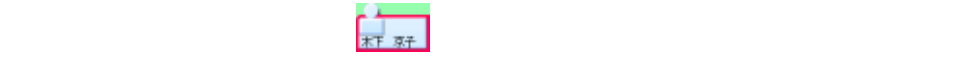

 $3.$ 

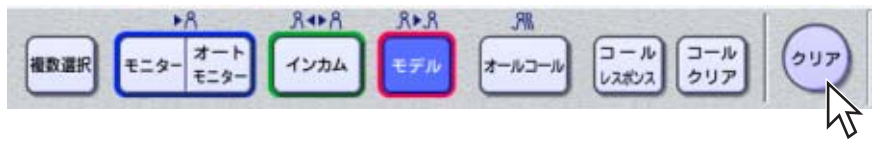

 $\begin{array}{ccc} \mathbf{y} & \mathbf{z} & \mathbf{z} \\ \mathbf{y} & \mathbf{z} & \mathbf{z} \\ \mathbf{z} & \mathbf{z} & \mathbf{z} \end{array}$ 

 $\ell$ • 10

- コミュニケーションパネルの[モデル]
- すべてのモデルを終了するには、[クリア]ボタンを押します。
- $\bullet$
- ユニットパターンが設定されている場合、異なるユニットに属する学習者を同時に

✎注意✎  $\bullet$ 

• セデルがようなことがある。<br>• モデル対象は、モデル対象は、モデル対象は、モデル対象は、モデル対象は、モデル対象は、モデル対象は、モデル対象は、モデル対象は、モデル対象は、モデル対象は、モデル対象は、

制御パソコン編 第1章 授業を行う(基本操作) **18**

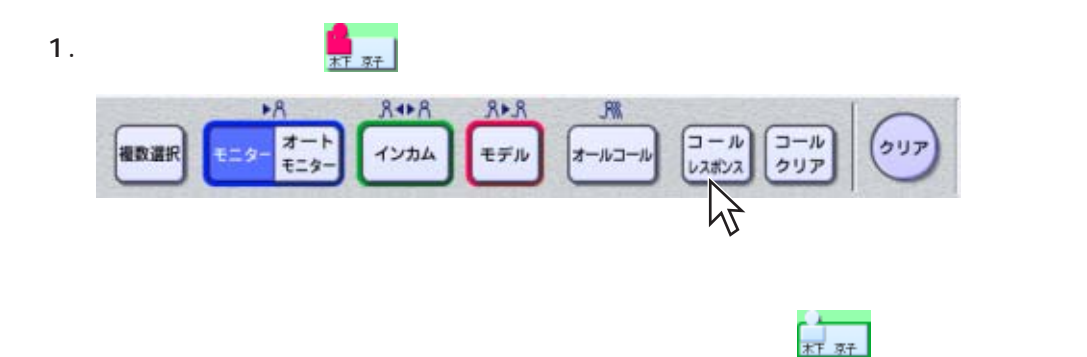

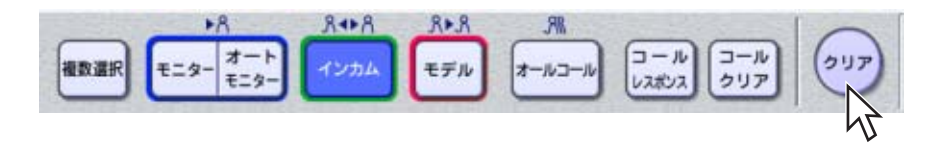

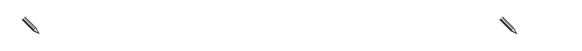

- $\bullet$   $\bullet$   $\bullet$
- $\bullet$
- $\bullet$  \*  $\bullet$  \*  $\bullet$

会話練習 ディスカッション フナライザー チーム

 $\overline{2}$  10

 $\overline{A}$ 

 $\mathbb{F}$  2

 $\mathbb{F}$  2

 $\mathfrak{B}$  2

 $1$  2  $\overline{a}$ 

 $\mathfrak{F}$  2

 $\begin{matrix} \mathcal{L}_{11} & \mathcal{L}_{22} \\ \mathcal{L}_{21} & \mathcal{L}_{22} \end{matrix}$ 

制御パソコン編 第1章 授業を行う(基本操作) **20**

#### $\bullet$  AV

- サーバー音声教材、アナライザー教材を送出する
- 学習者にオンデマンド学習(自習)をさせる
- *Transferred and the product of the product of the product of the product* **of the product of the product of the product of the product of the product of the product of the product of the product of the product of the**
- Production of the production of the production of the production of the production of the production of the production of the production of the production of the production of the production of the production of the prod
- $\ell$

## 学習者にAV機器から教材を送出する

CD DVD

## 1.  $1$

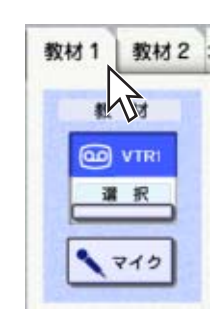

→[教材1]タブが前面に表示されます。

 $2.$ 

**教材1 教材2** 教材 **@** VTRI

 $3.$  AV

 $6\,$ 

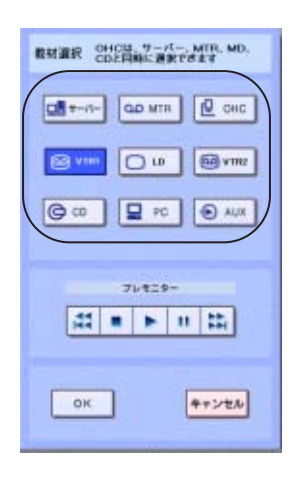

AV

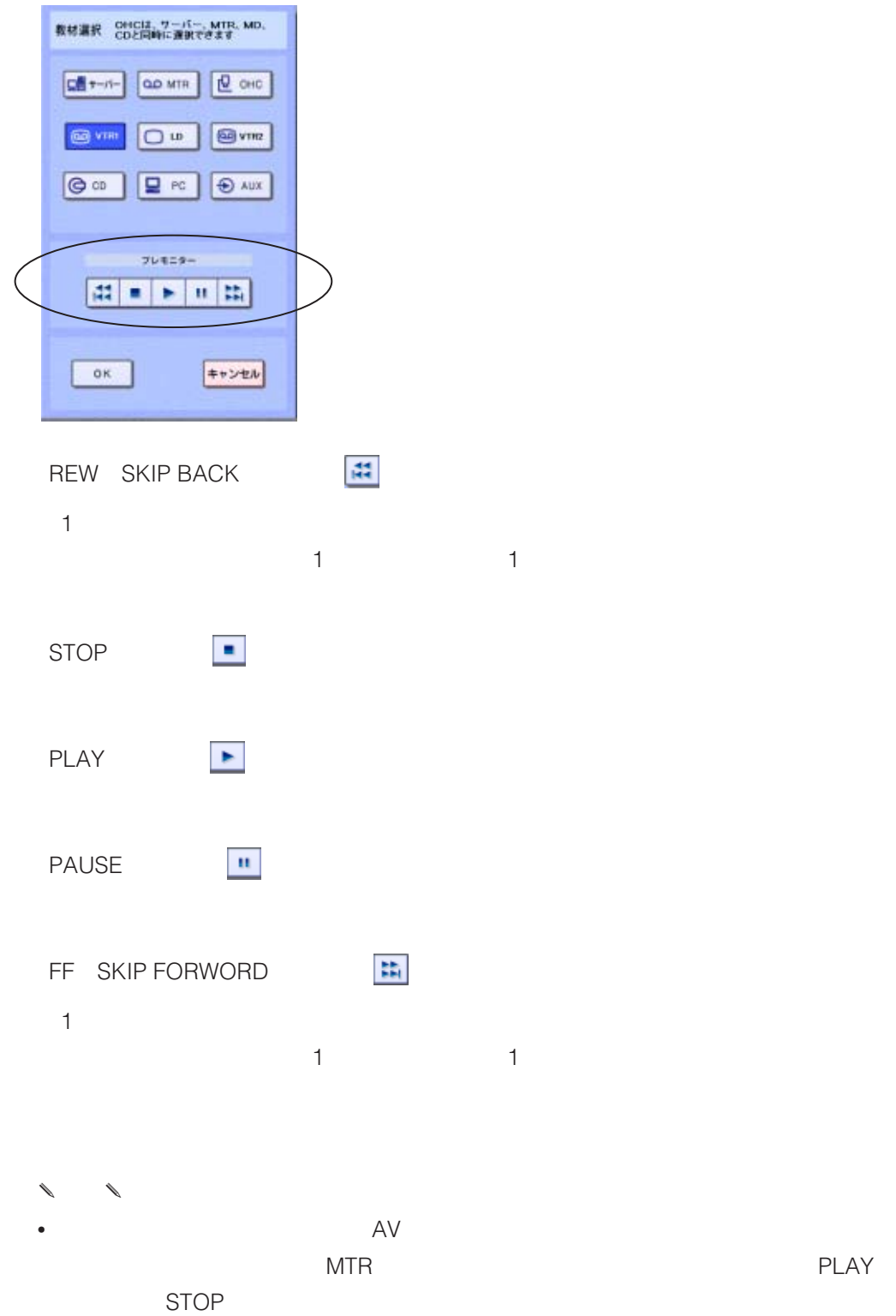

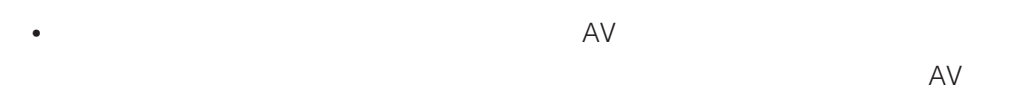

•  $\blacksquare$  ) and  $\blacksquare$ 

 $\frac{1}{23}$ 

5. OK

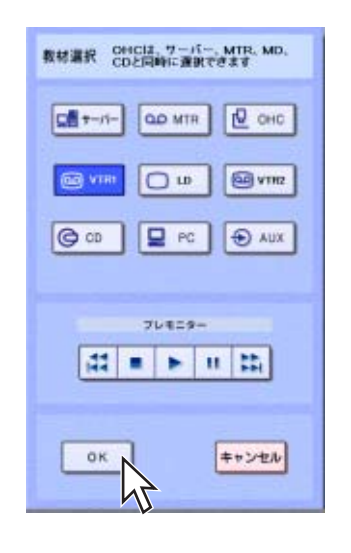

 $\overline{9}$ 

 $\sim$  109  $\sim$  109  $\sim$ 

 $6.$ 

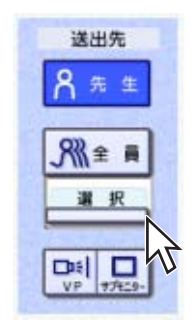

 $7.$ 

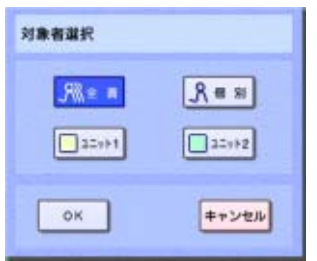

•  $\bullet$ 

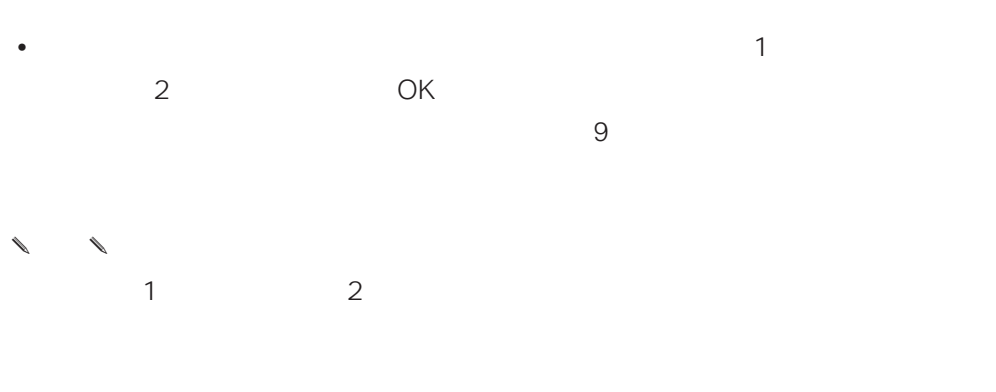

•  $\bullet$ 

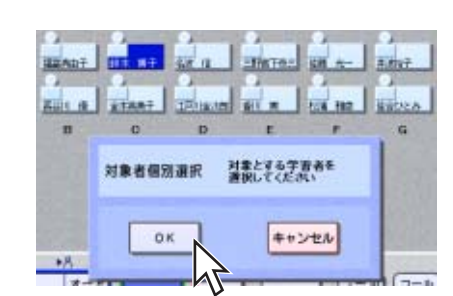

8. SOME RESERVE DISTRIBUTE ON ONE

 $OK$ 

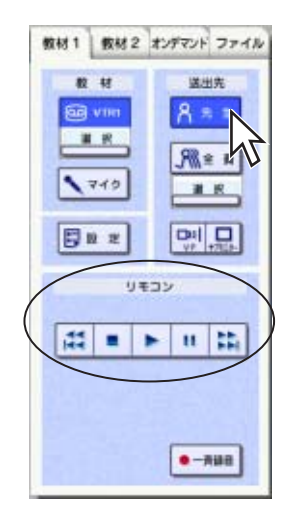

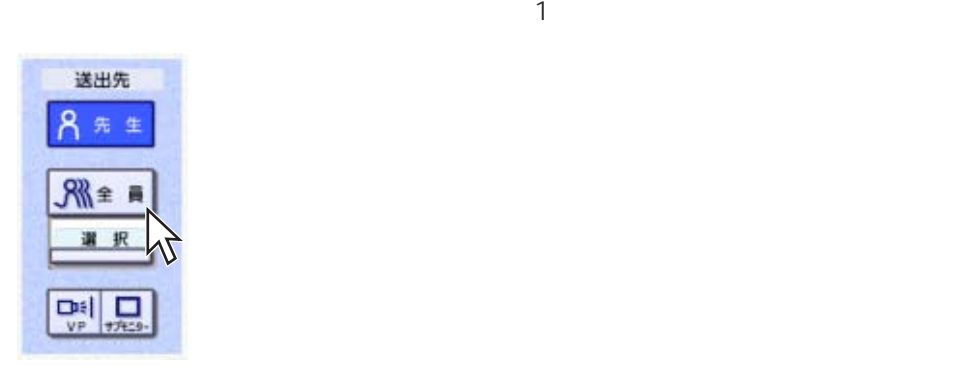

 $STR$  STR STOP

 $\overline{z}$ 

 $\sim$  1

11. PLAY

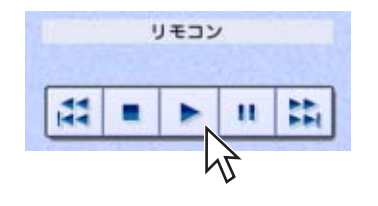

12. STOP

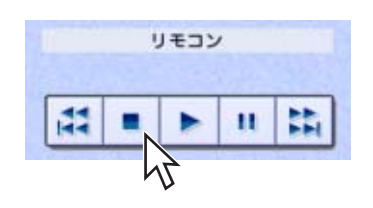

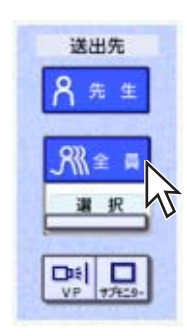

- $\ell$ 人によって、ことができます。[教材1]タブの[マイク]タブの[教材1]  $ON$  $\overline{ON}$
- $\ell$  $\sim$  1  $\sim$  VP  $ON$
- $VP$  $\ell$ 教材の映像をサブモニターに送ることができます。[教材1 タブの[サブモニター]  $ON$
- $\ell$ 学習者のパソコンに教材を録音させることができます。[教材1 タブの[一斉録音]
	- $\frac{1}{\pi r}$   $\frac{1}{\pi r}$  STR
- $\ell$ 
	- $\mathbf{R}$  is the following function of  $\mathbf{R}$
	- 送出設定 MTR  $\mathcal{I} \cup \mathbf{t} \subseteq \mathbf{y} =$  $x - x - y + 0 = b$ SP SPSP SSP SSPS ML は■▶ = 第  $8 - 288$  $\overline{\mathbf{x}^{\mathbf{q}}}$  $\times1.5$  $\times 2$ トラック選択  $394t$ モノラル コメントまま  $\mathbf{L}$  :  $\mathsf{R}$ **KURRL-CA**  $\frac{1}{\sqrt{1-\frac{1}{2}}}\frac{1}{\sqrt{1-\frac{1}{2}}}\frac{1}{\sqrt{1-\frac{1}{2}}}\frac{1}{\sqrt{1-\frac{1}{2}}}\frac{1}{\sqrt{1-\frac{1}{2}}}\frac{1}{\sqrt{1-\frac{1}{2}}}\frac{1}{\sqrt{1-\frac{1}{2}}}\frac{1}{\sqrt{1-\frac{1}{2}}}\frac{1}{\sqrt{1-\frac{1}{2}}}\frac{1}{\sqrt{1-\frac{1}{2}}}\frac{1}{\sqrt{1-\frac{1}{2}}}\frac{1}{\sqrt{1-\frac{1}{2}}}\frac{1}{\sqrt{1-\frac{1}{2}}}\frac{1}{\sqrt{1-\frac{$  $\stackrel{\circ}{-}$  $\begin{array}{|c|c|}\hline k\,a\!-\!b\end{array}$  $-1+$ **RUS**

Lch Rch L Lch : Lch R<sub>ate</sub> : Rohot : Rchot : Rohot : Rohot : Rohot : Rohot : Rohot : Rohot : Rohot : Rohot : Rohot : Rohot : Rohot : Rohot : Rohot : Rohot : Rohot : Rohot : Rohot : Rohot : Rohot : Rohot : Rohot : Rohot : Rohot : Rohot : Rohot  $\sim$  10  $\mathbf{1}$  $\pm$ MTR MTR S P  $SP$  : 1  $SPSP$  : 1 : 1  $\sim$  1  $\sim$   $\sim$   $\sim$   $\sim$   $\sim$  $SSP$  : 1 : 1 : 2 : 1

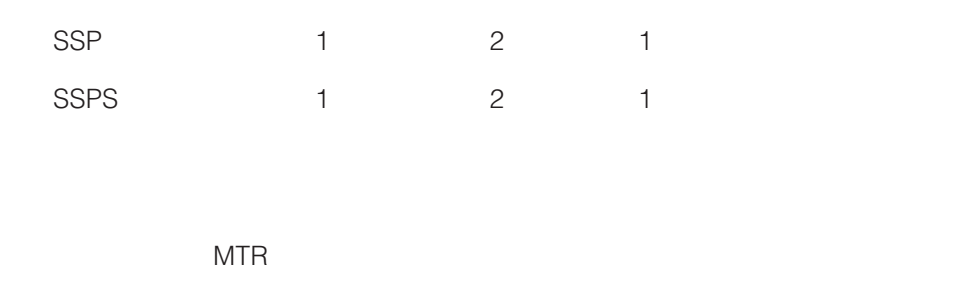

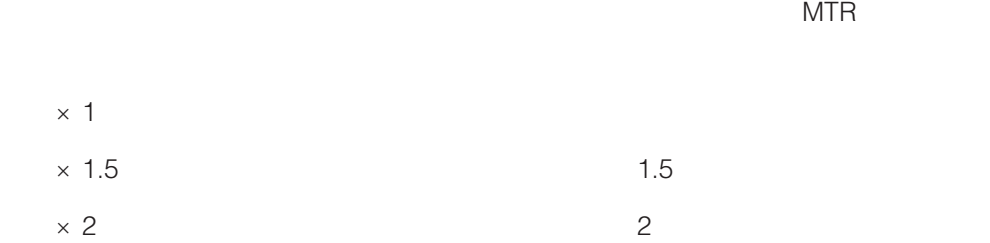

✎注意✎ • ポーズコントロールでは、一定音量以下の状態が継続していることで、センテン

• MTR  $\bullet$  MTR

制御パソコン編 第1章 授業を行う(基本操作) **29**

 $\begin{picture}(180,10) \put(0,0){\line(1,0){155}} \put(10,0){\line(1,0){155}} \put(10,0){\line(1,0){155}} \put(10,0){\line(1,0){155}} \put(10,0){\line(1,0){155}} \put(10,0){\line(1,0){155}} \put(10,0){\line(1,0){155}} \put(10,0){\line(1,0){155}} \put(10,0){\line(1,0){155}} \put(10,0){\line(1,0){155}} \put(10,0){\line(1,0){155}}$ 

 $\ell$ 

学習者に送出できるサーバー教材は、サーバー音声教材 と、アナライザー教材

#### $1.$  2

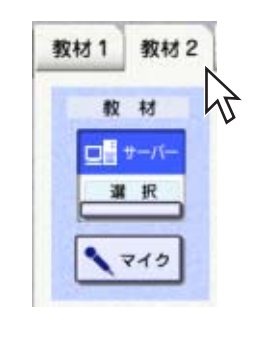

 $\overline{a}$  $2$ 

 $2.$ 

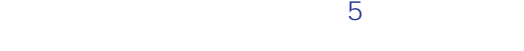

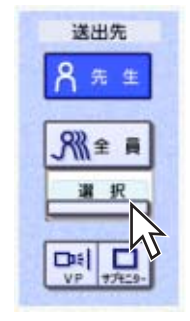

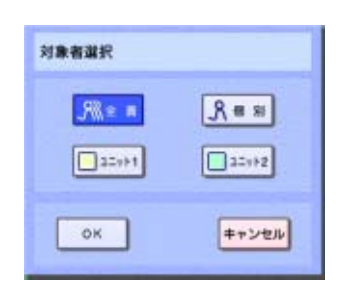

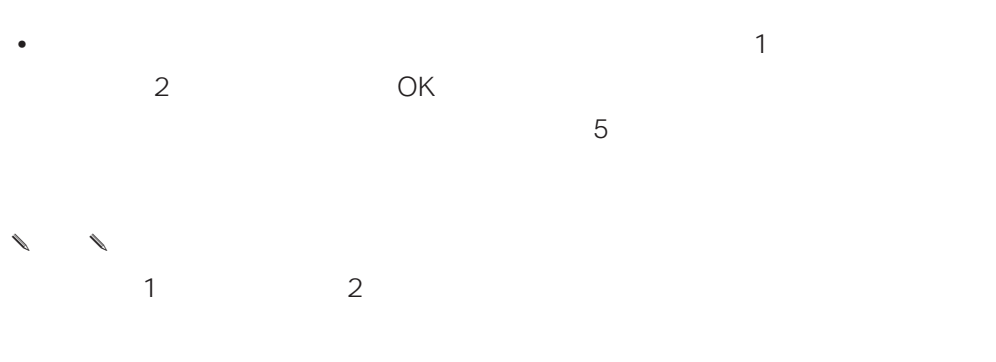

•  $\bullet$ 

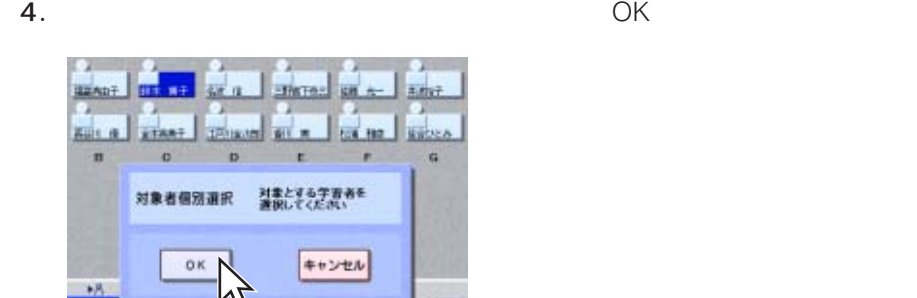

 $OK$ 

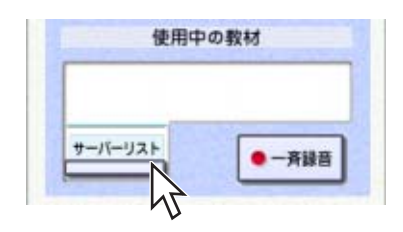

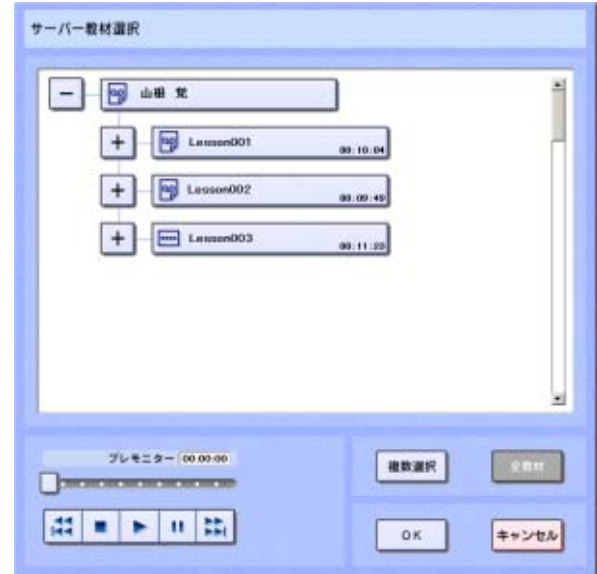

 $\bullet$ 

- 
- $\bullet$ 
	- レッスン、センテンスには、教材時間が表示されます。レッスンの教材時間は、レ
	- $\ell$

 $\bullet$  [exception  $\mathcal{L}$ ]  $\bullet$  [exception  $\mathcal{L}$ ]  $\bullet$  [exception  $\mathcal{L}$ ]  $\bullet$  [exception  $\mathcal{L}$ ]  $\bullet$ 

•  $10$ 

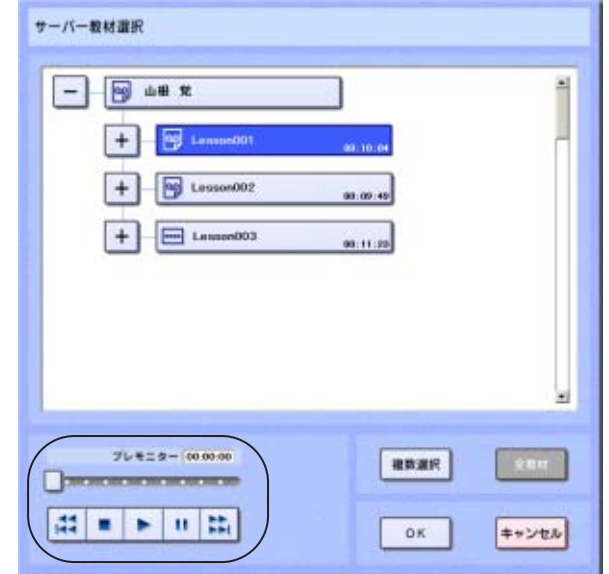

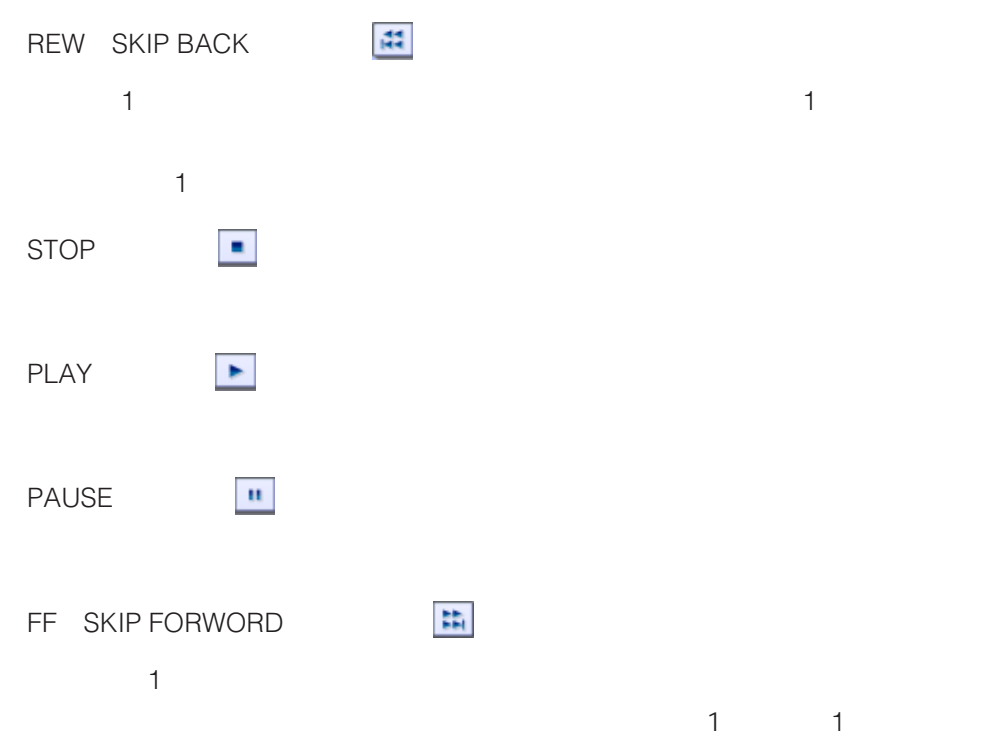

8. OK

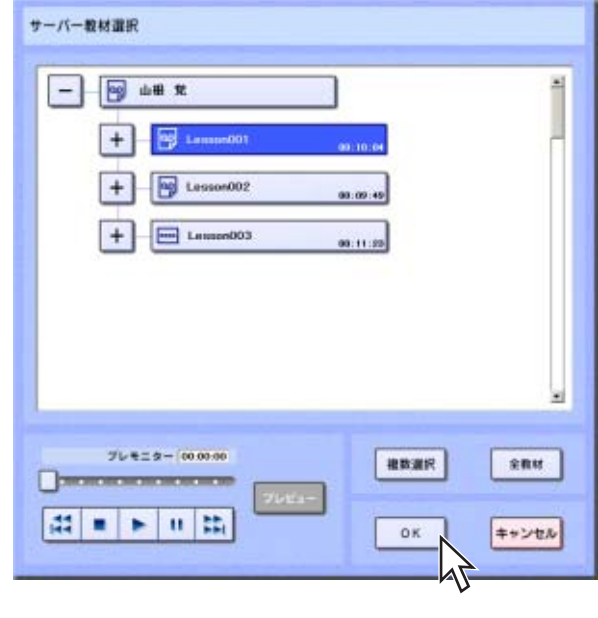

 $\frac{2}{3}$ 

 $\overline{7}$ 

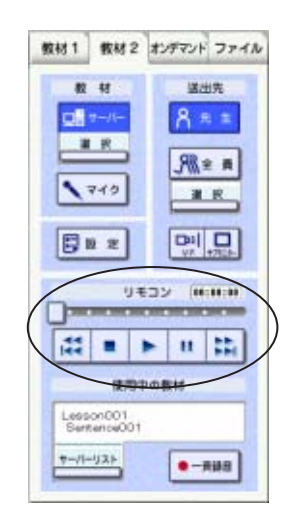

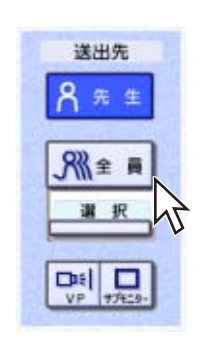

 $STR$  STR STR STOP

 $\sim$  3  $\blacksquare$ 

11. PLAY

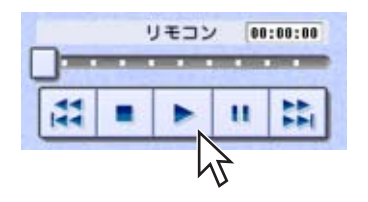

12. STOP

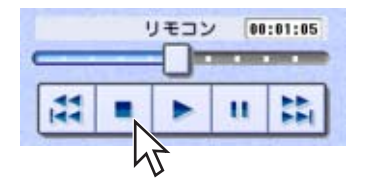

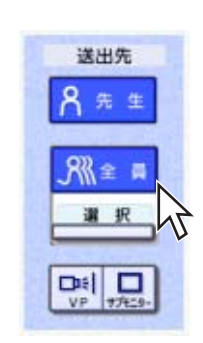

 $\ell$  $\sim$  2  $ON$ 

 $\overline{\text{ON}}$  $\ell$ 

 $\mathbf{\hat{i}}$ 

 $\ell$  $2$ 

送出設定 サーバー  $76829 - 000000$  $x - x - y + c - b$ sp spsp ssp ssps #L  $\begin{tabular}{|c|c|} \hline \hline \multicolumn{3}{|c|}{\textbf{\textcolor{blue}{\bf 1}}}\\ \hline \multicolumn{3}{|c|}{\textbf{\textcolor{blue}{\bf 2}}}\\ \hline \multicolumn{3}{|c|}{\textbf{\textcolor{blue}{\bf 3}}} \end{tabular}$  $8 - 288$  $\times 1.5$  $x_1$  $x^2$ +5-088  $2968$ モノラル  $\mathfrak{D} \mathcal{S} \supset \mathbb{H} \otimes \mathbb{H}$  $\mathsf R$  $\mathbf{L}$  . ON OFF  $\mathbf{R}\mathbf{H}\mathbf{H}\mathbf{H}\mathbf{I}\cup\mathcal{C}\mathbf{I}\mathbf{p}$ **RUS** 

 $\frac{1}{\text{MSE}}$
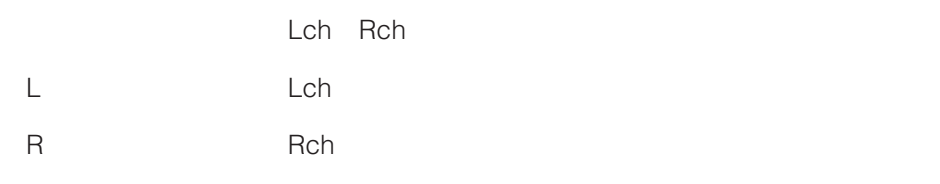

ドさせて再生位置を指定することもできます。各ボタンについては操作手順7

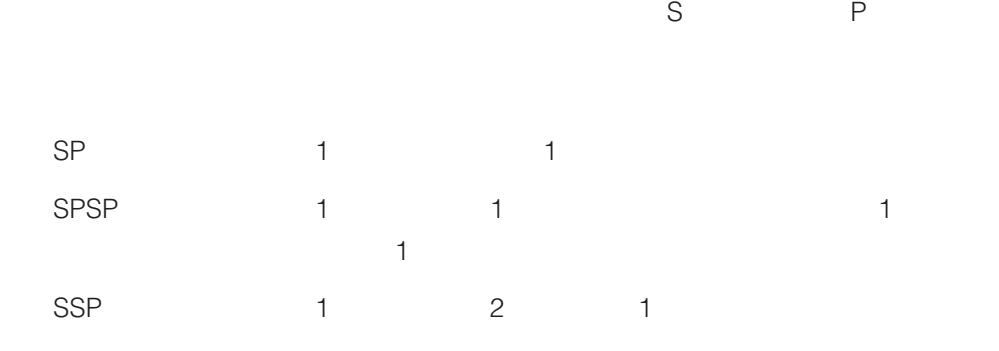

 $SSPS$  :  $1$  :  $2$  :  $1$ 

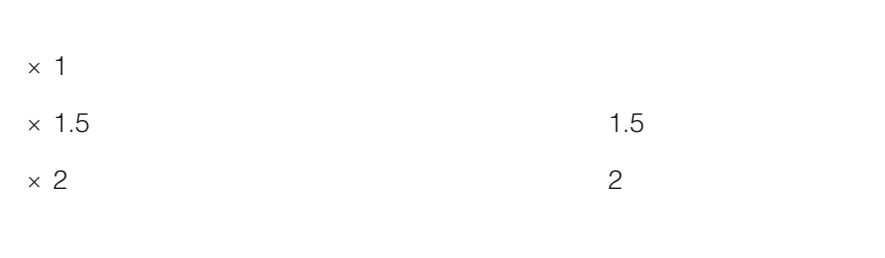

 $ON$ 

 $\overline{OFF}$ 

制御パソコン編 第1章 授業を行う(基本操作) **37**

✎注意✎

- $\bullet$ • *Production in the company of the company of the company of the company of the company of the company of the company of the company of the company of the company of the company of the company of the company of the compan*
- 
- $\begin{picture}(180,10) \put(0,0){\line(1,0){155}} \put(10,0){\line(1,0){155}} \put(10,0){\line(1,0){155}} \put(10,0){\line(1,0){155}} \put(10,0){\line(1,0){155}} \put(10,0){\line(1,0){155}} \put(10,0){\line(1,0){155}} \put(10,0){\line(1,0){155}} \put(10,0){\line(1,0){155}} \put(10,0){\line(1,0){155}} \put(10,0){\line(1,0){155}}$

制御パソコン編 第1章 授業を行う(基本操作) **39**

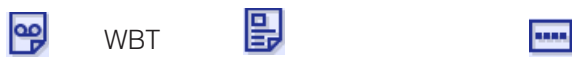

1.  $\overline{\phantom{a}}$ 

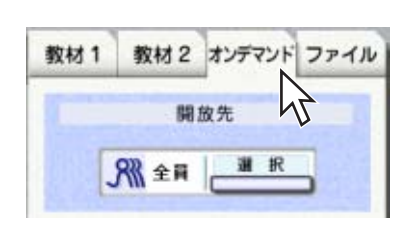

 $2.$ 

 $\overline{5}$ 

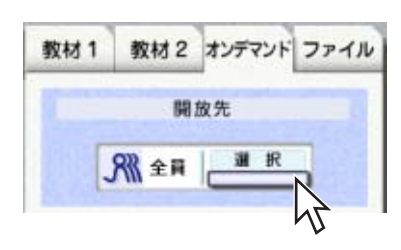

 $3.$ 

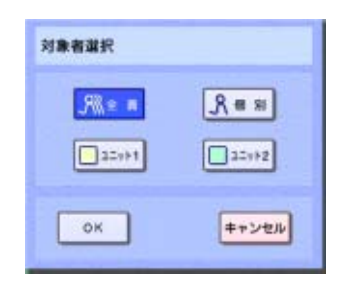

•  $\bullet$  $5$ 

•  $\blacksquare$  $2$  OK  $5$ 

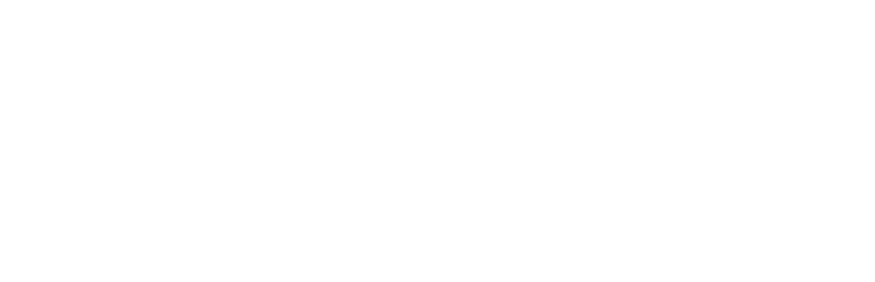

4. OK

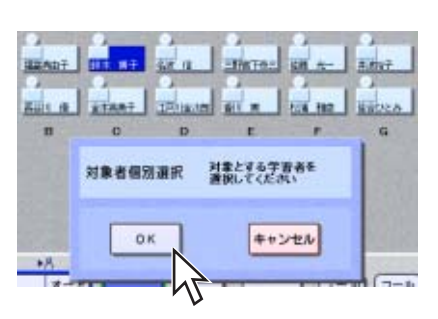

 $OK$ 

 $5.$ 

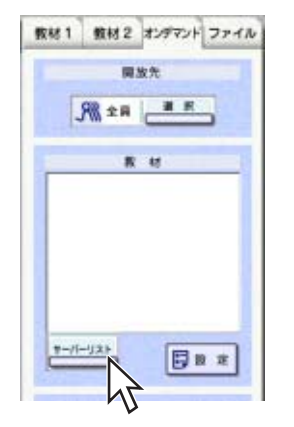

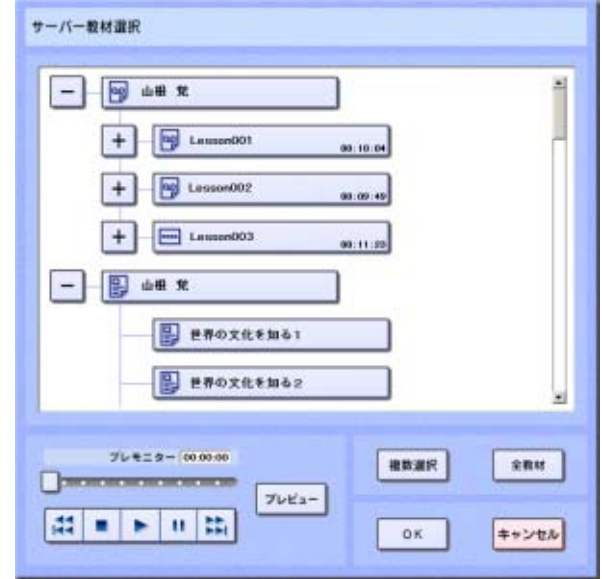

• サーバー ライナライザー あいます アナライザー あいます アナライザー

• フォルダーごと開放したい場合は、フォルダーを押します。レッスンを開放したい場合は、フォルダーを押します。レッスンを開放したい場合は、フォルダーを押します。レッ

• センテンスを開放したい場合は、レッスンの左にある[+]を押し、レッスン内の

•  $10$ 

 $\bullet$ 

 $\ell$ 

 $\blacksquare$  1  $\blacksquare$  41

 $\mathsf{WBT}$ wbt was a very what is the set of the set of the set of the set of the set of the set of the set of the set of the set of the set of the set of the set of the set of the set of the set of the set of the set of the set of t

 $\mathsf{WBT}$ 

サーバー数材選択  $\ddot{}$ **12 B** Lampston **All College**  $+$   $\boxed{\omega}$  Lesson002 03.09.45  $+$   $\Box$  Lemen003 08:11:20  $\Box$   $\omega$  as  $\pi$ **B** *END* **END** B EWOX4thb2 Ξ  $764 = 2 - 000000$ anan enu.  $7\nu$ Ea-# ■ ▶ | 0 | #  $0K$ キャンセル

 $\frac{44}{44}$ REW SKIP BACK :  $1$  $\sim$  100  $\sim$  100  $\sim$   $\blacksquare$ **STOP**  $\blacktriangleright$ PLAY  $\mathbf{u}$ PAUSE 出 FF SKIP FORWORD : The 100 set  $\mathcal{A}$  is a set of  $\mathcal{A}$  is a set of  $\mathcal{A}$  is a set of  $\mathcal{A}$  $1 \t 1 \t 1$ 

 $7.$ 

8. WBT

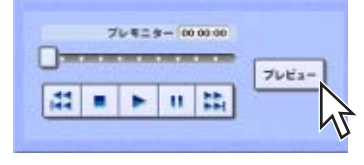

 $\mathbb{C}\mathbb{P}^2$ 

9. OK

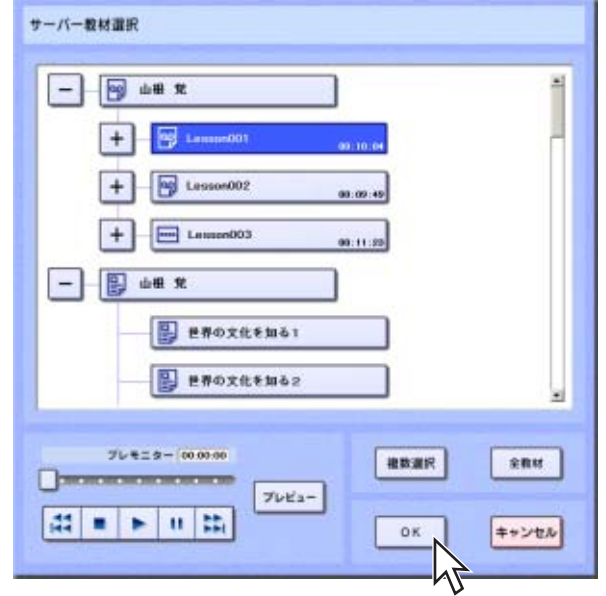

10.

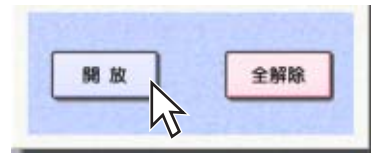

 $\frac{1}{2}$   $\frac{1}{37}$ 

 $\frac{1}{\pi r}\frac{1}{g_r}$ 

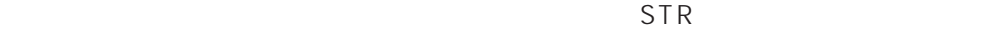

 $STR$ 

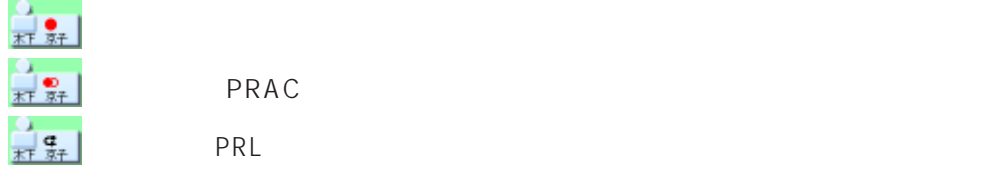

### 11.  $\blacksquare$

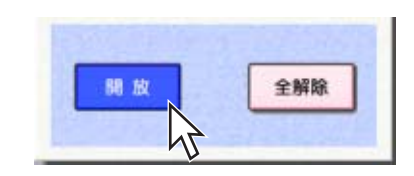

# $\ell$

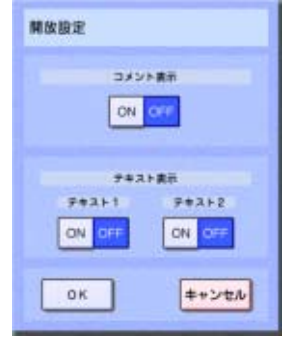

## $ON$

# $\overline{OFF}$

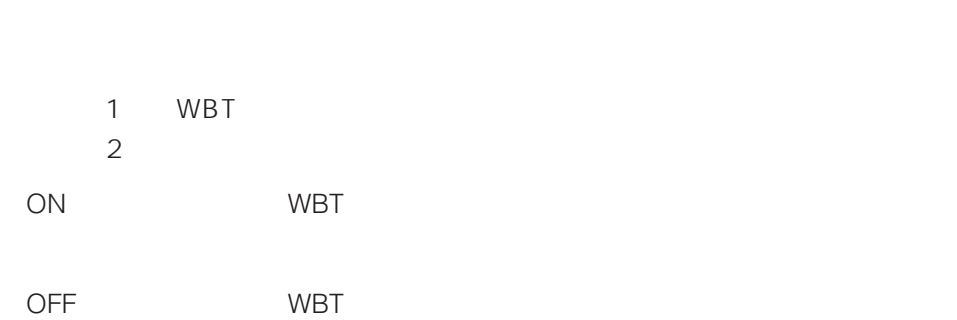

 $\begin{picture}(180,10) \put(0,0){\line(1,0){155}} \put(10,0){\line(1,0){155}} \put(10,0){\line(1,0){155}} \put(10,0){\line(1,0){155}} \put(10,0){\line(1,0){155}} \put(10,0){\line(1,0){155}} \put(10,0){\line(1,0){155}} \put(10,0){\line(1,0){155}} \put(10,0){\line(1,0){155}} \put(10,0){\line(1,0){155}} \put(10,0){\line(1,0){155}}$ 

OK

 $\ell$  $1$  2

 $\overline{a}$  $\sim$  2

 $\ell$ 

1.  $\sqrt{2\pi}$ 

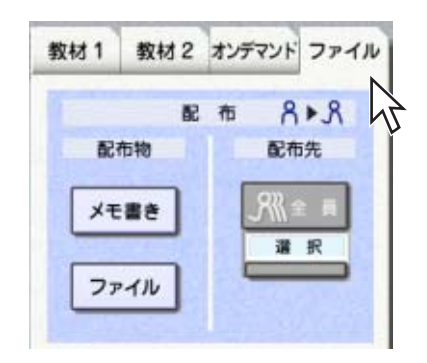

 $2.$ 

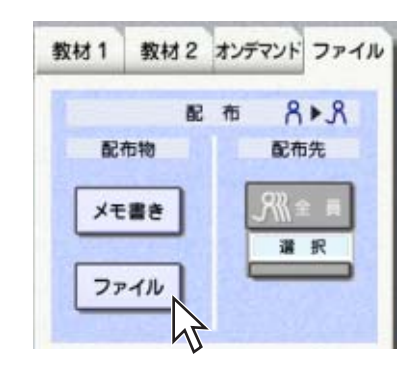

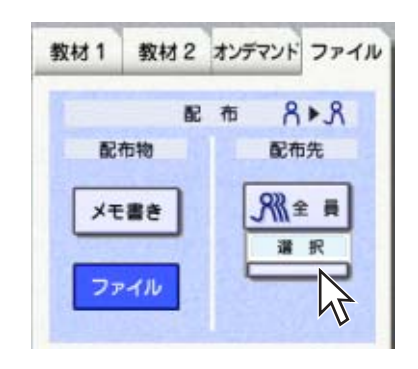

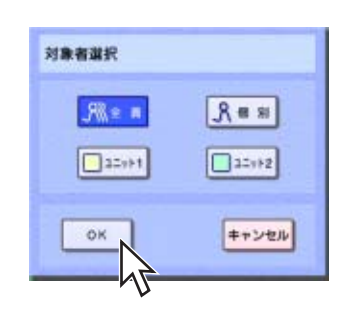

•  $\bullet$  $\ddot{o}$ •  $\blacksquare$  $2$  OK  $6\,$ 

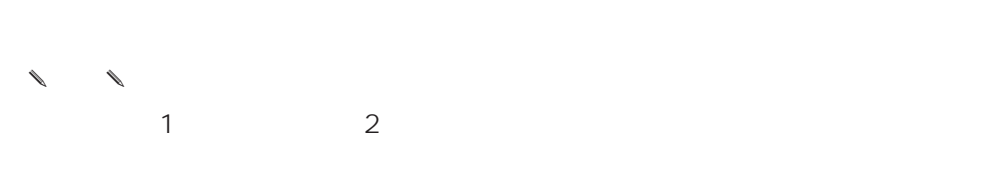

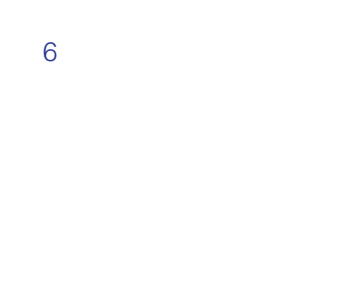

• 個別に学習者を選択する場合は、[個別]ボタンを押し、 OK]ボタンを押します。

5. COK

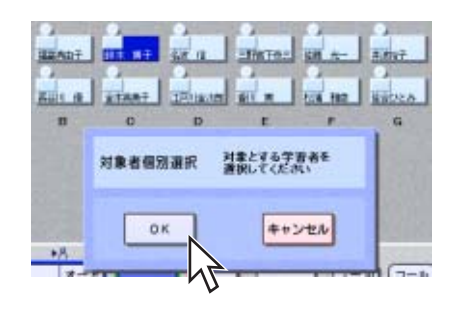

 $OK$ 

 $6.$ 

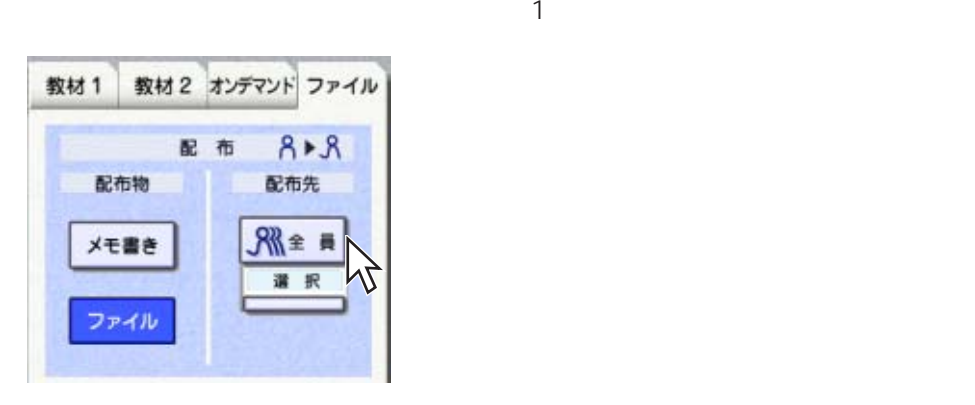

 $\frac{4}{3}$ 

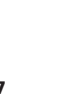

7. COK

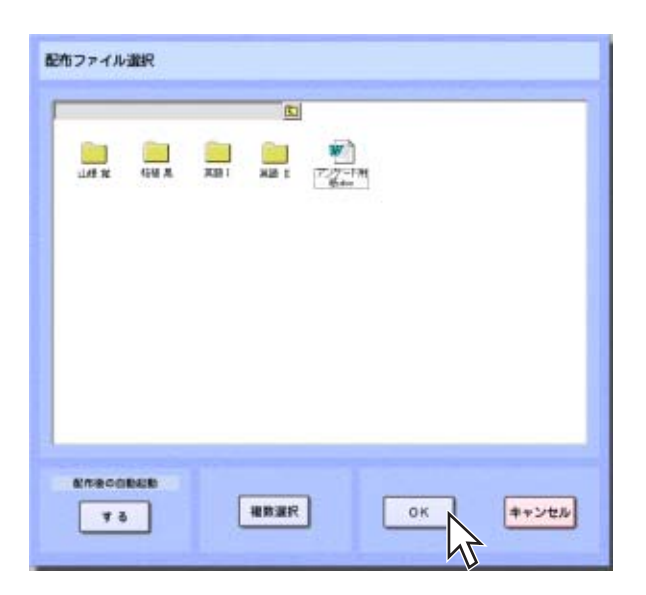

制御パソコン編 第1章 授業を行う(基本操作) **48**

 $\ell$ 

制御パソコン編 第1章 授業を行う(基本操作) **49**

 $\ell$  $\mathbf{1}$ 

 $\ell$  $\mathcal{R}$ 

 $8.$ 

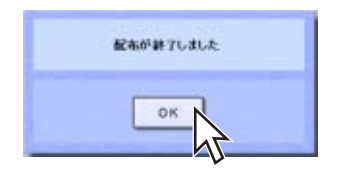

OK

 $\ell$ 

 $\ell$ 

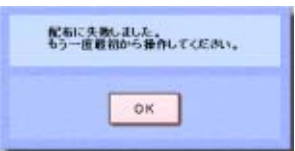

OK

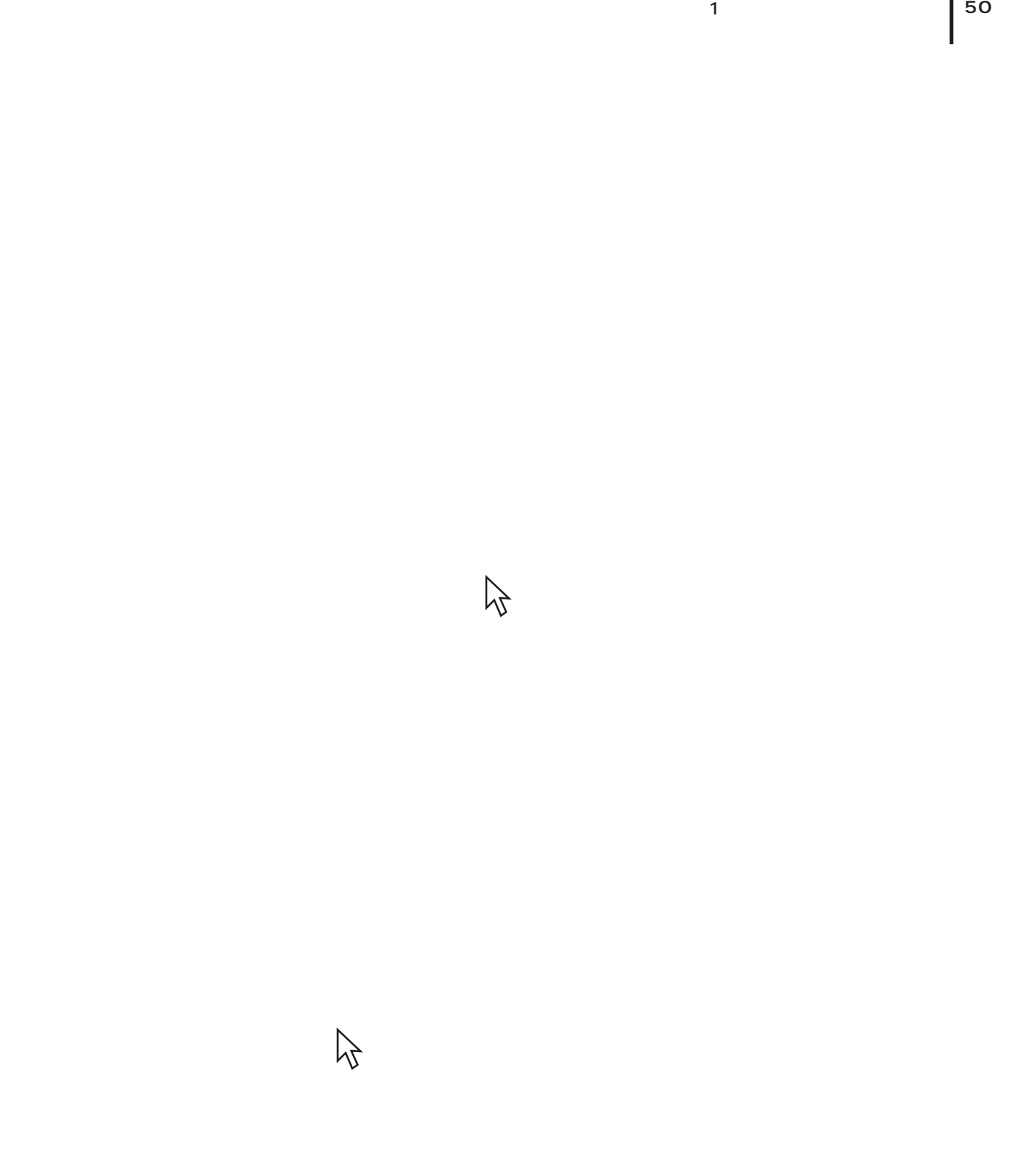

 $\ell$ 

 $\ell$ 

 $\sigma$ 

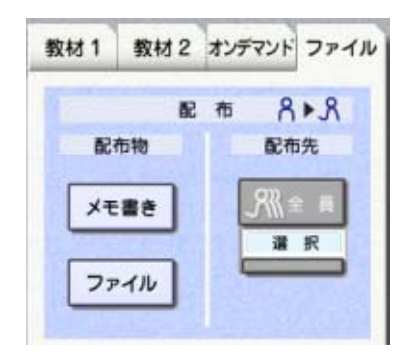

 $\Omega$ 

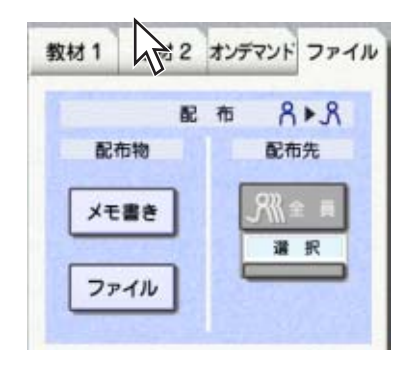

escape example  $\mathbb{R}$  example  $\mathbb{R}$  and  $\mathbb{R}$  example  $\mathbb{R}$  and  $\mathbb{R}$  example  $\mathbb{R}$  and  $\mathbb{R}$  example  $\mathbb{R}$  and  $\mathbb{R}$  example  $\mathbb{R}$  example  $\mathbb{R}$  example  $\mathbb{R}$  example  $\mathbb{R}$  example

 $\begin{matrix} \mathcal{L}_{11} & \mathcal{L}_{22} \\ \mathcal{L}_{21} & \mathcal{L}_{22} \end{matrix}$ 

 $\begin{array}{ccccc}\n\ell & \ell & \ell\n\end{array}$ 

 $1.$ 

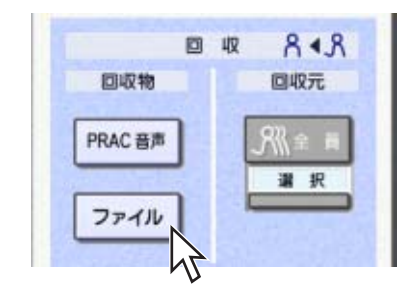

 $2.$ 

 $5<sub>0</sub>$ 

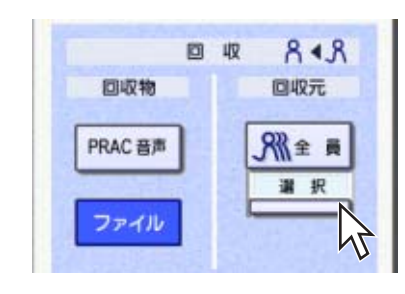

制御パソコン編 第1章 授業を行う(基本操作) **52**

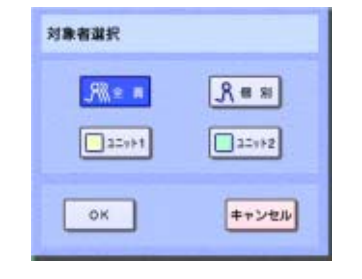

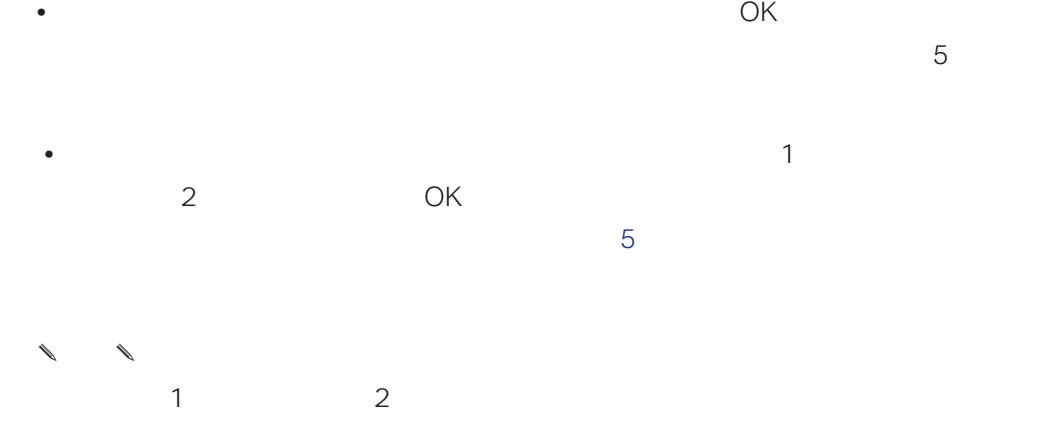

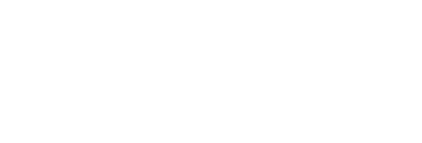

•  $\bullet$ 

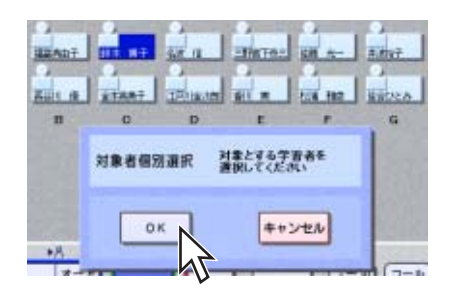

4. OK

 $OK$ 

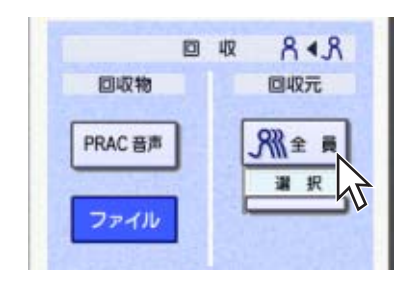

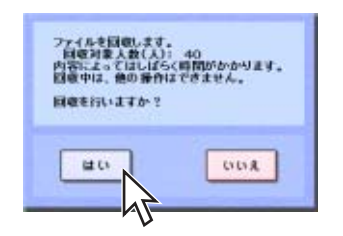

7. OK

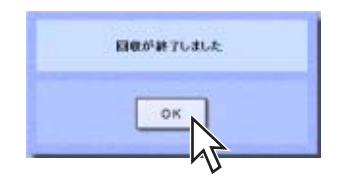

✎回収を途中で中止すると✎

 $\ell$ 

 $\blacksquare$ 

 $\sim$  3

 $PRAC$ 

PRAC

① PRAC ■ 収 848 回収元 回収物 PRAC 音声 Ж≋ ≡ 選択 N ファイル

 $\omega$  2 5

**PRAC** 

 $\ddot{3}$ 

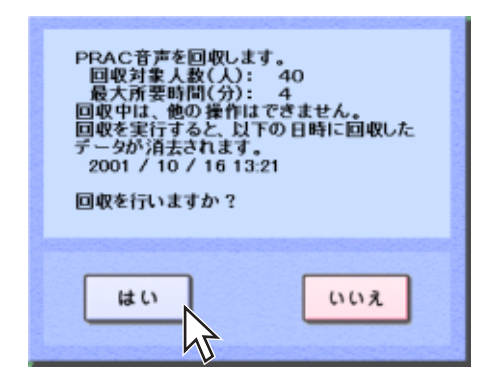

 $\begin{matrix} \mathcal{M}_{11} & \mathcal{M}_{21} \\ \mathcal{M}_{21} & \mathcal{M}_{21} \end{matrix}$ eraction between the state between the state between the state between the state between the state between the state between the state between the state between the state between the state between the state between the sta

" dummy"

 $\bullet$ 80 10 PRAC 600  $MB$ 

制御パソコン編 第1章 授業を行う(基本操作) **55**

1.  $\blacksquare$ 

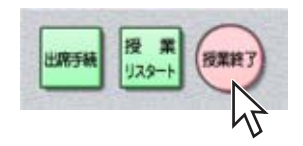

 $2.$ 

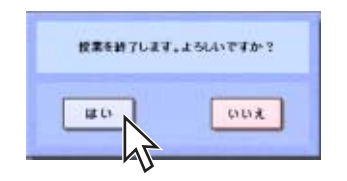

 $\sim$  3000  $\sim$  3000  $\sim$  3000  $\sim$  3000  $\sim$  3000  $\sim$  3000  $\sim$  3000  $\sim$  3000  $\sim$  3000  $\sim$  3000  $\sim$  3000  $\sim$  3000  $\sim$  3000  $\sim$  3000  $\sim$  3000  $\sim$  3000  $\sim$  3000  $\sim$  3000  $\sim$  3000  $\sim$  3000  $\sim$  3000  $\sim$  3000

- **\***  $\mathbb{R}^n$
- Windows
- OFF

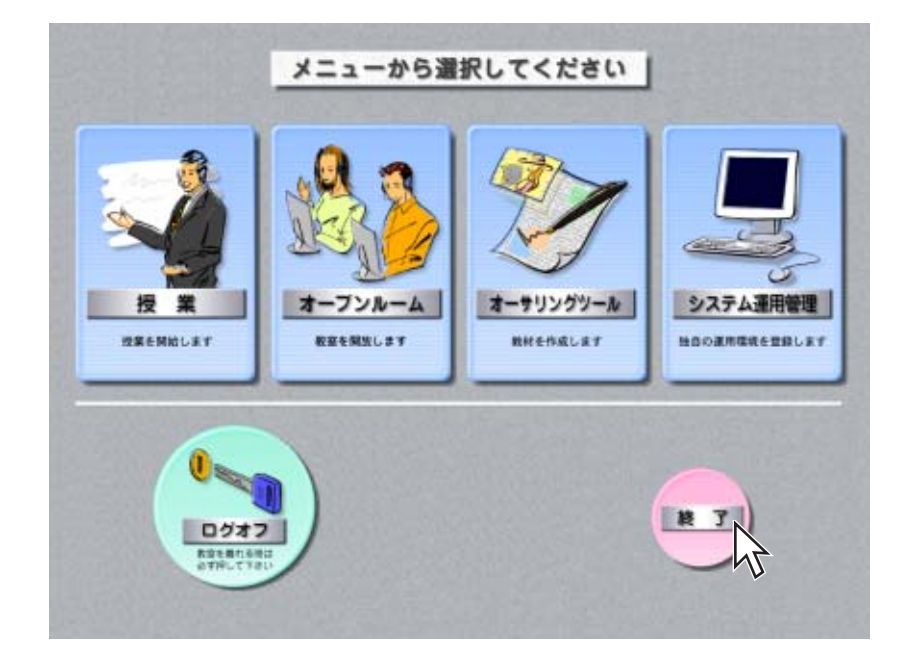

 $4.$ 

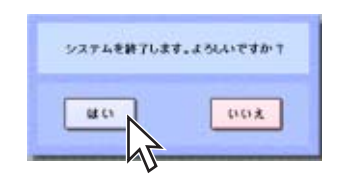

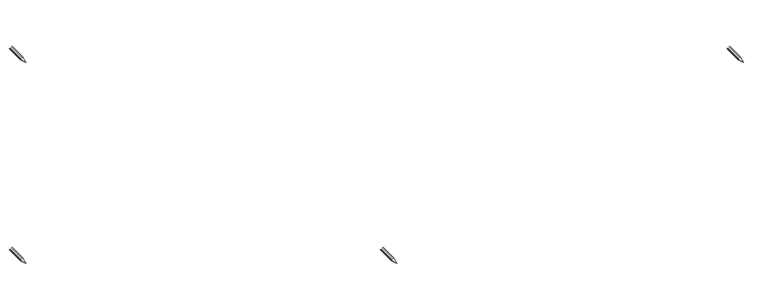

 $\overline{\mathrm{OFF}}$ 

Windows

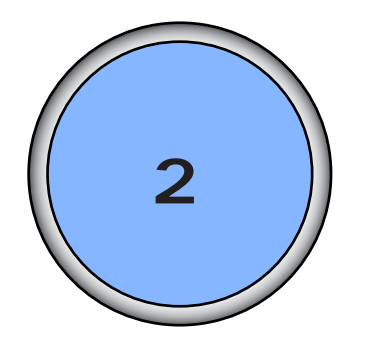

 $4\overline{ }$ 

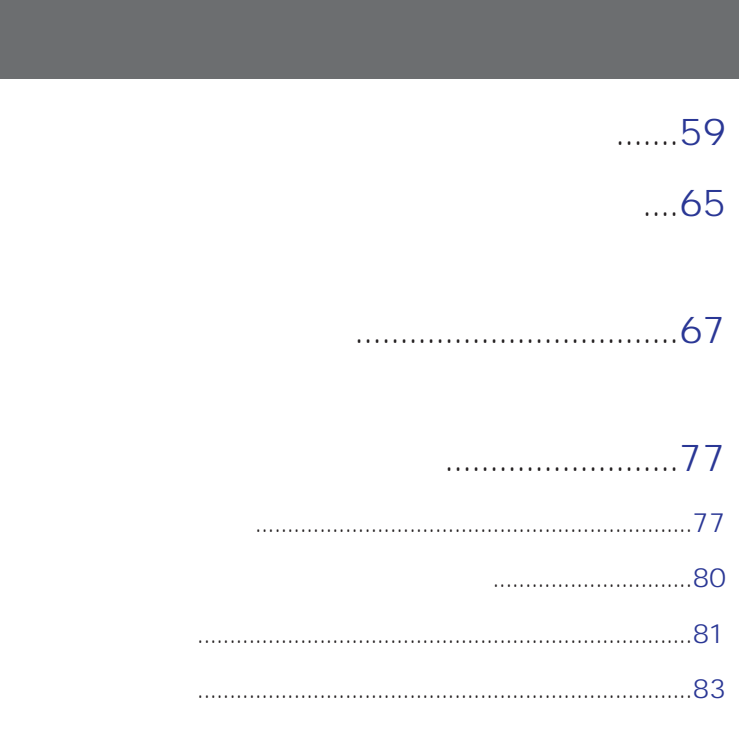

2 10

1.  $\blacksquare$ 

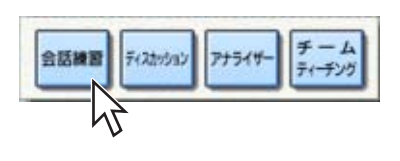

 $\sim$  3

 $2.$ 

✎注意✎

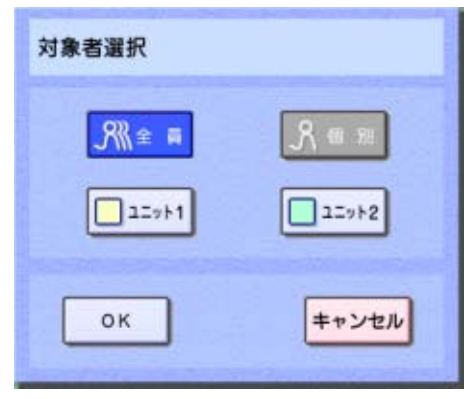

 $\bullet$ 

•  $\bullet$ 

•  $\overline{\phantom{a}}$ 

•  $\overline{\phantom{a}}$  . The  $\overline{\phantom{a}}$  ok

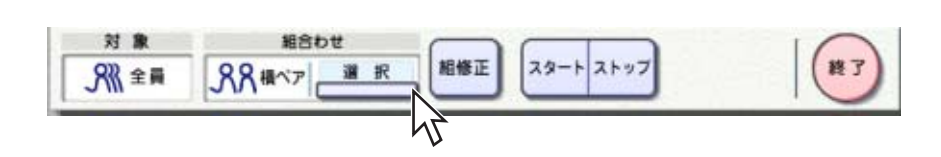

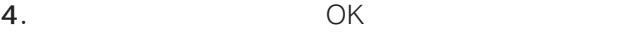

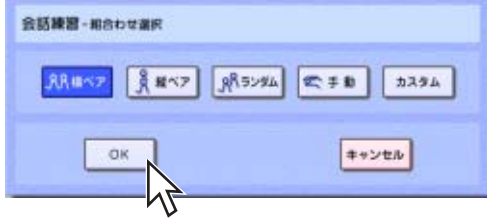

 $5<sub>0</sub>$ 

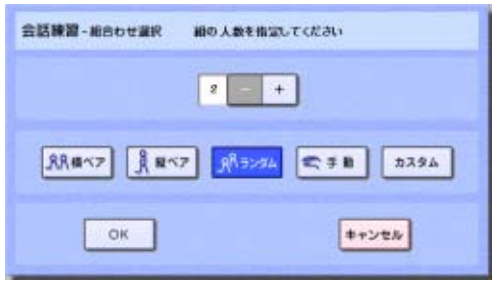

 $\sim$  2 $\sim$  2 $\sim$ 

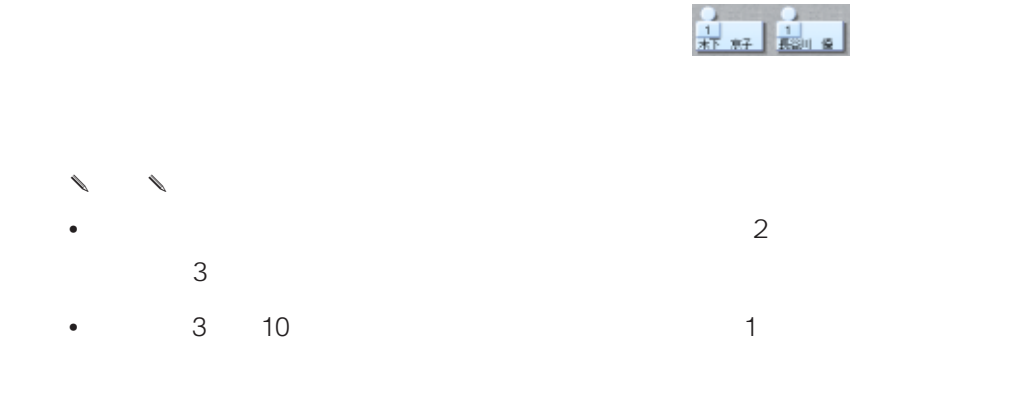

 $5.$ 

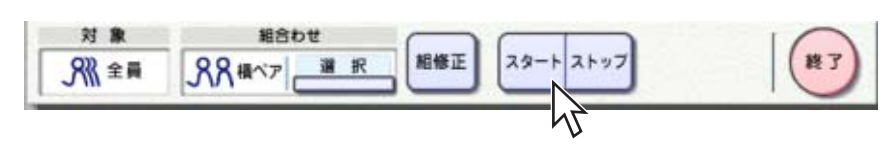

 $6.$ 

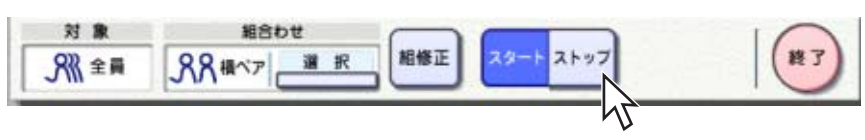

 $7.$ 

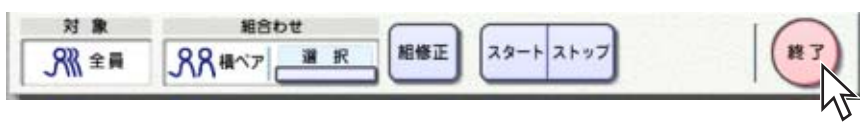

**62**

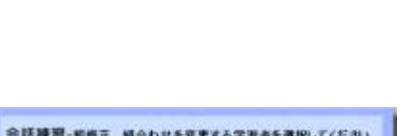

 $\boxed{\begin{array}{|c|c|}\hline \textbf{O} & \textbf{K} & \textbf{I}\end{array}}$ 

 $\begin{tabular}{|c|c|} \hline \multicolumn{3}{|c|}{\multicolumn{3}{|c|}{\multicolumn{3}{|c|}{\multicolumn{3}{|c|}{\multicolumn{3}{|c|}{\multicolumn{3}{|c|}{\multicolumn{3}{|c|}{\multicolumn{3}{|c|}{\multicolumn{3}{|c|}{\multicolumn{3}{|c|}{\multicolumn{3}{|c|}{\multicolumn{3}{|c|}{\multicolumn{3}{|c|}{\multicolumn{3}{|c|}{\multicolumn{3}{|c|}{\multicolumn{3}{|c|}{\multicolumn{3}{|c|}{\multicolumn{3}{|c|}{\multicolumn{3}{$ 

 $\overline{12}$ 

 $\begin{array}{|c|} \hline \multicolumn{1}{|}{\textbf{ok}} \\ \hline \multicolumn{1}{|}{\textbf{OK}} \\ \hline \end{array}$ 

 $\begin{array}{ccccc}\n\ell & & & \\
\ell & & & \\
\ell & & & \\
\ell & & & \\
\ell & & & \\
\ell & & & \\
\ell & & & \\
\ell & & & \\
\ell & & & \\
\ell & & & \\
\ell & & & \\
\ell & & & \\
\ell & & & \\
\ell & & & \\
\ell & & & \\
\ell & & & \\
\ell & & & \\
\ell & &$ 

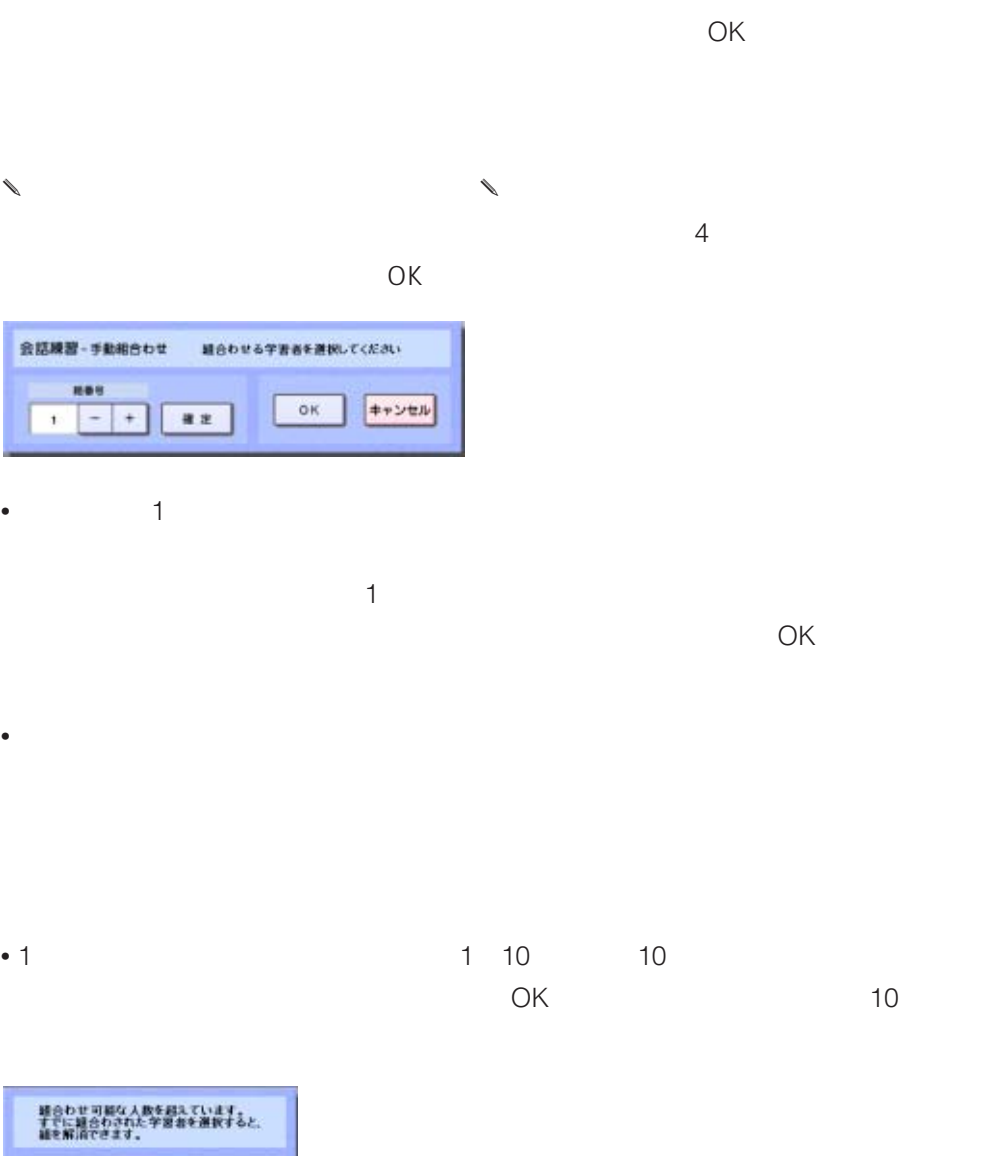

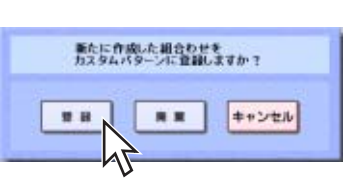

 $\Theta$ 

 $\begin{array}{ccccc}\n\ell & & & \\
\ell & & & \\
\ell & & & \\
\ell & & & \\
\ell & & & \\
\ell & & & \\
\ell & & & \\
\ell & & & \\
\ell & & & \\
\ell & & & \\
\ell & & & \\
\ell & & & \\
\ell & & & \\
\ell & & & \\
\ell & & & \\
\ell & & & \\
\ell & & & \\
\ell & &$ 

 $\begin{array}{cccc}\n\ell & & & \\
\ell & & & & \\
\ell & & & & \\
\ell & & & & \\
\ell & & & & \\
\ell & & & & \\
\ell & & & & \\
\ell & & & & \\
\ell & & & & \\
\ell & & & & \\
\ell & & & & \\
\ell & & & & \\
\ell & & & & \\
\ell & & & & \\
\ell &$ 

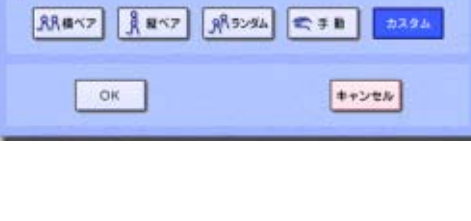

会話練習 - 組合わせ選択 カスタム組バターンを運択してください  $\boxed{\textbf{3.3.9A1}}$  $72943$  $\frac{1}{2} \frac{1}{2} \frac{$  $\boxed{33442}$ 

 $\ell$ 

 $\bullet$ 

 $4$ 

**64**

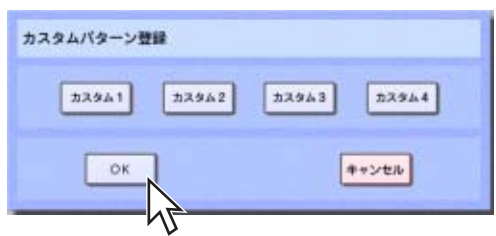

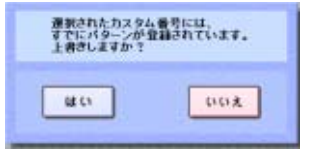

 $\begin{matrix} \mathcal{L}_{11} & \mathcal{L}_{22} \\ \mathcal{L}_{21} & \mathcal{L}_{22} \end{matrix}$ 

 $\infty$   $\infty$ 

 $\ell$ 

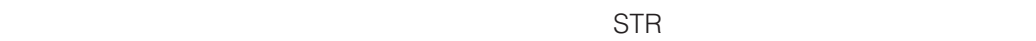

1.  $\blacksquare$ 

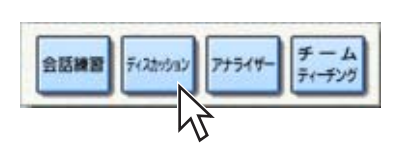

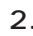

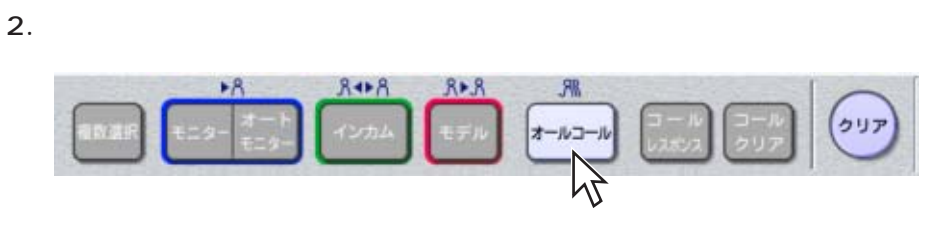

 $\sim$  10

 $3.$ 

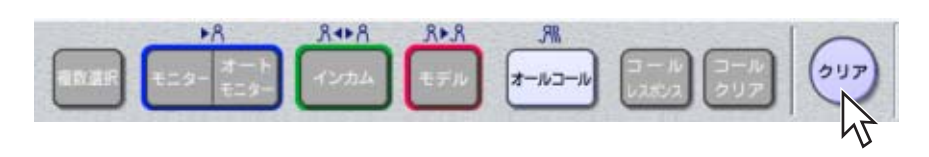

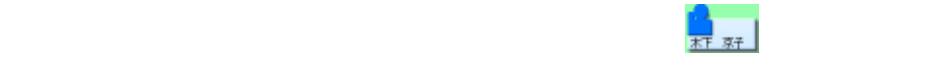

✎注意✎

 $\sim$  2 $\sim$  2 $\sim$ 

 $3.$ 対象 立候補 第8名  $\begin{pmatrix} \pi-\mu \\ 2\mu\tau \end{pmatrix}$ 先生  $\left(\begin{matrix} 1 & 1 \\ 1 & 1 \\ 1 & 1 \end{matrix}\right)$  $\sqrt{\frac{8}{2}}$ 全員  $\mathbb{Z}$  $\sim$  10

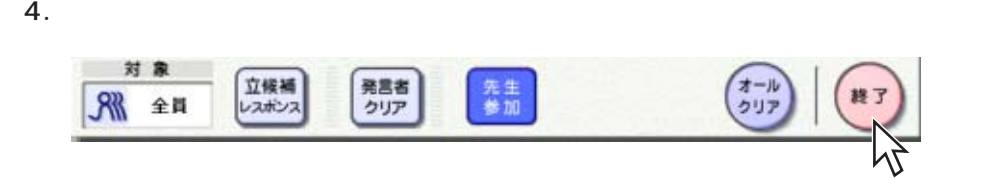

 $\begin{picture}(20,20) \put(0,0){\dashbox{0.5}(10,0){10}} \put(10,0){\dashbox{0.5}(10,0){10}} \put(10,0){\dashbox{0.5}(10,0){10}} \put(10,0){\dashbox{0.5}(10,0){10}} \put(10,0){\dashbox{0.5}(10,0){10}} \put(10,0){\dashbox{0.5}(10,0){10}} \put(10,0){\dashbox{0.5}(10,0){10}} \put(10,0){\dashbox{0.5}(10,0){10}} \put(10,0){\dashbox{0.5}(10$  $\ell$  $\begin{array}{ccccc}\n\ell & & & \\
\ell & & & \\
\ell & & & \\
\ell & & & \\
\ell & & & \\
\ell & & & \\
\ell & & & \\
\ell & & & \\
\ell & & & \\
\ell & & & \\
\ell & & & \\
\ell & & & \\
\ell & & & \\
\ell & & & \\
\ell & & & \\
\ell & & & \\
\ell & & & \\
\ell & &$ 

 $\overline{\text{OFF}}$ 

 $\begin{picture}(180,170) \put(0,0){\line(1,0){155}} \put(10,0){\line(1,0){155}} \put(10,0){\line(1,0){155}} \put(10,0){\line(1,0){155}} \put(10,0){\line(1,0){155}} \put(10,0){\line(1,0){155}} \put(10,0){\line(1,0){155}} \put(10,0){\line(1,0){155}} \put(10,0){\line(1,0){155}} \put(10,0){\line(1,0){155}} \put(10,0){\line(1,0){155$ 

 $200$ 

1.  $\blacksquare$ 

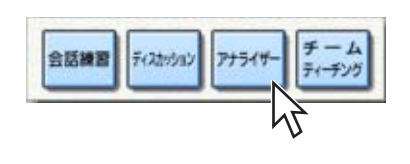

 $\sim$  3

 $\blacksquare$ 

 $2.$ 

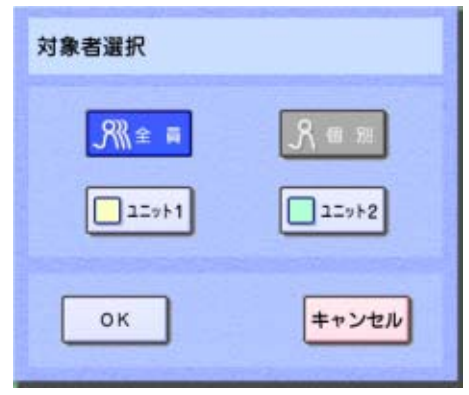

•  $\overline{\phantom{a}}$ 

•  $\overline{\phantom{a}}$  . The  $\overline{\phantom{a}}$  ok

✎注意✎

- *Production in the production in the production in the production* in the production in the production in the production in the production in the production in the production in the production in the production in the
- ユニットの学習者を対象とすると、そのユニットに属する学習者だけがアナライ

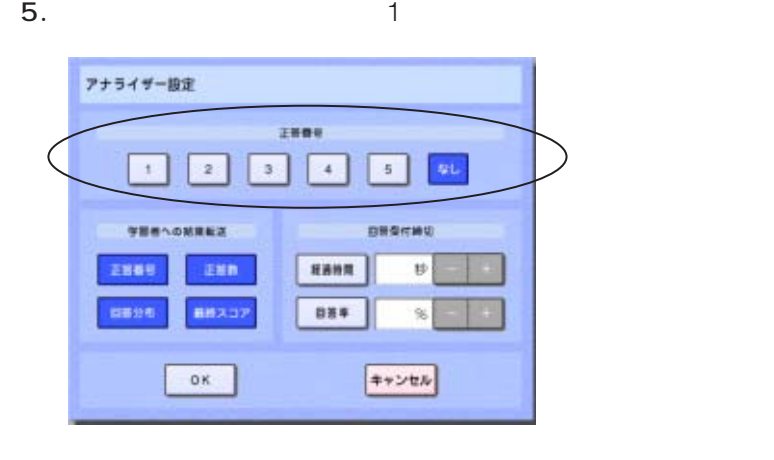

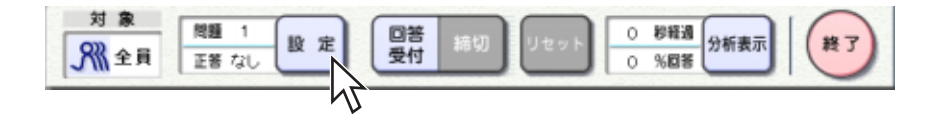

 $AV$ 

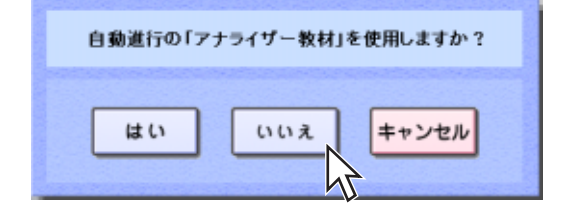

 $3.$ 

6. OK

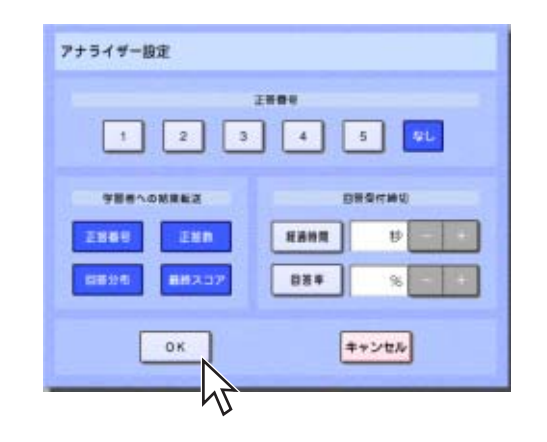

 $7.$ 

 $8.$ 

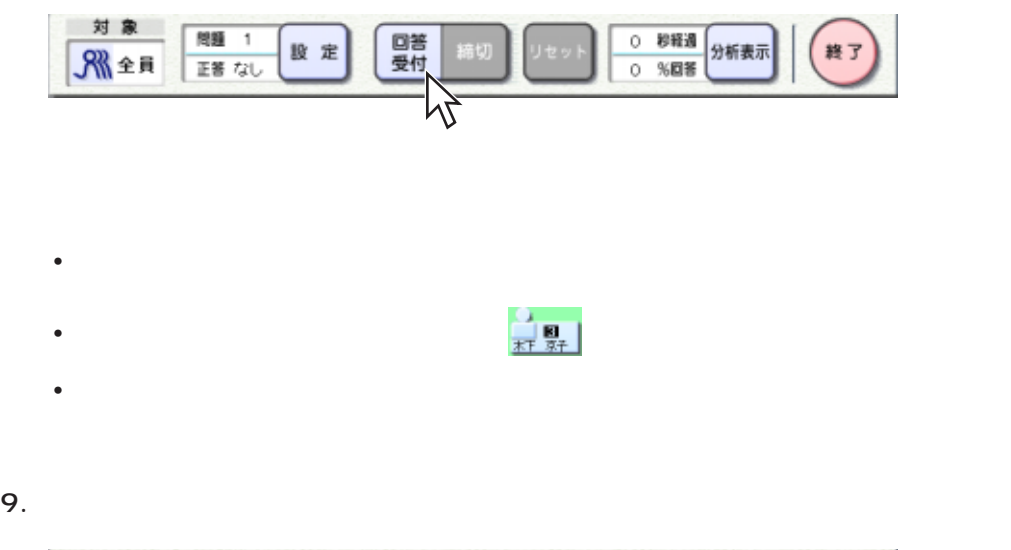

作者についての話についての話をお読みました。

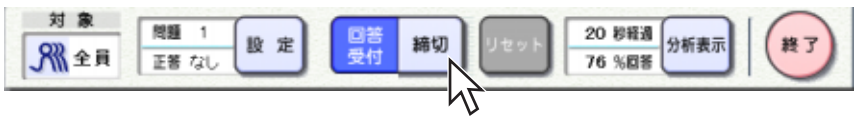

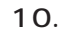

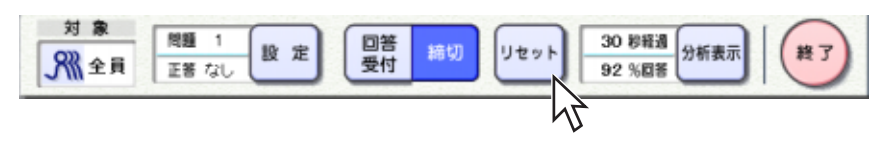

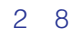

11. $\blacksquare$ 

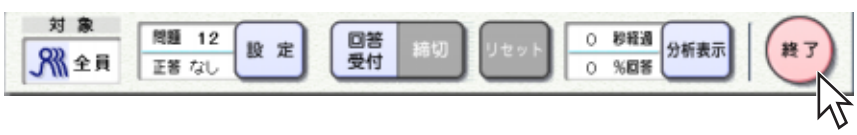

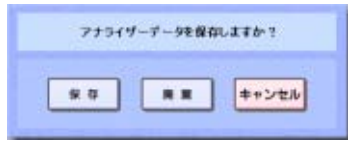

- $\ell$
- 
- 正答番号
- 正答数(正答した学習者数) • 回答分布(回答番号ごとの学習者数)
- Research and the second state  $\mathcal{L}(\mathcal{L}(\mathcal$

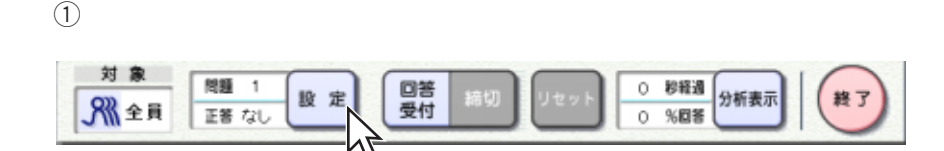

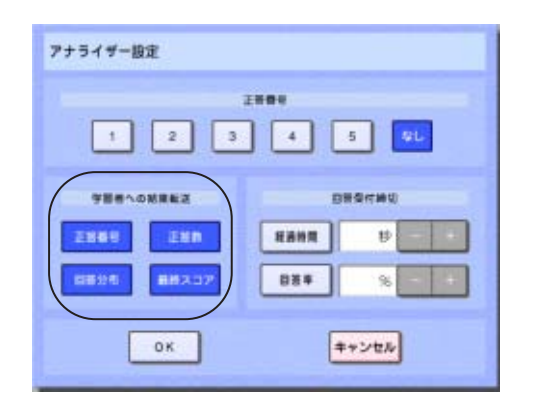

## $(2)$  OK

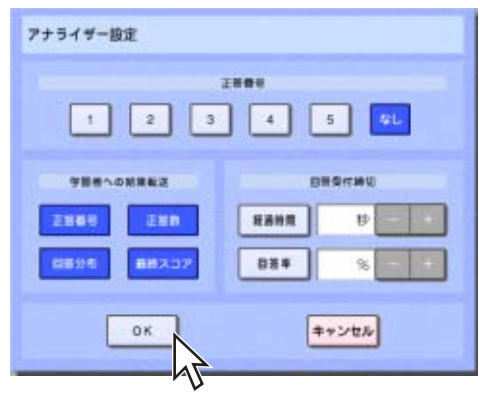

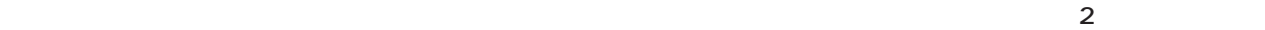

ı

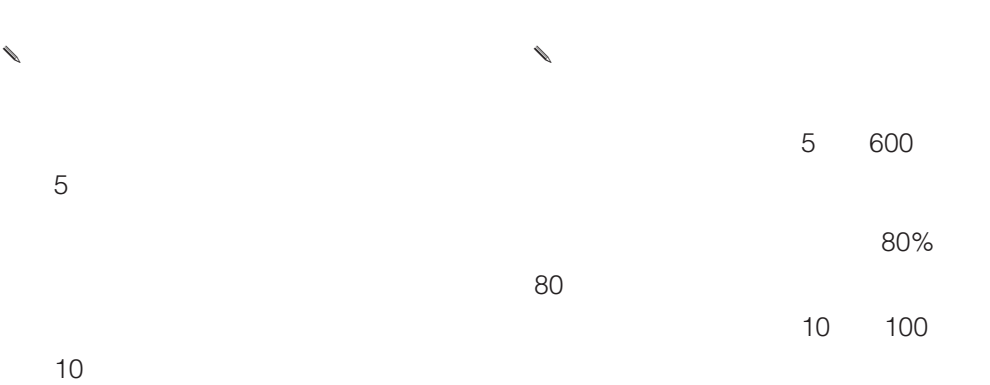

刘象 ○ 柳経過 分析表示<br>○ %回答 图题 1 回答<br>受付 (終了 股定 締切 りセッ ■全員 正等なし

 $5$ 

 $10$ 

 $5$ 

 $\sim$  10

 $\mathbb{O}$ 

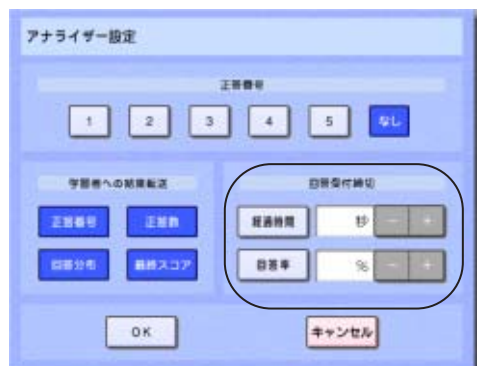

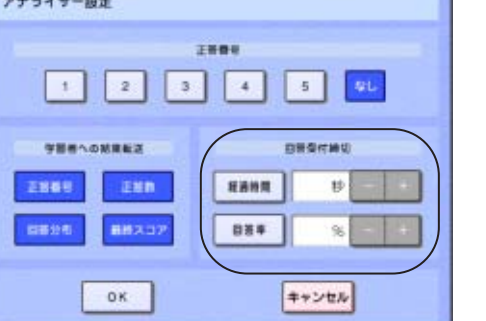

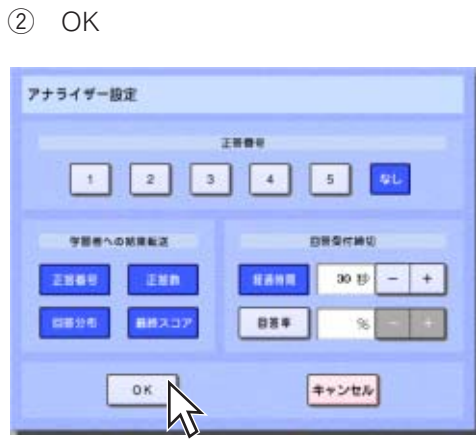
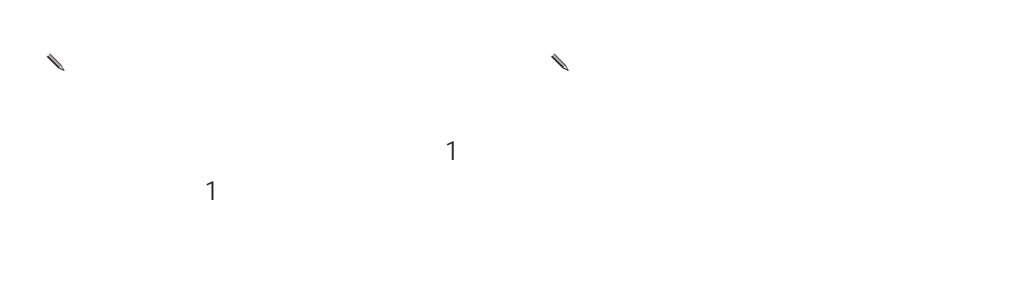

 $\mathbb{O}$ 

 $\omega$ 

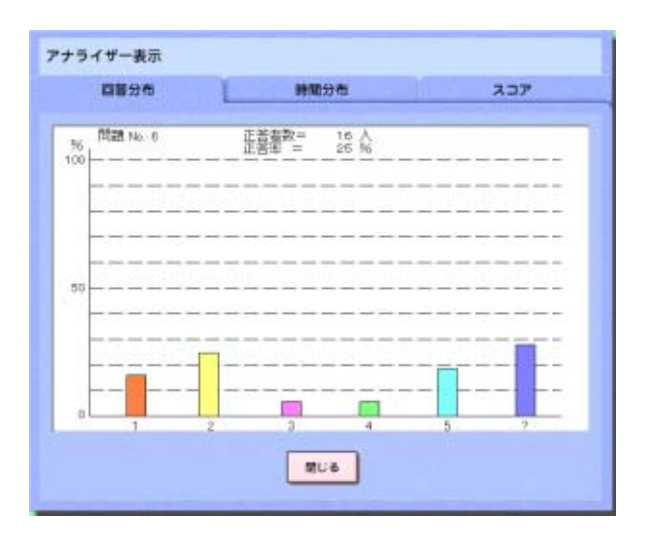

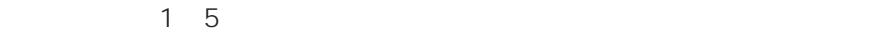

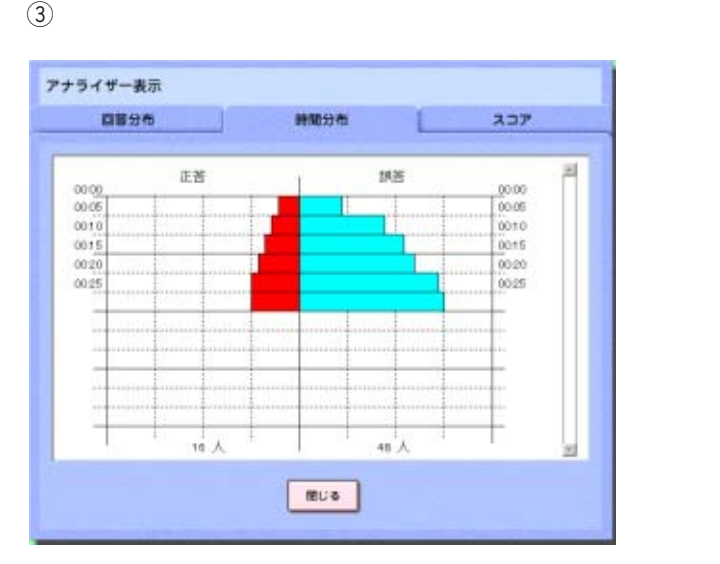

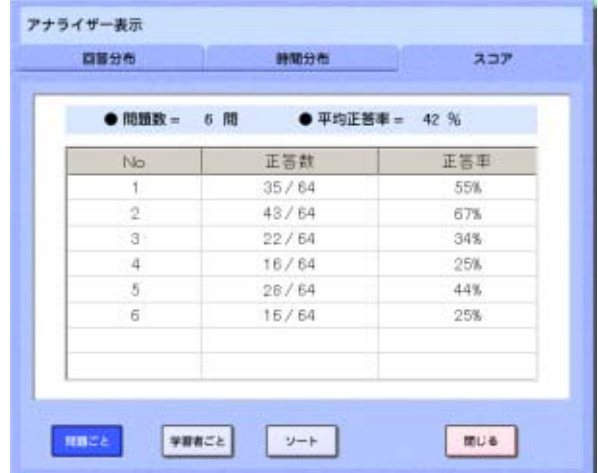

 $\overline{A}$ 

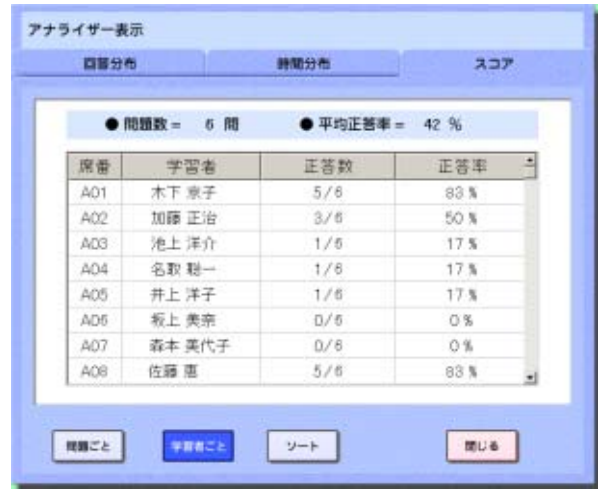

 $\binom{5}{2}$ 

**75**

 $\ell$  $\Gamma$ 

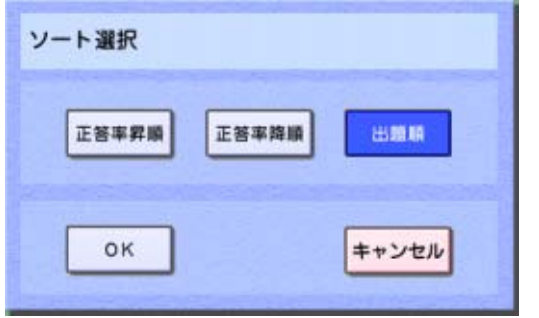

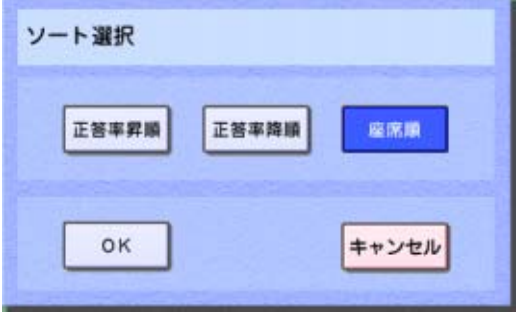

 $\mathcal{Q}$  OK

**76**

 $\ell$  $\frac{3}{3}$ 

 $\Gamma$ 

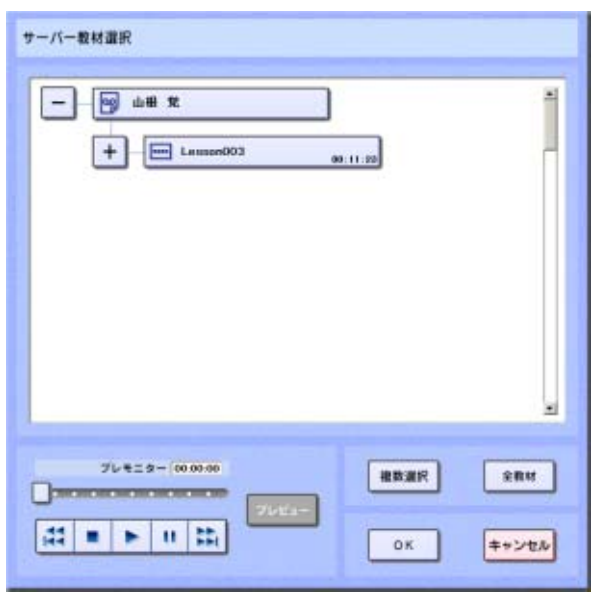

•  $\blacksquare$  $1$ 

 $\omega$  (2) and  $\omega$  $\sim$  2  $\overline{3}$ 

 $ON$ 

 $\overline{A}$ 

 $\begin{picture}(180,10) \put(0,0){\line(1,0){155}} \put(10,0){\line(1,0){155}} \put(10,0){\line(1,0){155}} \put(10,0){\line(1,0){155}} \put(10,0){\line(1,0){155}} \put(10,0){\line(1,0){155}} \put(10,0){\line(1,0){155}} \put(10,0){\line(1,0){155}} \put(10,0){\line(1,0){155}} \put(10,0){\line(1,0){155}} \put(10,0){\line(1,0){155}}$ 

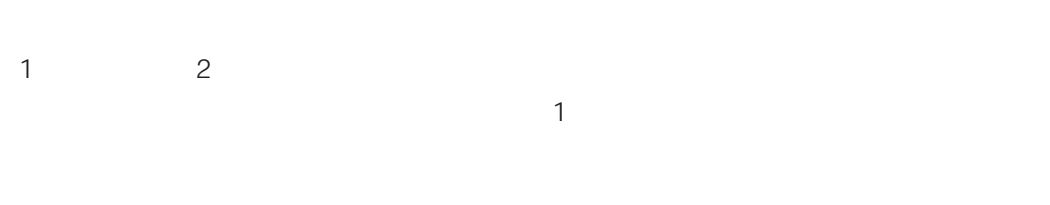

## $\begin{matrix} \mathcal{L}_{11} & \mathcal{L}_{22} \\ \mathcal{L}_{21} & \mathcal{L}_{22} \end{matrix}$

1.  $\blacksquare$ 

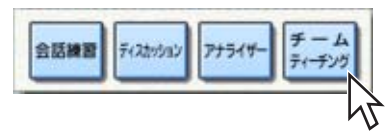

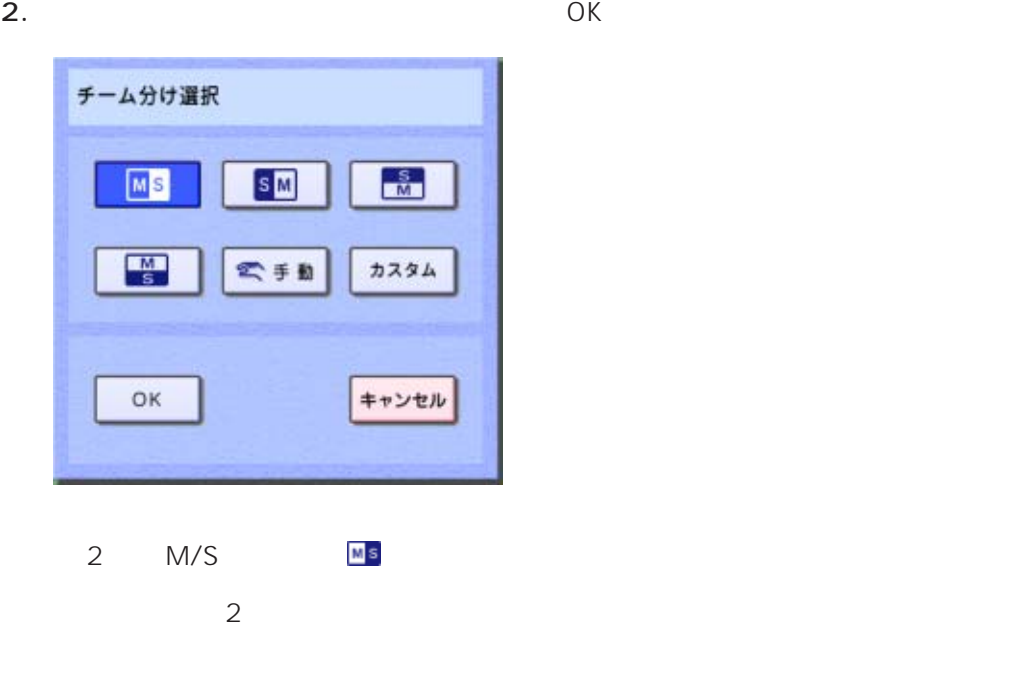

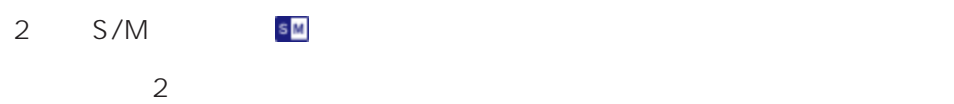

 $\overline{2}$ 

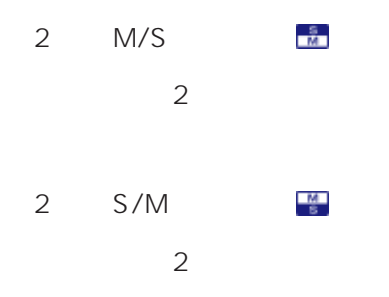

 $\mathbb{R}^{\mathbb{Z}}$ 

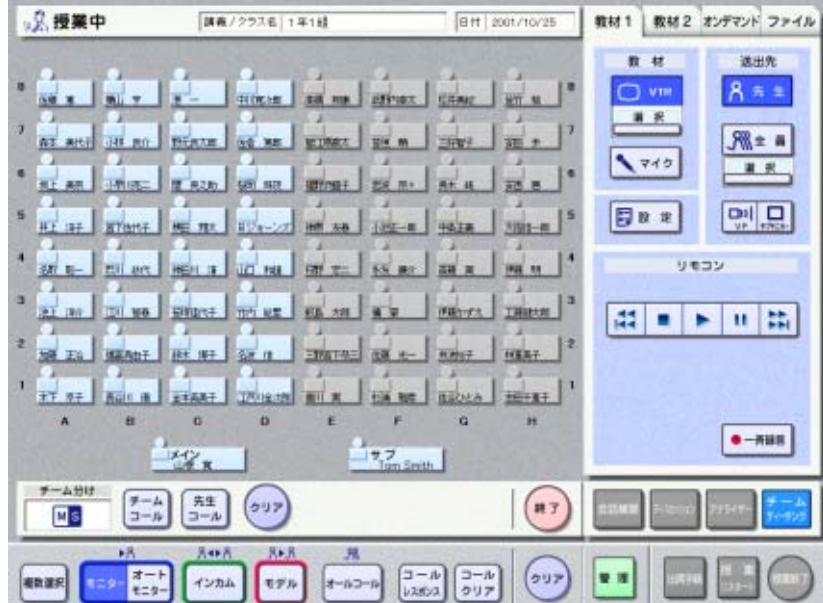

**78**

 $\sim$  2 $\sim$  2 $\sim$ 

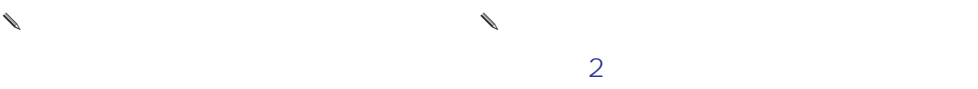

 $\overline{O}$ K $\overline{O}$ 

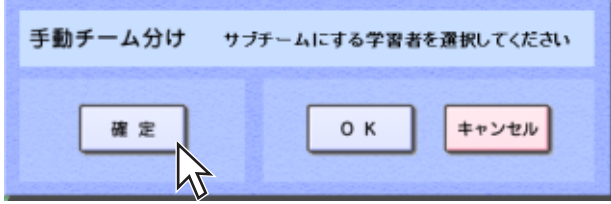

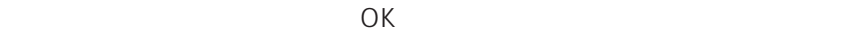

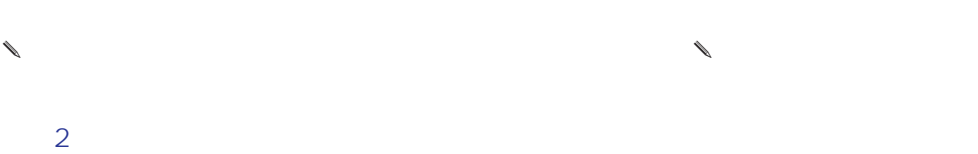

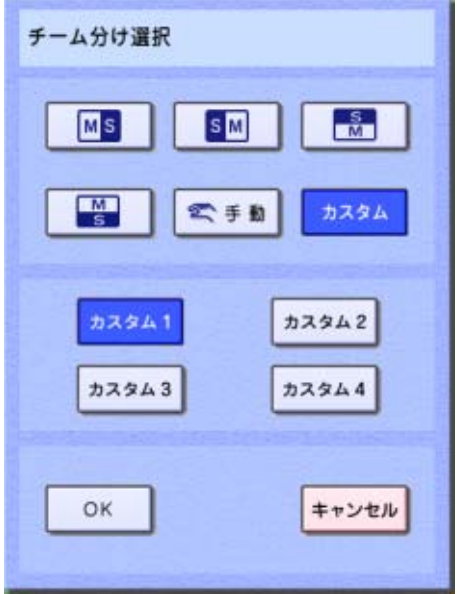

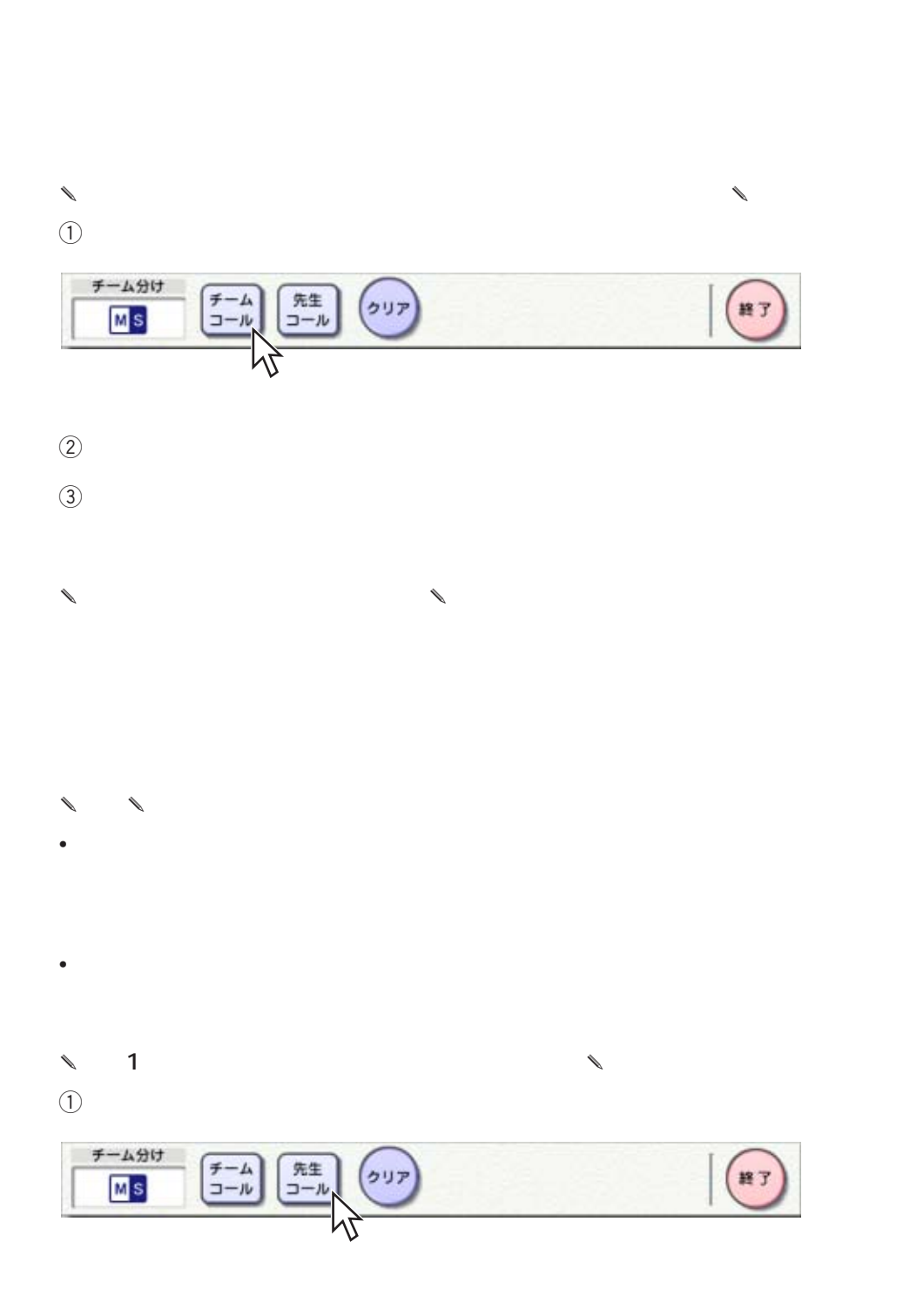

 $\blacksquare$ 

 $\ell$ 

 $\sim$  2 $\sim$  2 $\sim$ 

**80**

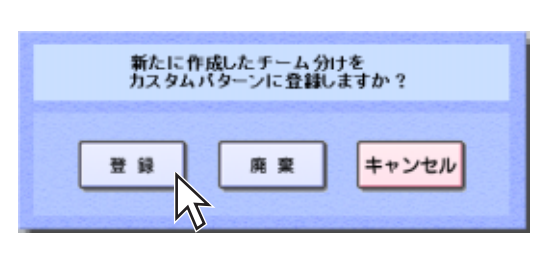

 $\Theta$ 

✎チーム分けを手動で行うと✎

 $\Theta$ 

チーム分け  $\begin{array}{c}\n\overline{r-h} \\
\overline{1-h}\n\end{array}$  $\begin{array}{|c|} \hline \mathfrak{K} \mathfrak{X} \\ \hline \mathfrak{I} - \mathfrak{J} \end{array}$ クリア 終了  $M_{\rm S}$ 

 $\omega$ 

相手からの応答待ちです キャンセル

 $\ddot{a}$ 

 $\ell$ 

 $\sim$  2 $\sim$  2 $\sim$ 

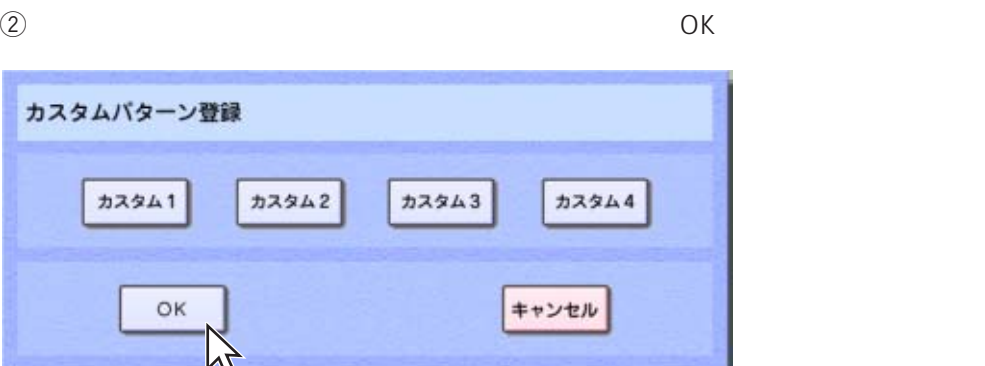

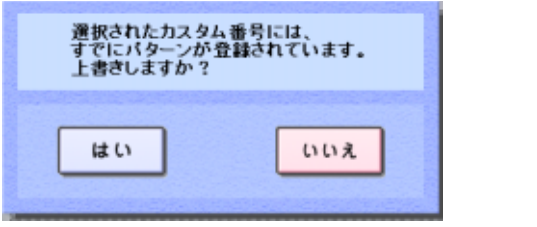

**82**

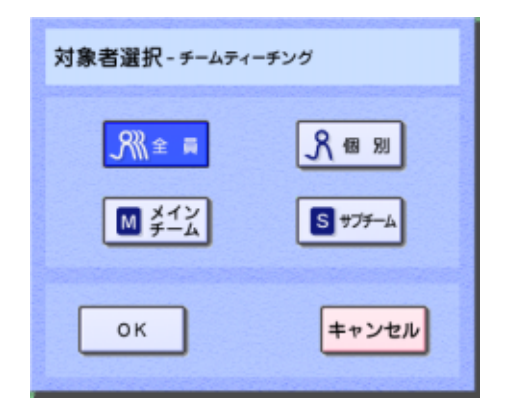

 $\begin{array}{ccccccccccccc} \mathcal{A} & \mathcal{A} &$ 

 $\begin{matrix} \mathcal{L}_{11} & \mathcal{L}_{22} \\ \mathcal{L}_{21} & \mathcal{L}_{22} \end{matrix}$  $\frac{1}{2}$ 

 $\sim$  2 $\sim$  2 $\sim$ 

**83**

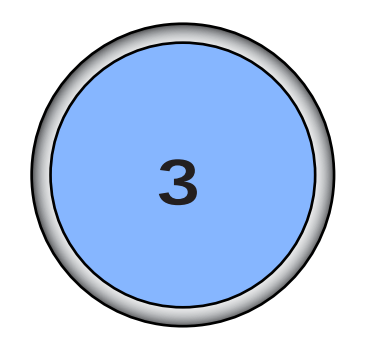

## 学習者管理機能を使用する ........................85  $\sim$  85  $\sim$  36  $\sim$  36  $\sim$  36  $\sim$  36  $\sim$  36  $\sim$  36  $\sim$  37  $\sim$  37  $\sim$  37  $\sim$  37  $\sim$  37  $\sim$  37  $\sim$  37  $\sim$  37  $\sim$  37  $\sim$  37  $\sim$  37  $\sim$  37  $\sim$  37  $\sim$  37  $\sim$  37  $\sim$  37  $\sim$  37  $\sim$  37  $\sim$  37  $\sim$  37  $\sim$  学習者の操作を禁止する[操作ロック] ...........................88 学習者の評価を記録する[評価] .......................................91 学習者の情報を確認・メモする[情報] ...........................94 授業管理機能を使用する ............................96 教室内の設備をリモコン操作する[環境コントロール] ..........96 on/off intervalse contracts and the set of the set of the set of the set of the set of the set of the set of the set of the set of the set of the set of the set of the set of the set of the set of the set of the set of the  $...100$  $\dots$ 102

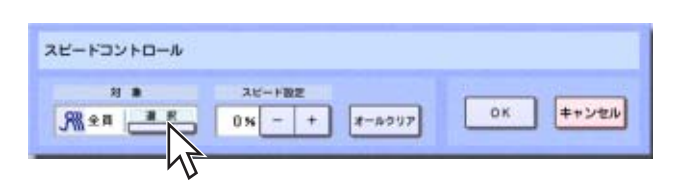

 $\overline{6}$ 

 $3.$ 

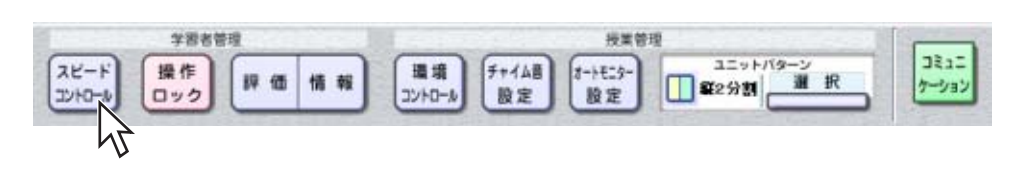

 $2.$ 

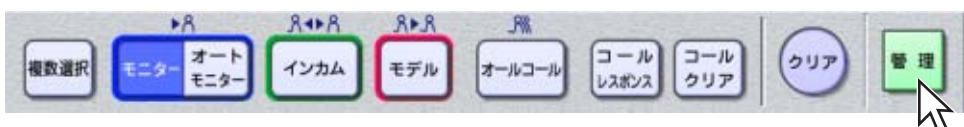

 $1.$ 

• 学習者の情報を確認したりメモする(情報)

• 教材の再生速度を指定する(スピードコントロール)

• 学習者の操作を禁止する(操作ロック)

• 学習者の評価を記録する(評価)

 $4.$ 

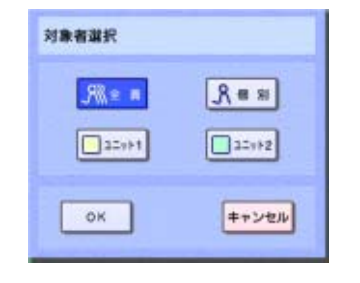

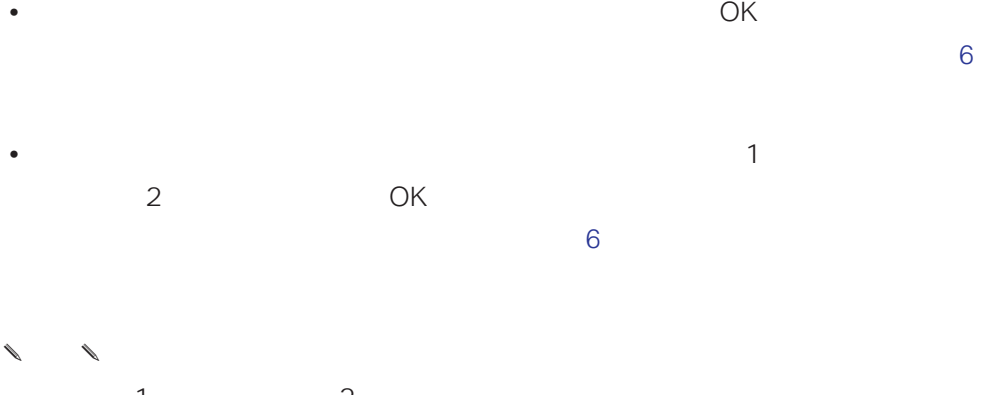

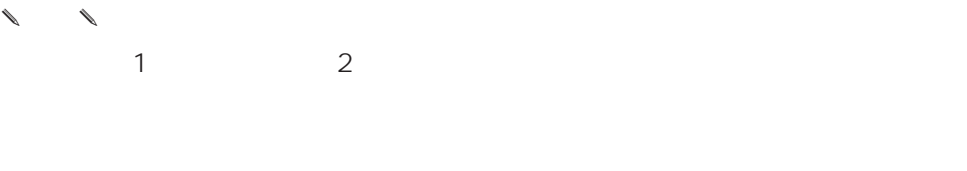

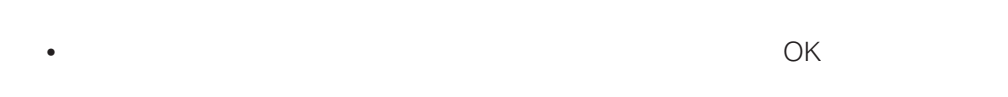

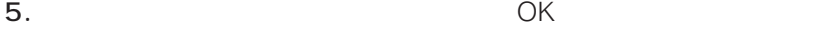

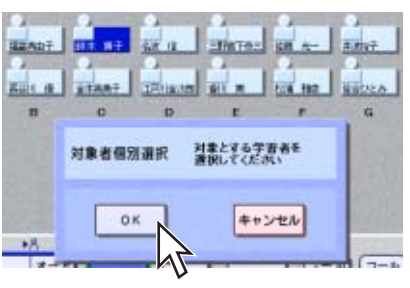

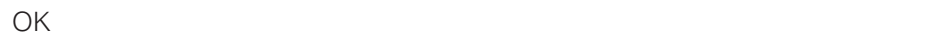

**86**

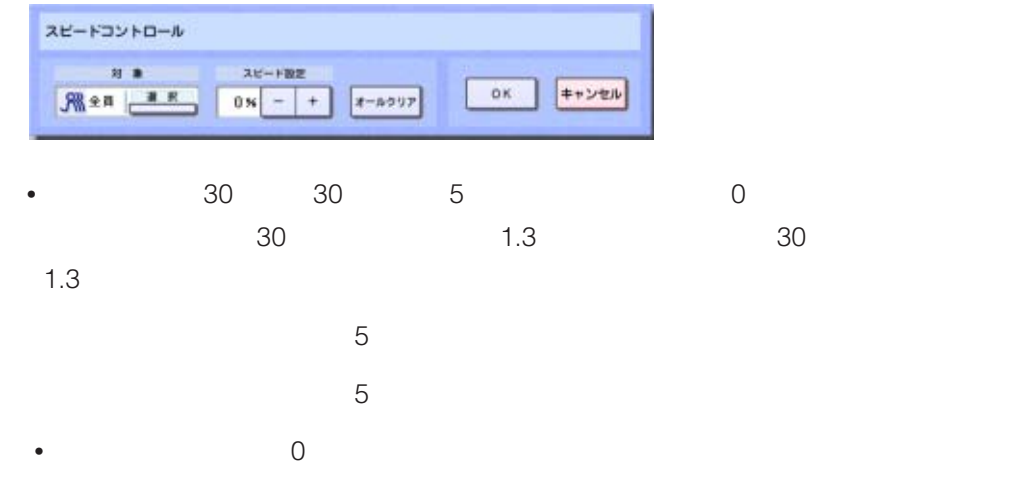

## **7.** OK

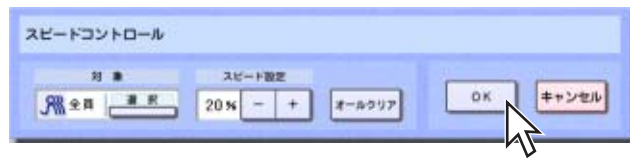

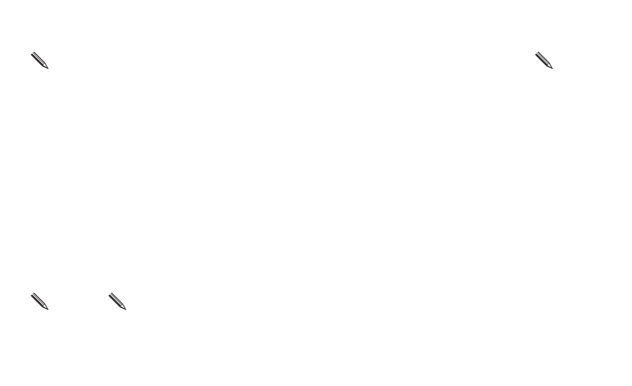

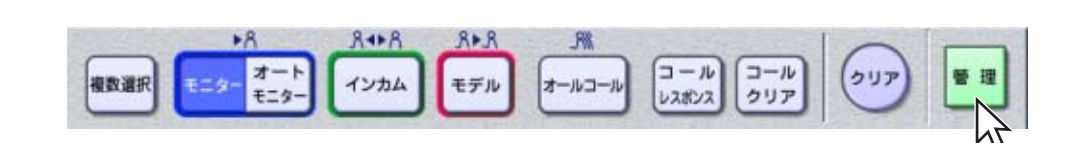

 $\frac{3}{3}$ 

 $1.$ 

 $2.$ 

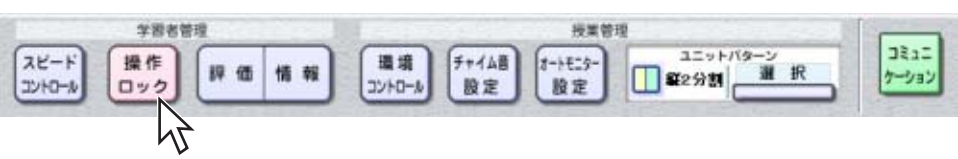

 $3.$ 

操作ロック 精神ロック選択 对象 Mus<sub>.</sub>  $\overline{B}$  $\begin{array}{|l|c|c|c|c|c|c|c|} \hline & 5278 & 7286 & 527 \\ \hline \end{array}$  $\boxed{t-h=0}$  $\sqrt{N}$   $\approx$   $N$  $\sqrt{2}$ 

 $\overline{6}$ 

 $4.$ 

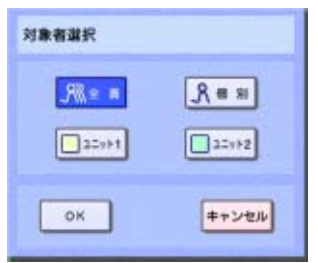

•  $\bullet$ 

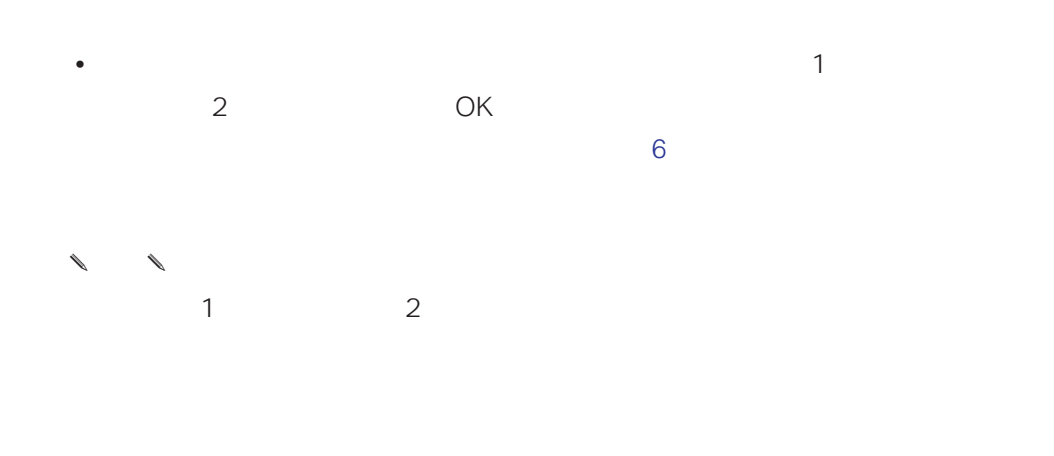

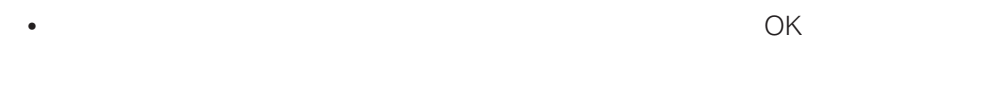

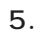

 $5.$  OK

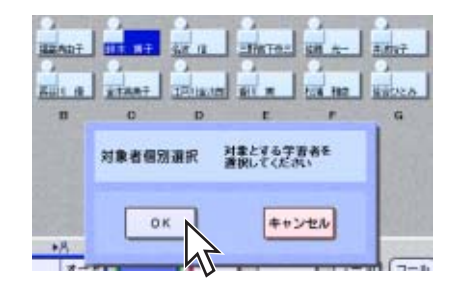

 $OK$ 

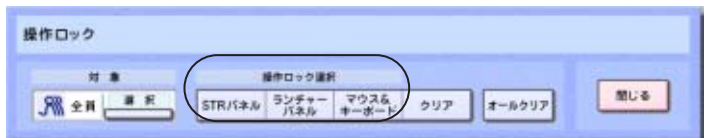

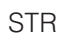

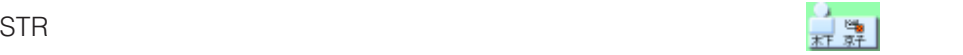

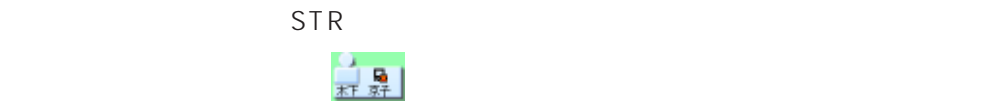

✎注意✎

 $7.$ 

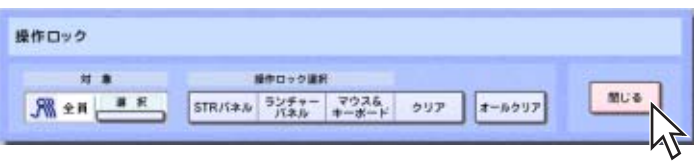

 $\qquad \qquad \theta$ 

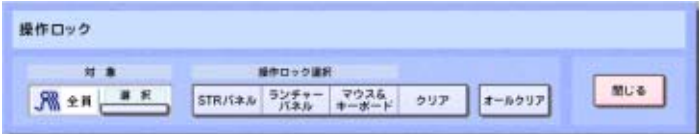

 $\begin{picture}(180,10) \put(0,0){\line(1,0){10}} \put(10,0){\line(1,0){10}} \put(10,0){\line(1,0){10}} \put(10,0){\line(1,0){10}} \put(10,0){\line(1,0){10}} \put(10,0){\line(1,0){10}} \put(10,0){\line(1,0){10}} \put(10,0){\line(1,0){10}} \put(10,0){\line(1,0){10}} \put(10,0){\line(1,0){10}} \put(10,0){\line(1,0){10}} \put(10,0){\line($ 

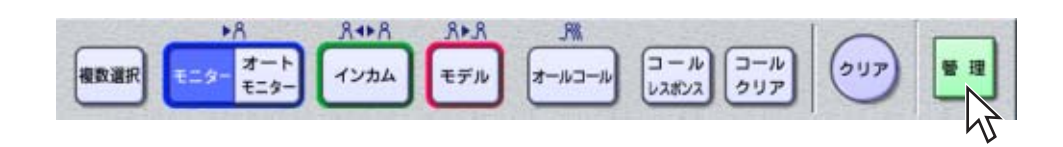

 $1.$ 

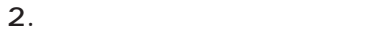

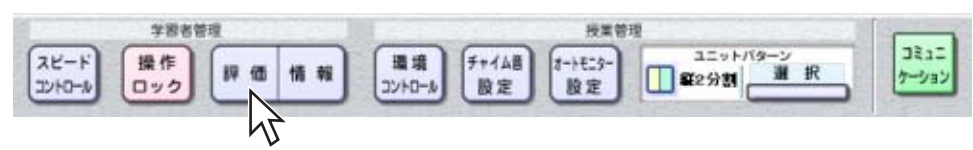

 $2$  $\sim$  2

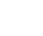

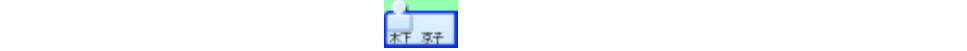

4. 1 5

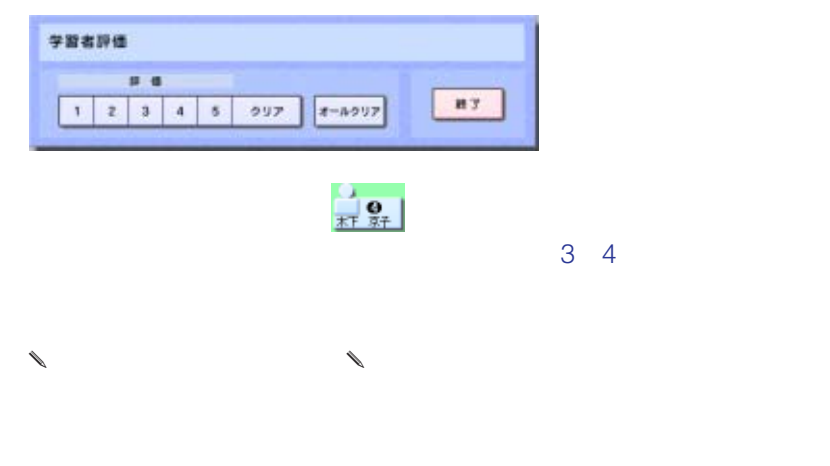

 $5.$ 

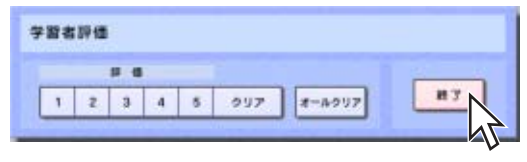

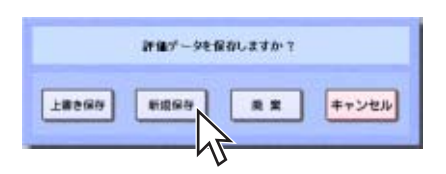

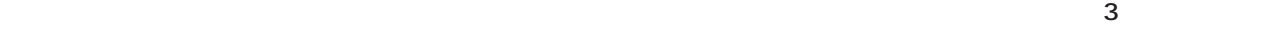

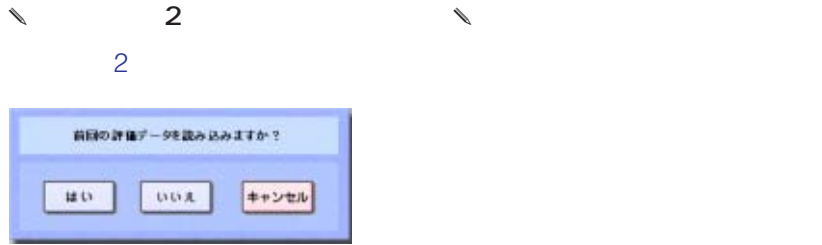

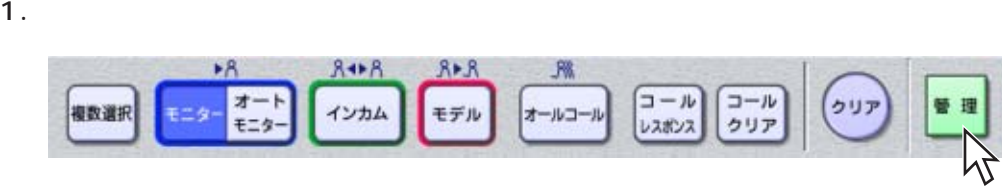

 $2.$ 

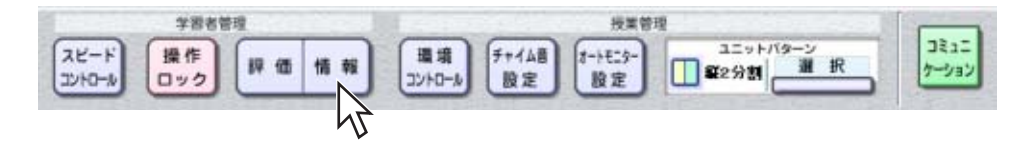

 $\frac{1}{\sqrt{2\pi}}$  is equal to the set of the set of the set of the set of the set of the set of the set of the set of the set of the set of the set of the set of the set of the set of the set of the set of the set of the set

 $3.$ 

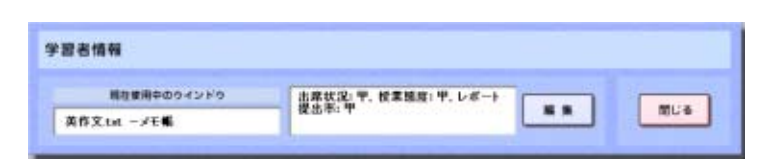

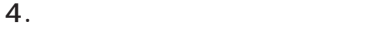

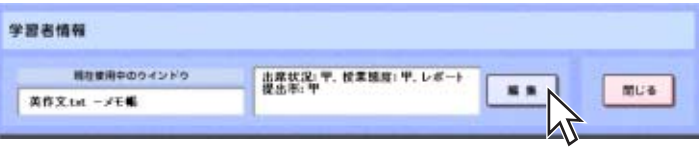

 $\frac{3}{3}$ 

 $\frac{3}{3}$ 

**95**

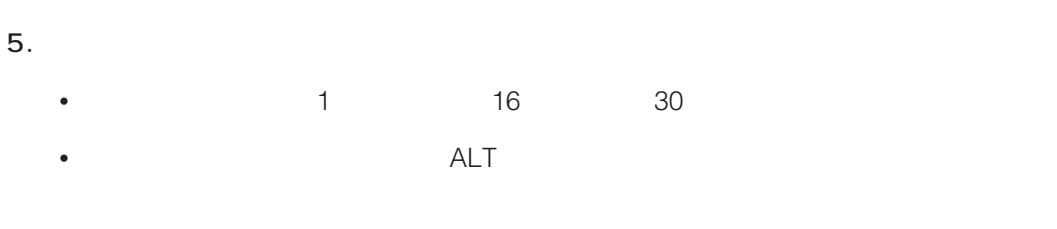

6.  $\epsilon$ 

個人情報が撮集されています。<br>編集した内容を保存しますか?  $\begin{tabular}{|c|c|c|c|} \hline & $\ast$ & $\ast$ & $\ast$ & $\ast$ & $\ast$ \\ \hline \end{tabular}$  $\overline{\mathbf{z}^{\mathbf{u}}}$ 

 $7.$   $4.5.6$ 

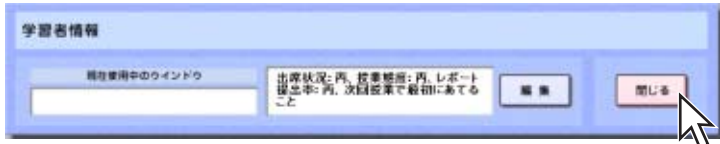

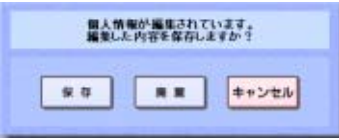

• **\***  $\mathbb{R}$ 

• *\**  $\overline{C}$ 

• コミットパターンの設定を変更する(ユニットパターン)

ON OFF

 $1.$ 

✎注意✎

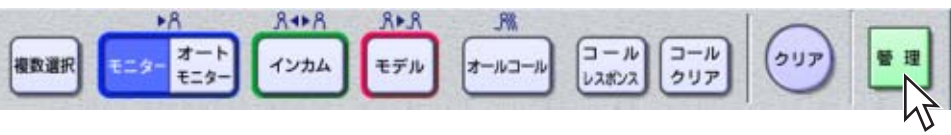

 $2.$ 

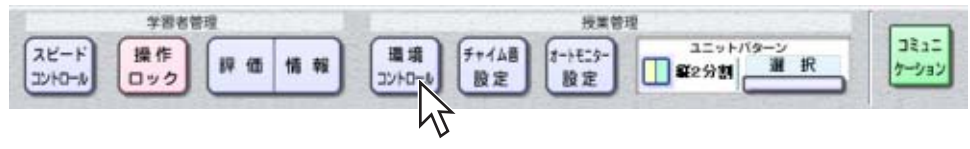

 $\frac{3}{3}$ 

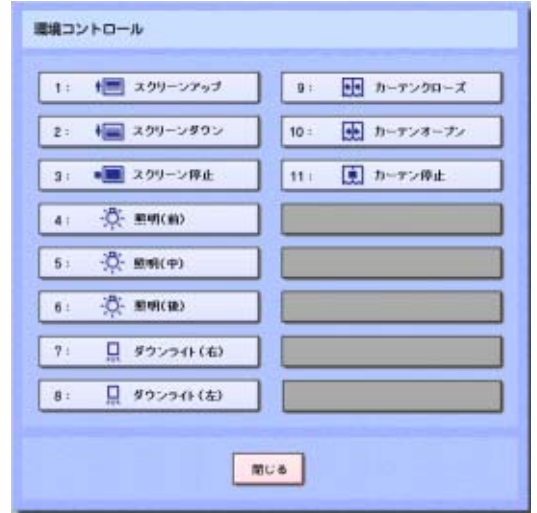

ON OFF

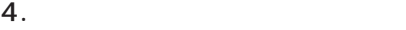

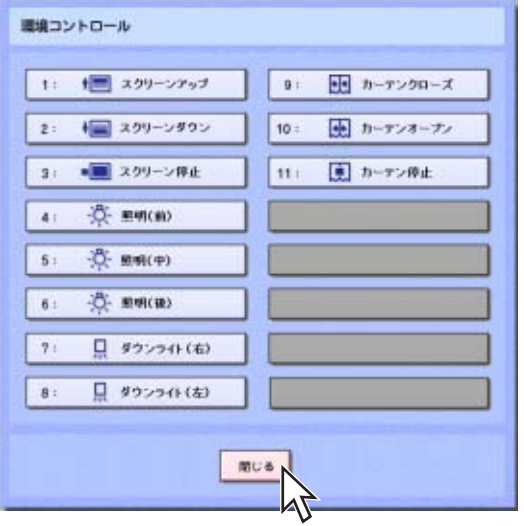

ON OFF

 $1.$ 

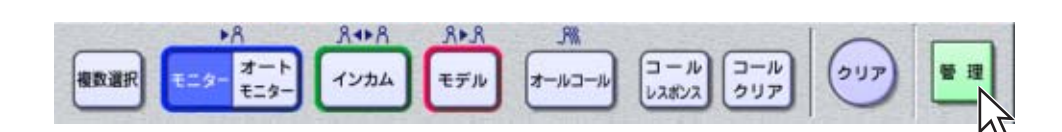

 $2.$ 

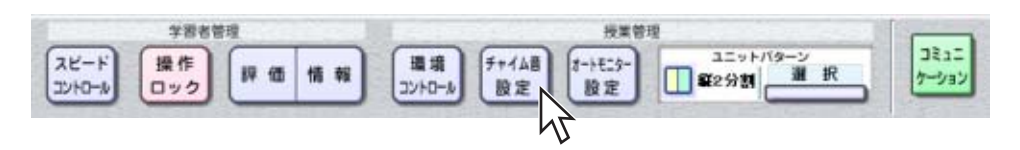

3. ON OFF

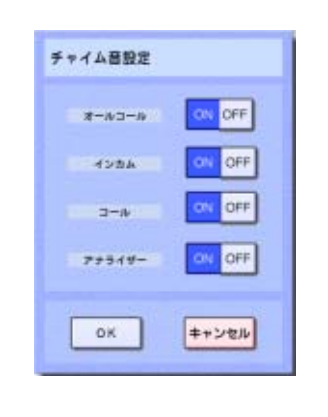

 $\overline{\text{ON}}$  OFF

4. OK

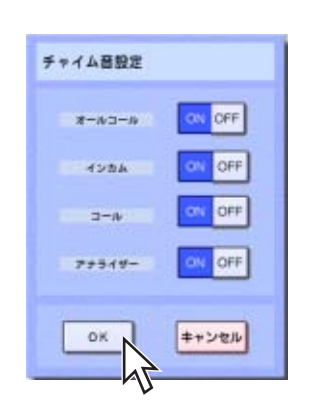

 $\sim$  2 $\sim$ 

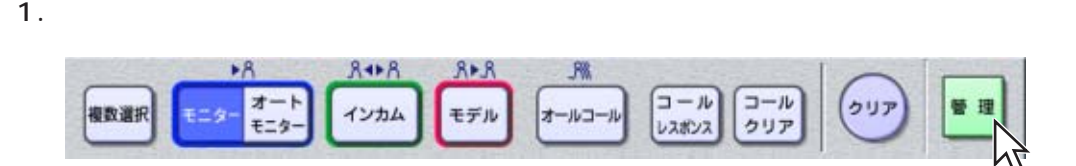

 $1$ 

 $2.$ 

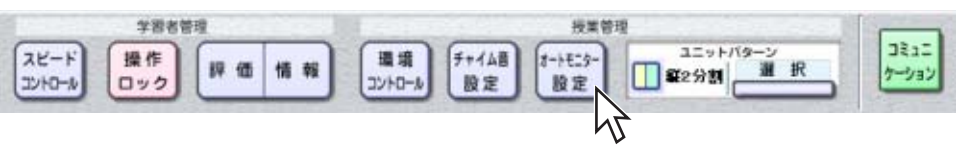

 $3.$ 

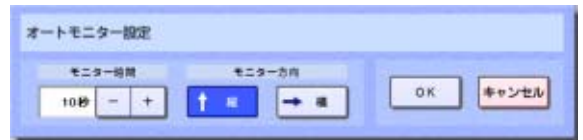

• セコマート ちょうしょう ちょうしょう ちょうしょう ちょうしょう ちょうしょう ちょうしょう ちょうしょうしょう

 $\sim$  5

 $\sim$  5

 $\bullet$ 

4. OK

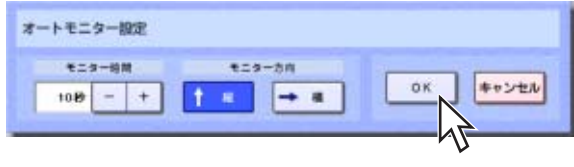

 $2$ 

 $1.$  $8 + 8$  $8 - 8$ 风 オート<br>モニター インカム モデル ₩ 12 │  $\begin{bmatrix} x-\mu & -\mu \end{bmatrix}$ クリア 複数選択

 $2.$ 

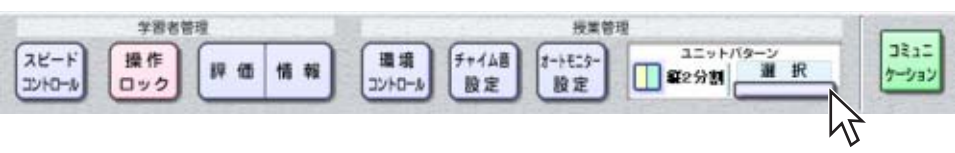

 $3.$  OK

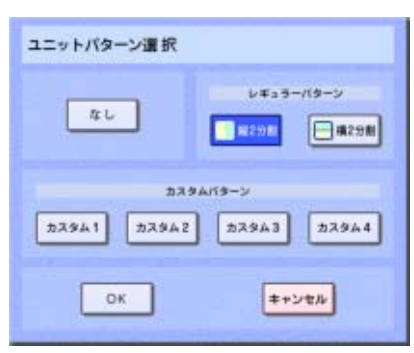

 $-1$ 

[縦2分割]ボタン  $\sim$  2  $\frac{2}{2}$  $2$  $\sim$  2  $\overline{a}$  $14$ 

 $\frac{1}{\pi}$  $2 \qquad \qquad \frac{1}{\epsilon}$ 

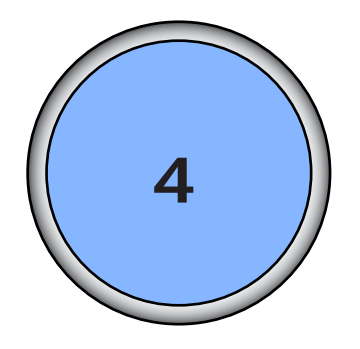

オープンルームを開始する .....................105

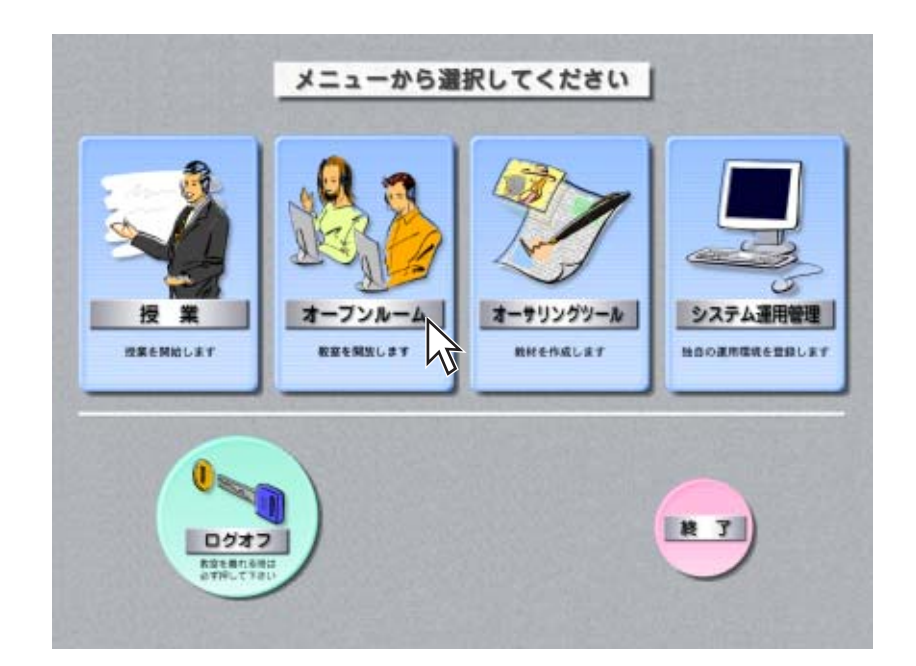

 $\sim$  1 $\sim$  1 $\sim$  1 $\sim$  1 $\sim$  1 $\sim$  1 $\sim$  1 $\sim$  1 $\sim$  1 $\sim$  1 $\sim$  1 $\sim$  1 $\sim$  1 $\sim$ 

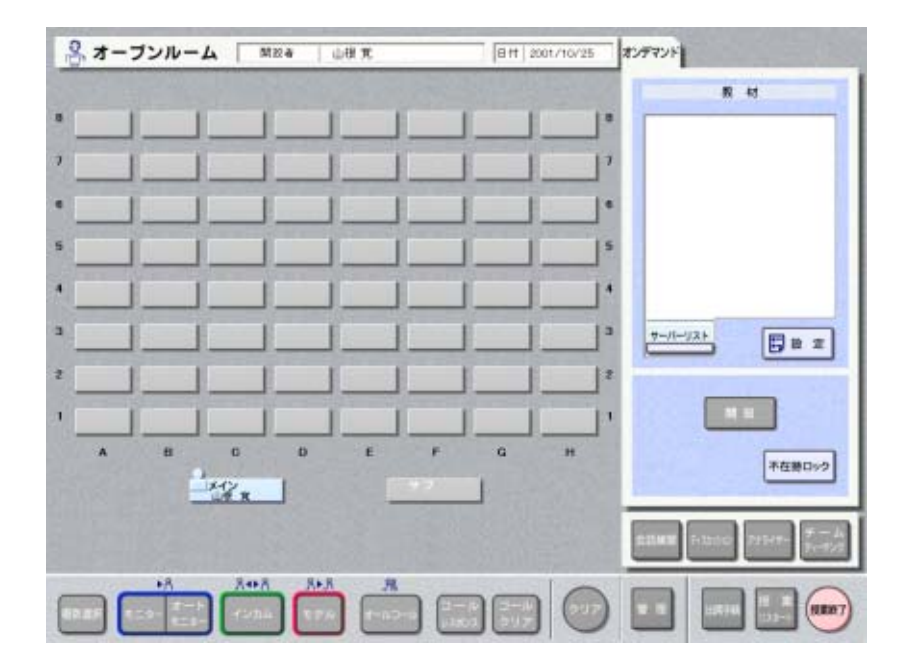

1.  $\overline{a}$ 

 $\overline{4}$ 

 $2.$ 

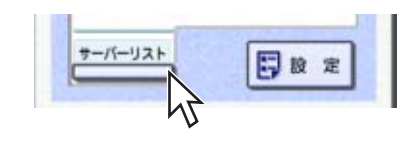

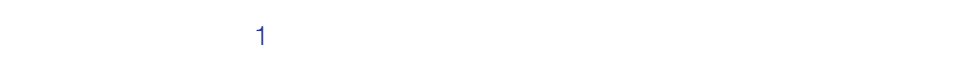

 $3.$  OK

 $4.$ 

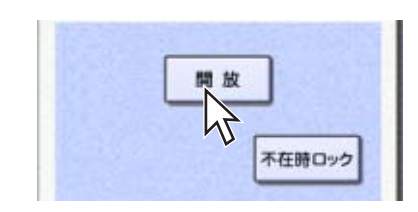

 $STR$ 

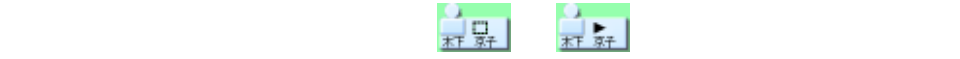

 $STR$ 

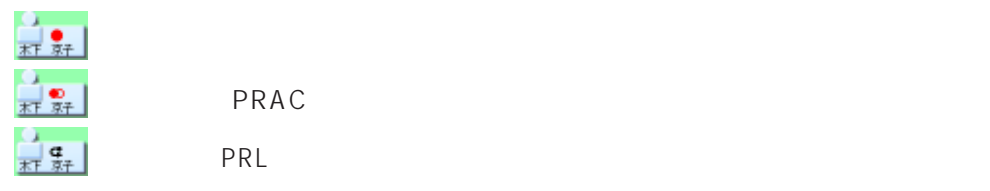

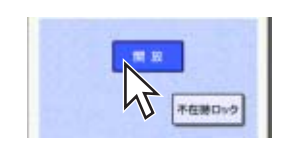

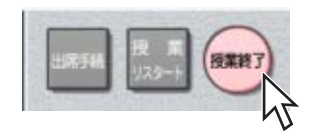

 $\sim$  3

- **\***  $\mathbb{R}^n$
- Windows
- OFF

 $\begin{array}{ccccc}\n\end{array}$ 

 $\ell$ 

NMBE コメント素質 ON OF テキスト美市 **F4211**  $7 + 2 + 2$ ON OFF ON OFF **キャンセル**  $\alpha$ 

 $ON$ 

 $\overline{OFF}$ 

 $WBT$   $1$   $2$ ON WBT : WET

off the weather we want to the weather we want to the set of the set of the set of the set of the set of the s

**108**

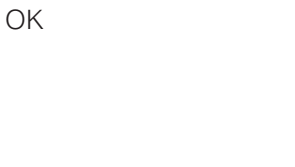

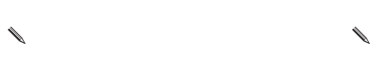

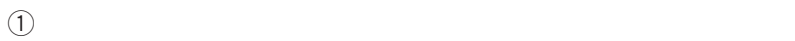

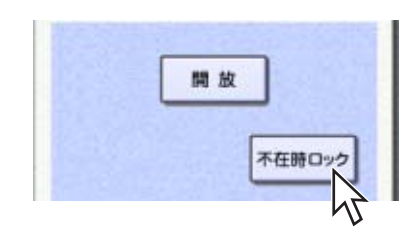

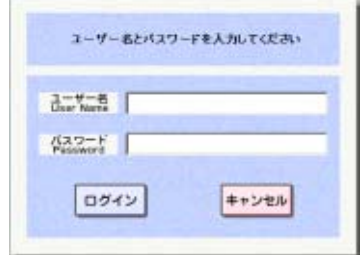

 $\omega$
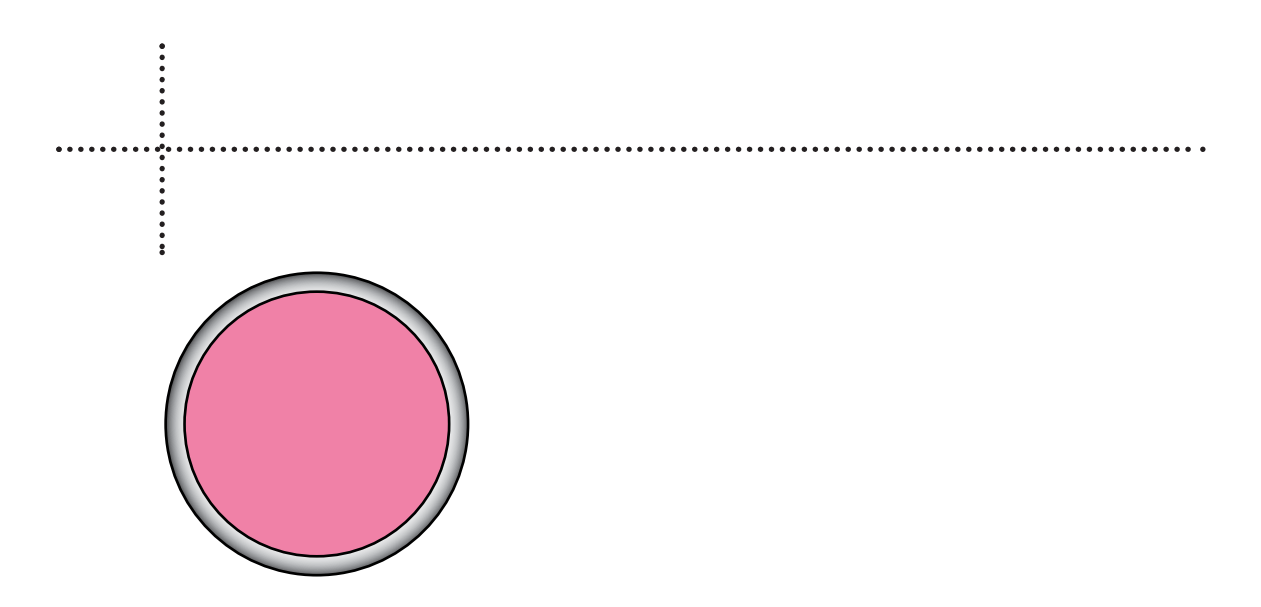

# 起動する ......................................................110 .........................112 STRパネルを表示する .........................................................112 レポートフォルダーを表示する .........................................113 操作マニュアルを表示する .................................................114 アプリケーションを起動する .............................................115 フォルダーボタンの使いかた .............................................116 MS-IME ランチャーパネルを最小化する .........................................118 開放する教材を確認する .........................119 配布するファイルを準備する .................121 Windows画面に移る ................................122 終了する ......................................................123

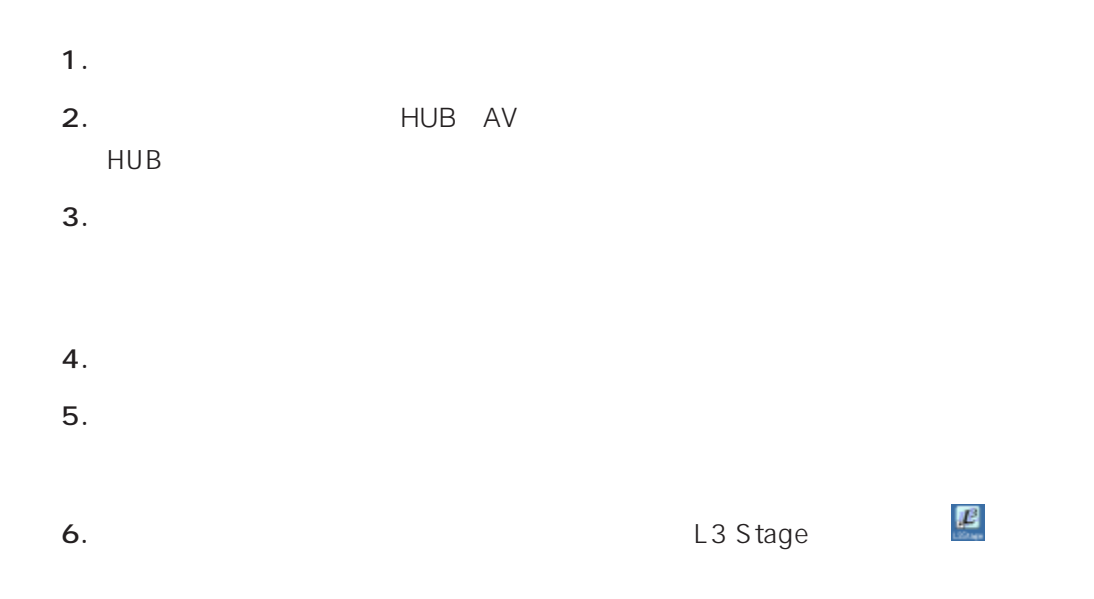

Windows

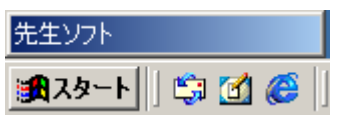

 $7.$ 

8. *Production in the state of the state of the state of the state of the state of the state* 

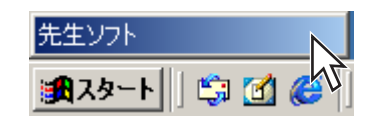

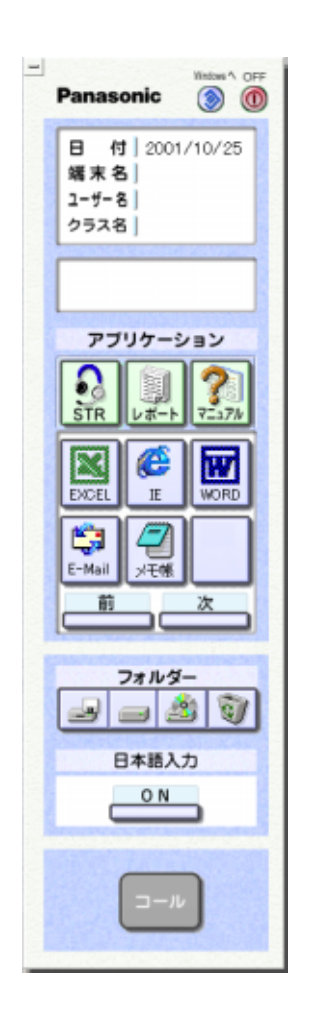

**112**

# $\mathscr{I}$

# STR

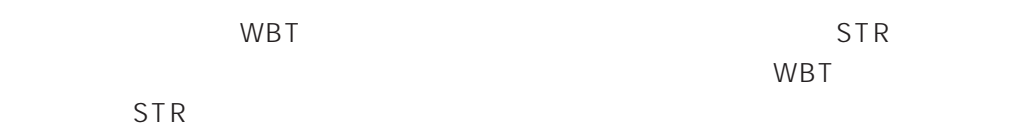

1. STR

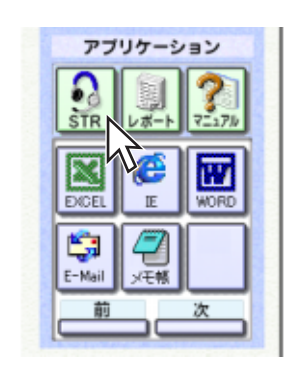

 $STR$   $STR$ 

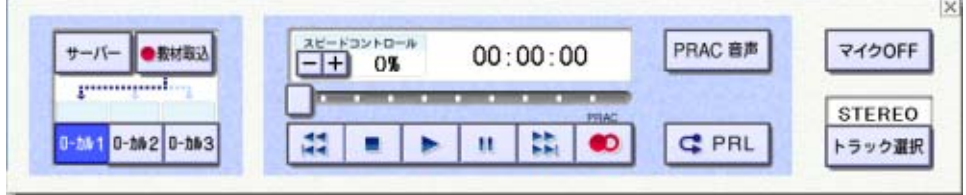

2. STR  $\times$ 

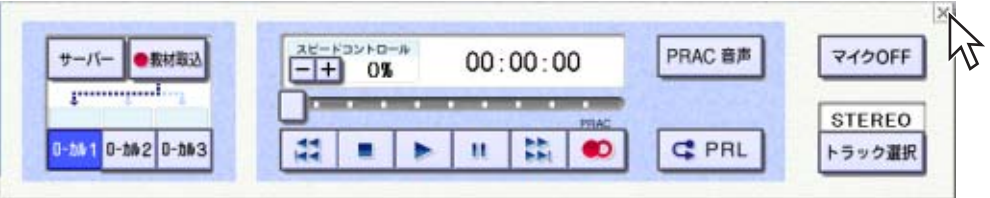

✎注意✎

1.  $\blacksquare$ 

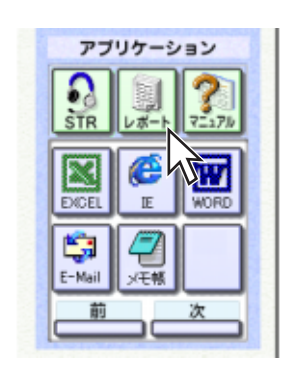

File File PRAC PRAC

A01

2. 
Windows

 $\lambda$ 

Acrobat Reader

1.  $\blacksquare$ 

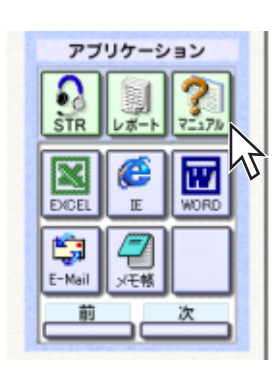

Acrobat Reader

2. **2. Participal Executive State Acrobat Reader** 

#### Windows

1.  $\blacksquare$ 

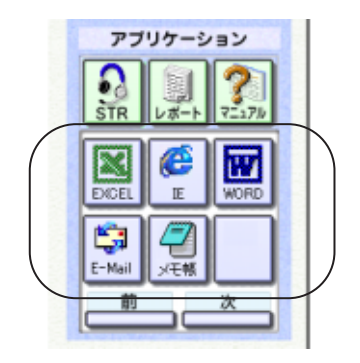

 $\ell$ 

2.  $\overline{a}$ 

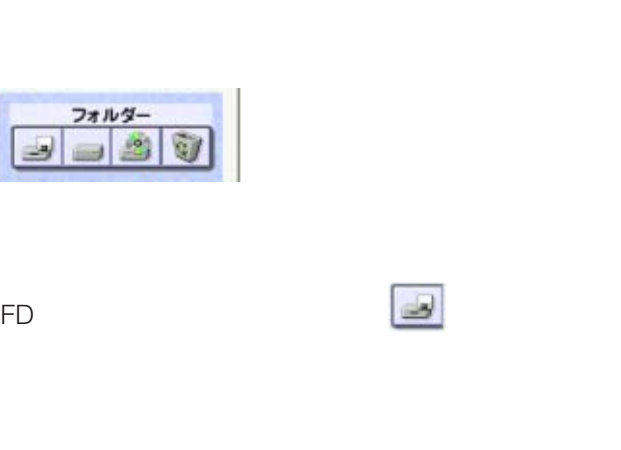

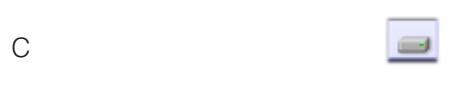

フォルダー

35

 $65$ CD-ROM CD-ROM CD-ROM CD-ROM

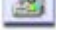

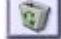

# MS-IME

 $MS-IME$ 

1. MS-IME

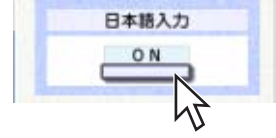

MS-IME

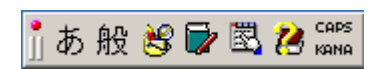

 $\begin{picture}(20,20) \label{picture}(20,20) \label{picture} \end{picture}$ 

• MS-IME

 $MS$ -IME $\blacksquare$ 

• MS-IME

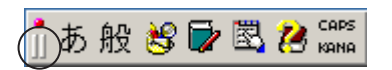

1.  $\blacksquare$ 

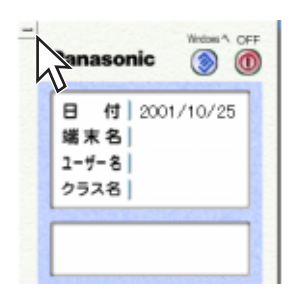

Windows

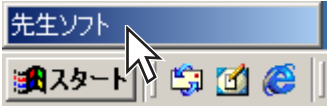

#### $STR$

#### 1.  $\blacksquare$

 $\overline{\text{STR}}$ 

#### 2.  $\blacksquare$

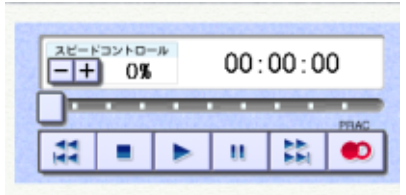

#### $\ell$  $STR$

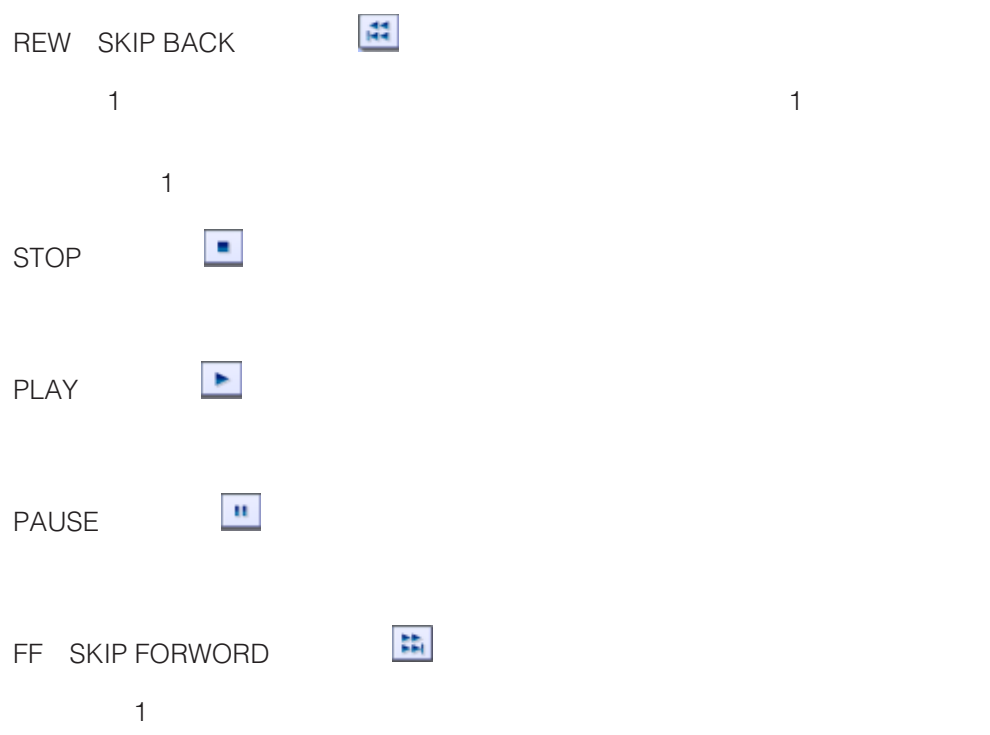

 $1\qquad 1$ 

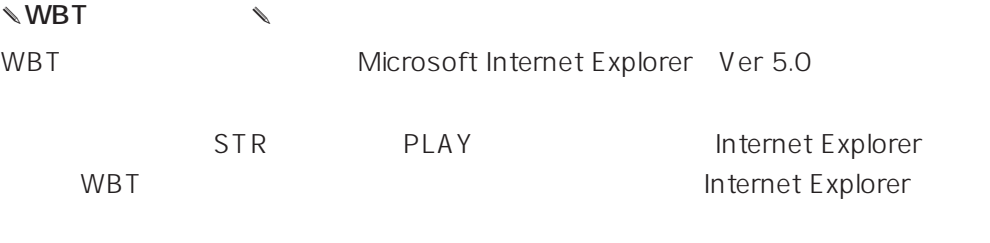

 $WBT$ 

 $CD$ -ROM

2.  $\blacksquare$ 

3. Windows

 $4.$ 

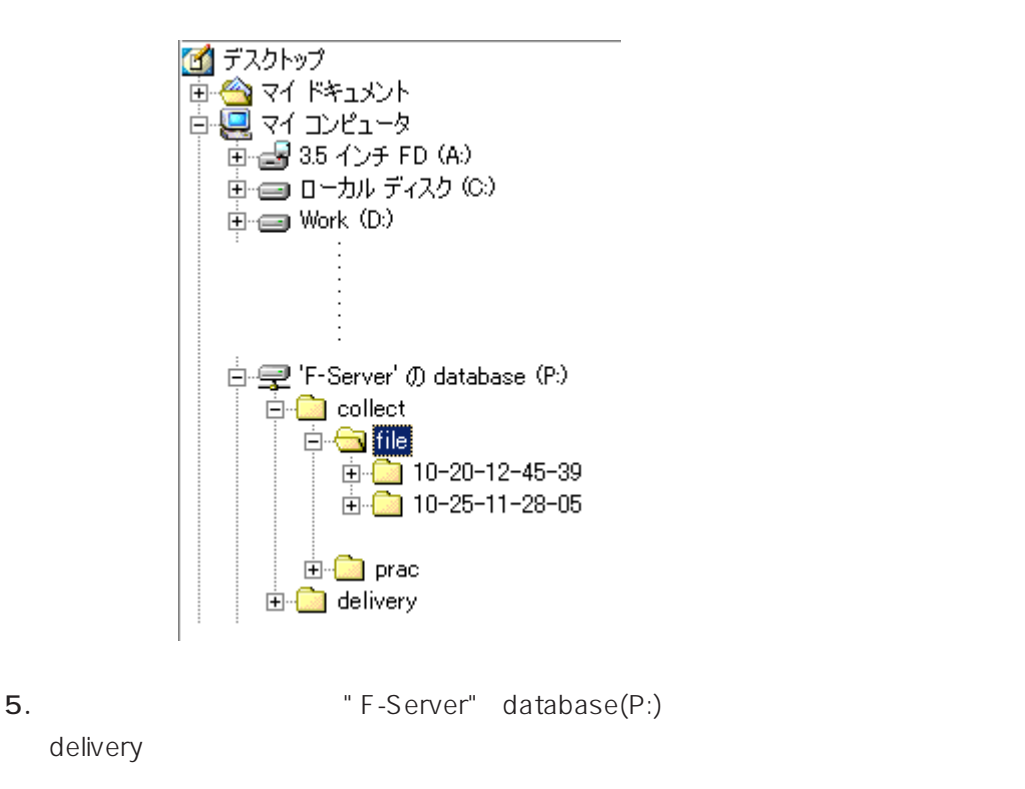

delivery

# **Windows**

Windows

1. Windows

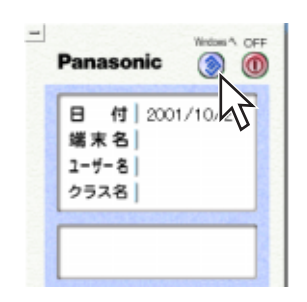

Windows

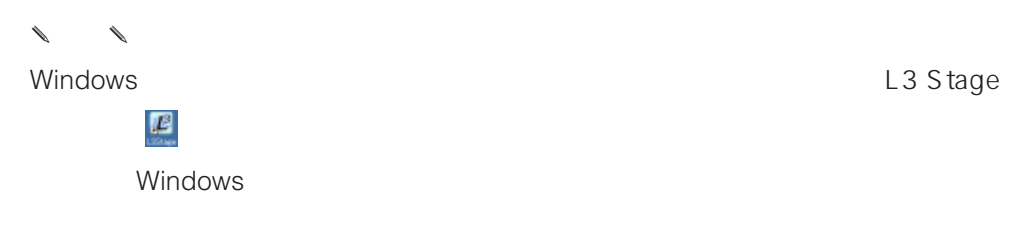

 $\mathbb{Q}$ 

 $\overline{\mathsf{OFF}}$ 

1. OFF

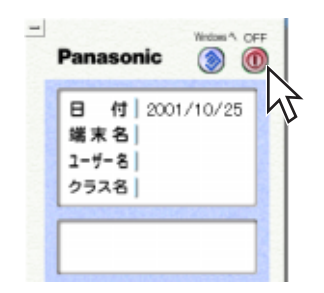

 $\overline{\text{OFF}}$ 

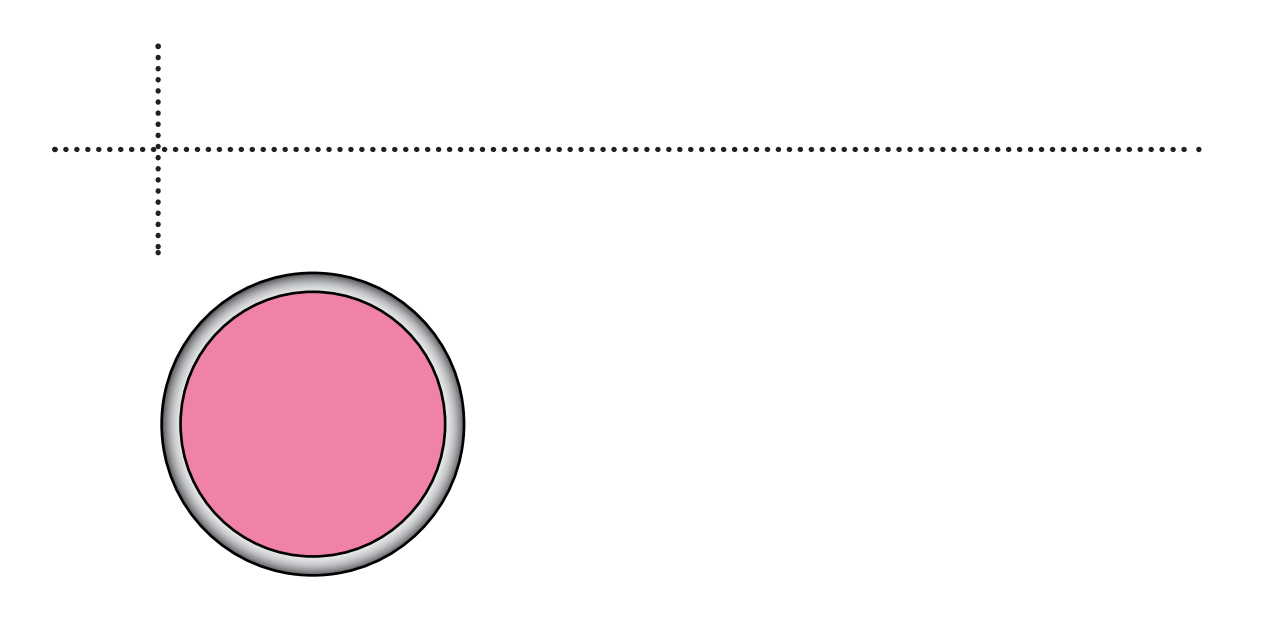

# 起動する ......................................................125 チームティーチングを行う .....................126

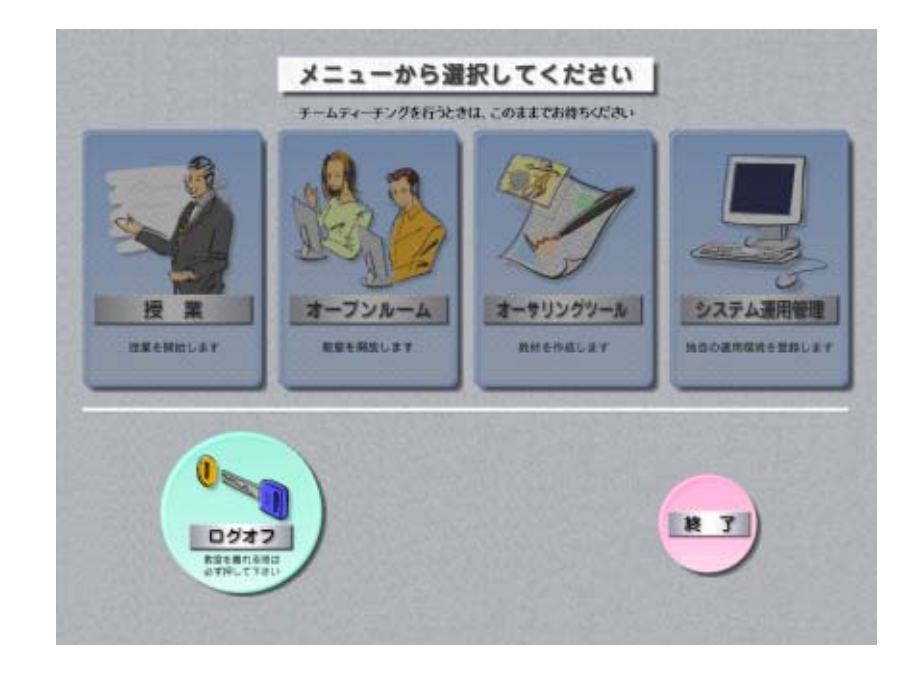

 $2$ 

1.  $\blacksquare$ 

 $\ell$  $\bullet$  and  $\bullet$  and  $\bullet$  and  $\bullet$  and  $\bullet$  and  $\bullet$  and  $\bullet$  and  $\bullet$  and  $\bullet$  and  $\bullet$  and  $\bullet$  and  $\bullet$  and  $\bullet$  and  $\bullet$ 

• チームティーチングモードに入るためには、補助制御パソコンはトップメニュー

 $\mathbf 1$ 

**125**

日付 2001/10/25 | 戦村1 | 戦村2 オンデマンド ファイル 京授業中 |講義/クラス名||1年1日 ann. **R** # a se e de e de de de la construcción de la construcción de la construcción de la construcción de la construcción de la construcción de la construcción de la construcción de la construcción de la construcción de la construc O vm  $8 = 4$ ■ 图 AT ANY JOING BEATH AS MAIL WINDS.  $x = 1$ 1715 **AK** " steel must mean we see when see at a 显 " and armed as and armed and are a some basis 回日 日日日 " set all and had a set and set as a set as a most リモコン <sup>2</sup> also wise show wise show it were not 出 = > = = 2 BE EN BEADY DE RE SE PUBLICATE DE LA PROFET DE PRAET DE The selection of the column of the second teams of the second teams of  $\overline{b}$  $\overline{a}$  $-mn$  $rac{1}{2}$ <sup>1</sup>xy,  $7 - 4.017$  $\bigcirc$  $\begin{bmatrix} \overline{\tau}-\lambda \\ 1-\lambda \end{bmatrix} \begin{bmatrix} \overline{\tau},\underline{\tau} \\ 1-\lambda \end{bmatrix}$  $\sqrt{297}$ 71541  $\Box$ s Au)  $*8$  $8 - 5$ R  $\sqrt{217}$  $\begin{array}{|c|c|} \hline \, 3-h \\ \hline \, 135/3 \\ \hline \end{array} \begin{array}{|c|c|} \hline \, 3-h \\ \hline \, 9 \, 9 \, 7 \\ \hline \end{array}$ le. 西 **ERER** インカム  $\sqrt{2\pi n}$ u 11 HOTA **Frees** 

 $\bullet$ 

1.  $\blacksquare$ 

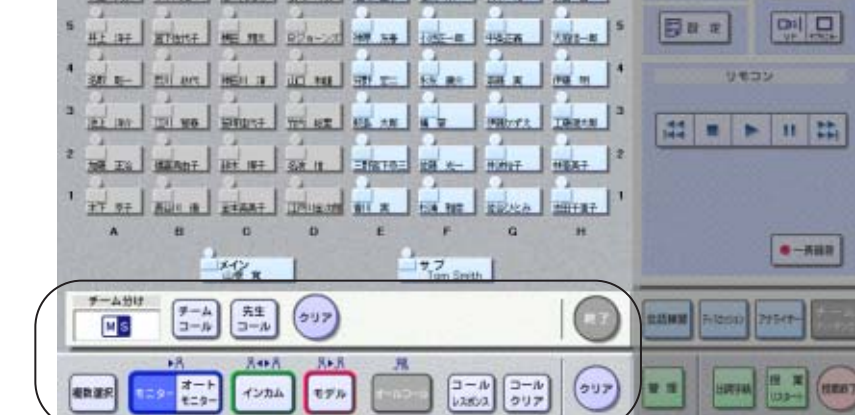

✎注意✎  $\bullet$ 

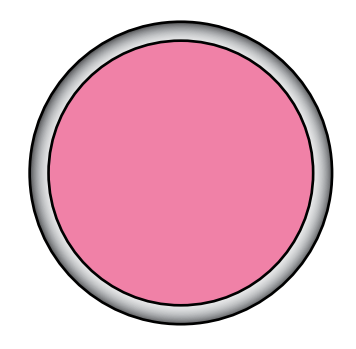

# 授業データについて ..................................128 ........131 トラブルシューティング .........................132 エラーメッセージ一覧...............................136

システム運用管理の授業データ管理でCSV形式※のファイルとして保存できます。編

Microsoft Excel

CSV Comma Separeted Value

 $5$ 

✎注意✎

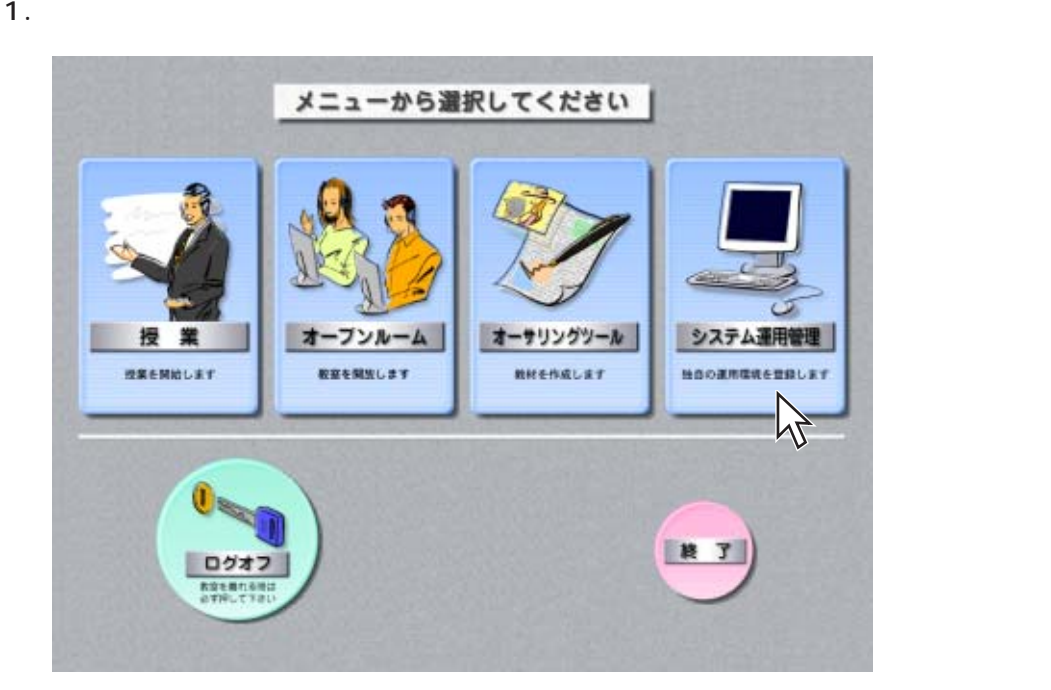

2.  $\blacksquare$ 

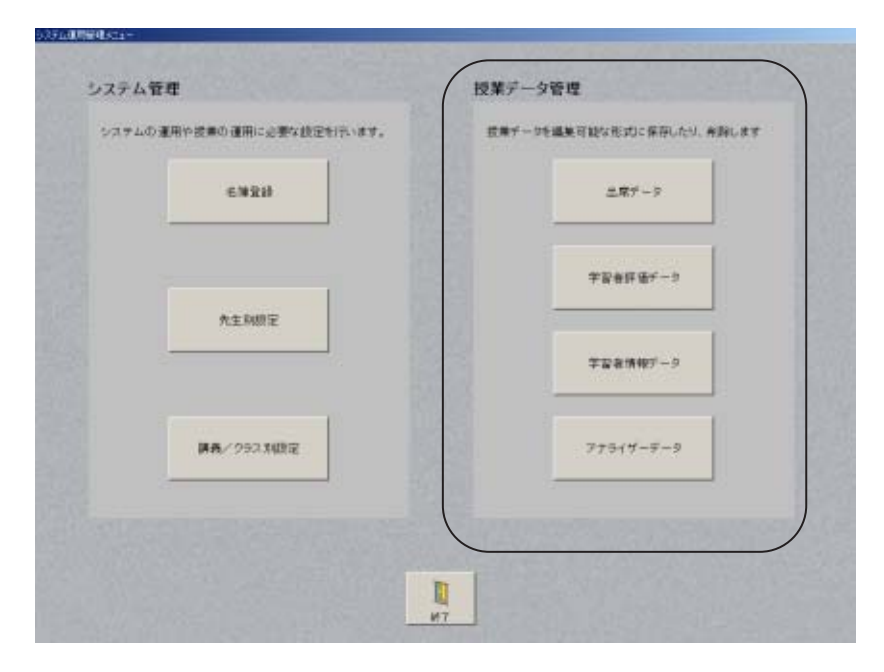

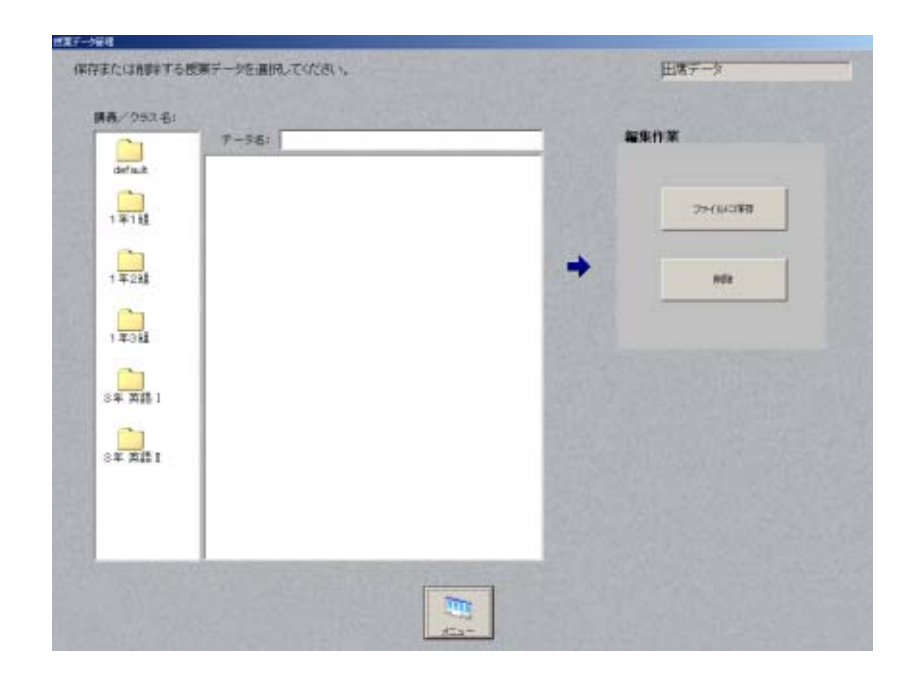

 $\alpha$ default $\alpha$ 

名前は、年月日に登録した年月日 - 今回日に登録した年月日

 $\cos v$ 

✎重要✎

1.  $\blacksquare$ 

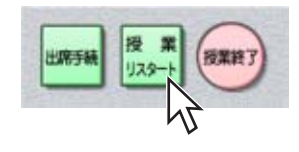

#### 2. OK

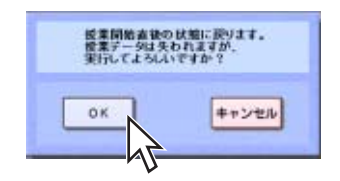

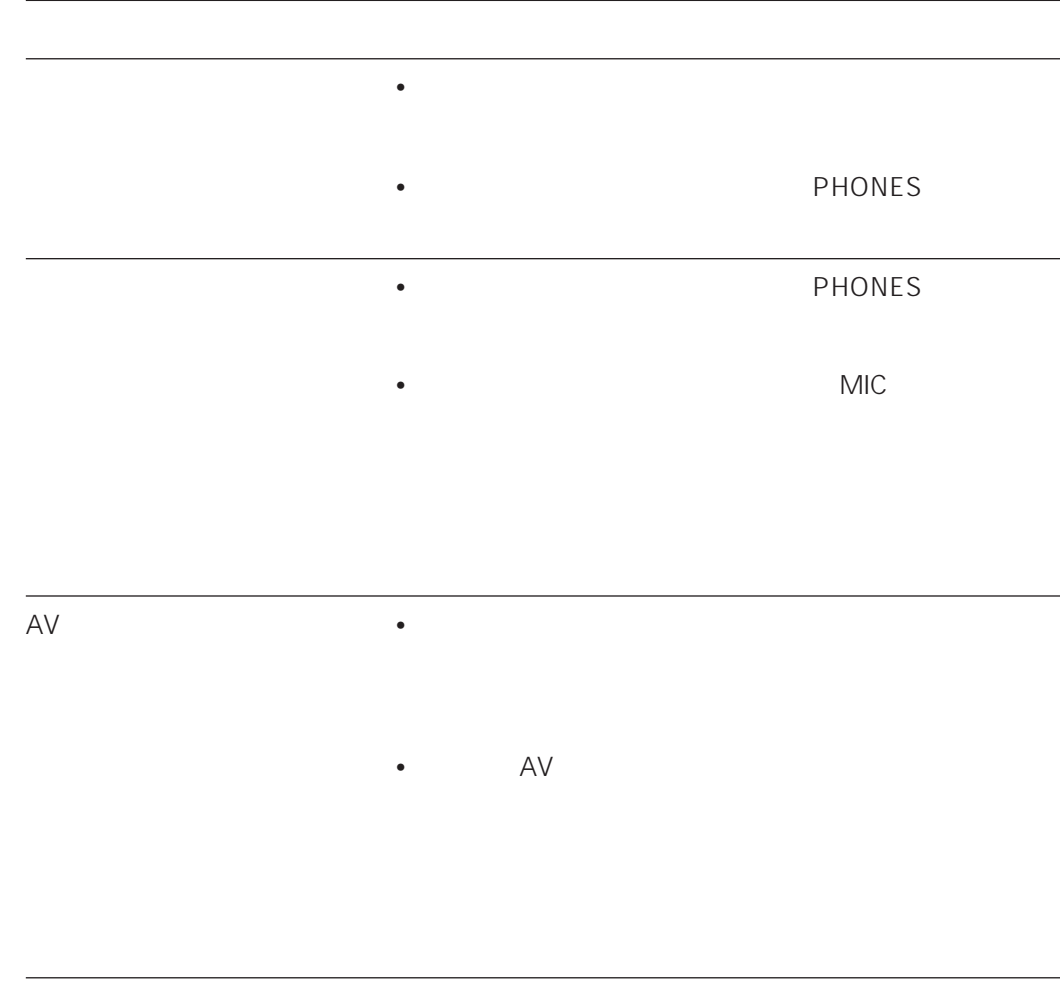

サーバー教材の音声がヘッド • プレモニターが聞こえない場合は、先生パソコンが起

 $\bullet$ 

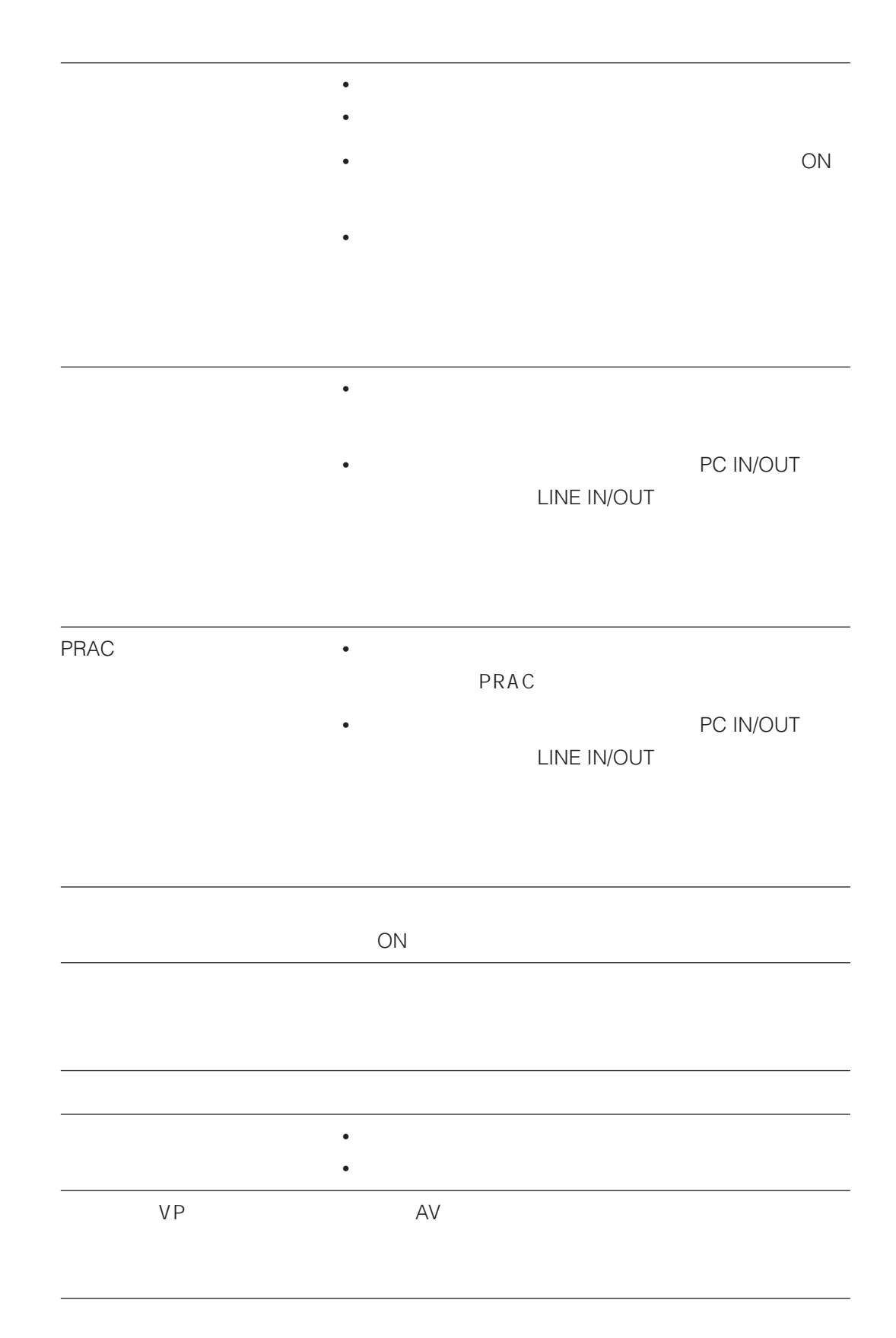

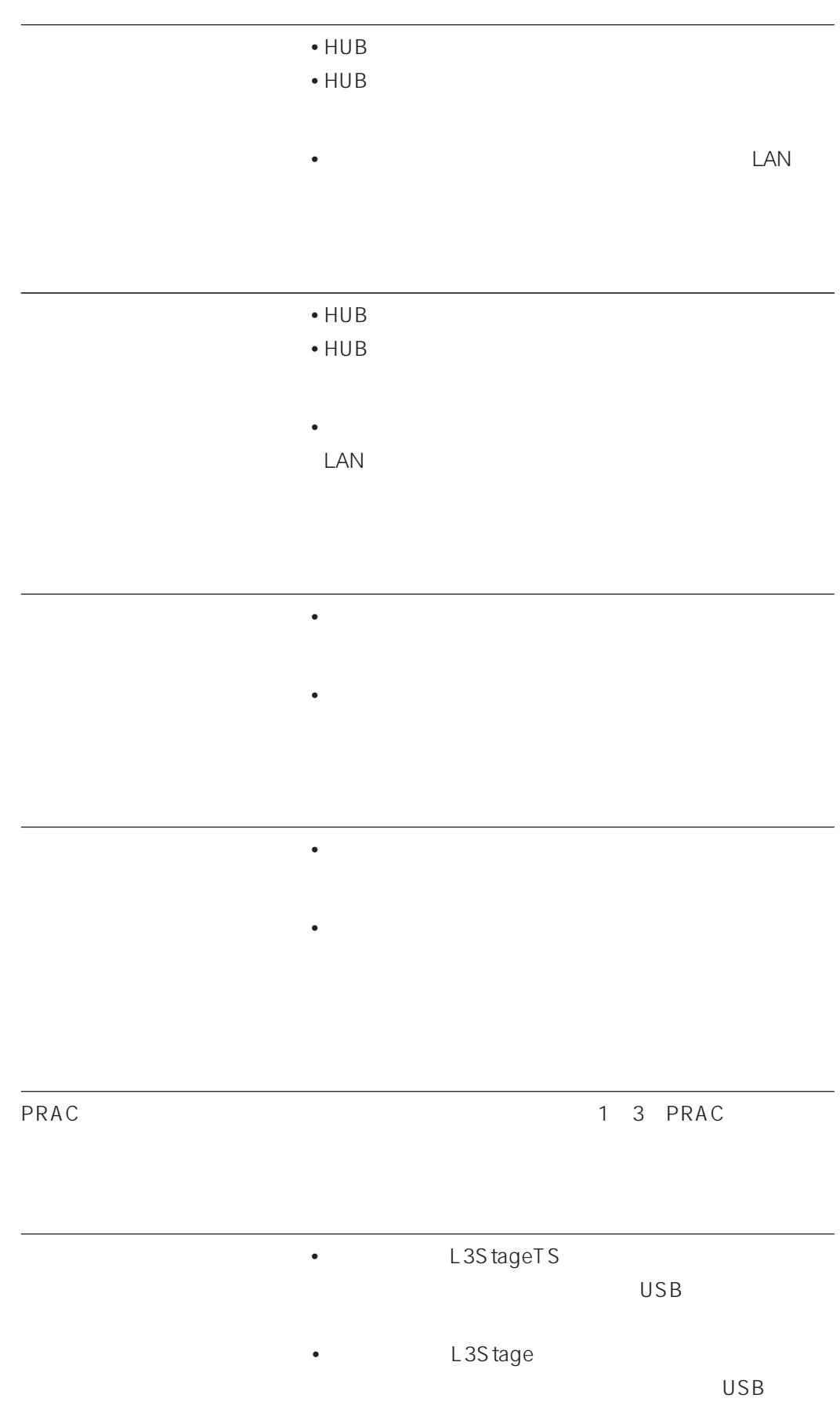

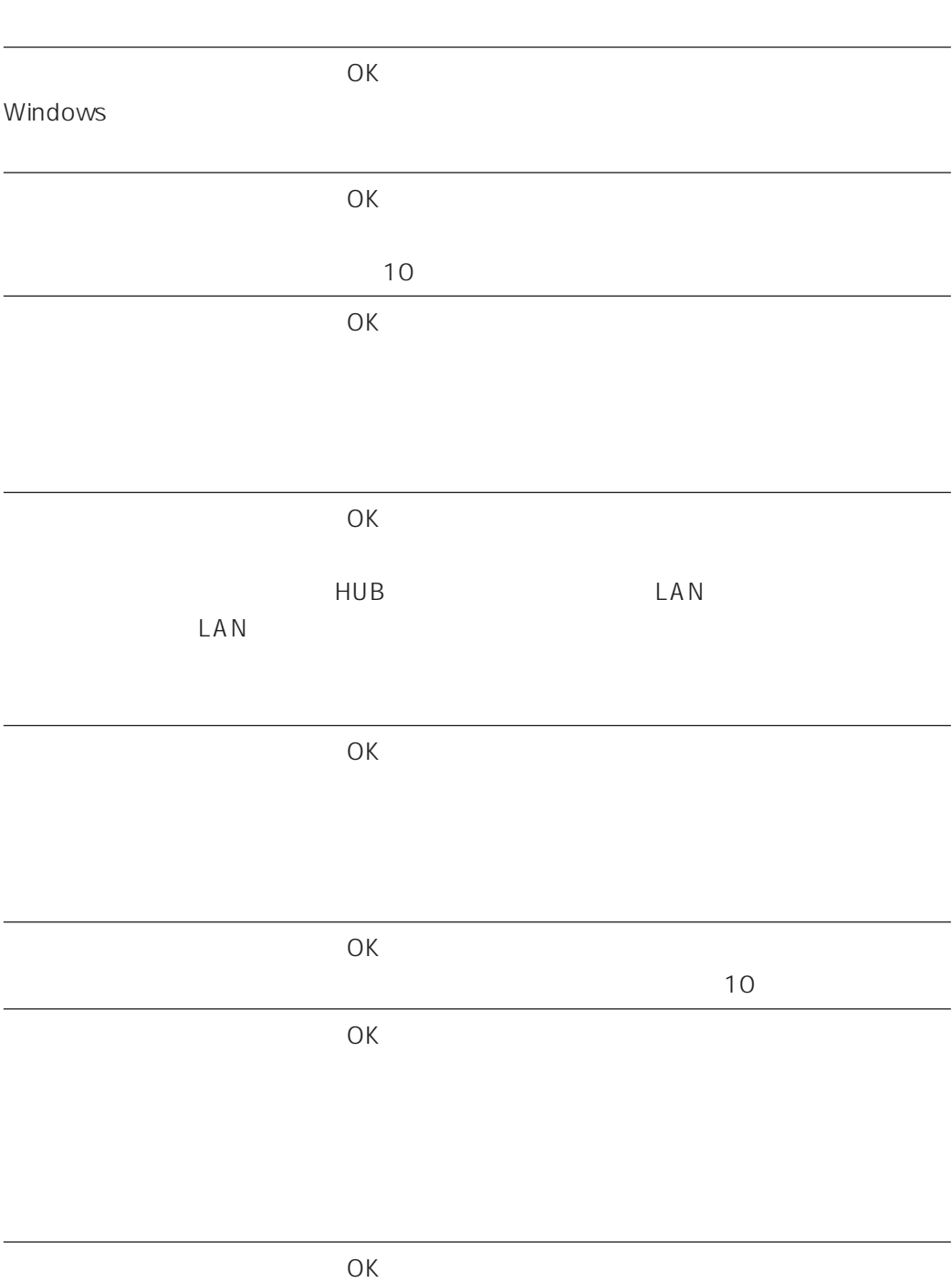

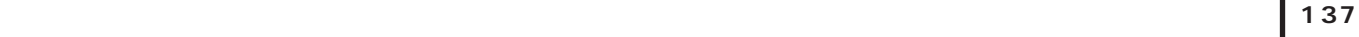

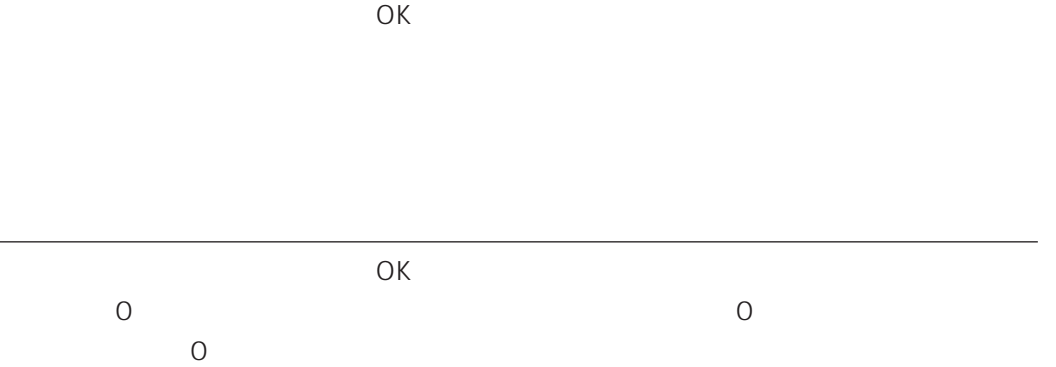

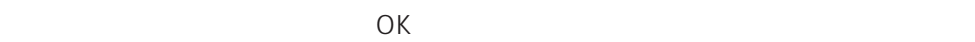

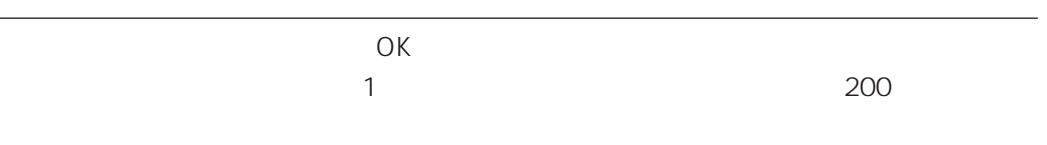

 $\overline{O(K)}$ 

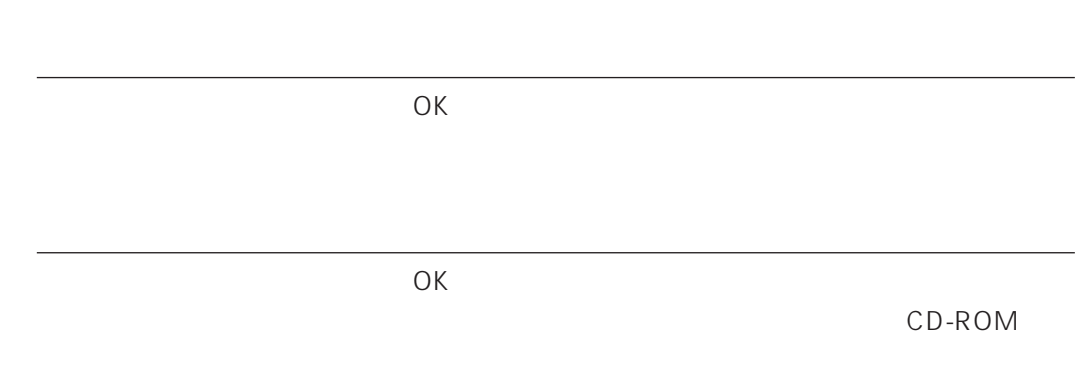

#### S

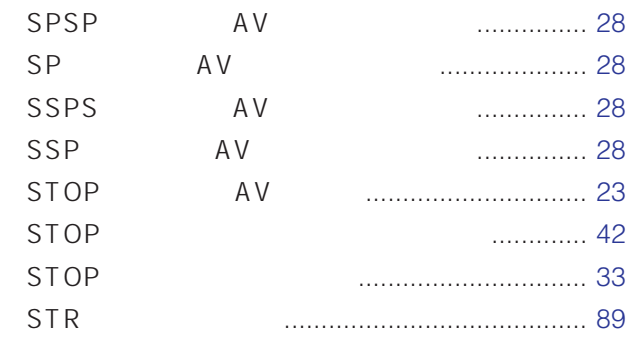

#### W

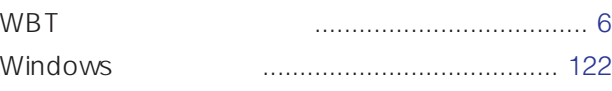

### アナライザー教材(用語解説) ........................... 6 アナライザーデータ ......................................... 128 [アナライザー]ボタン ....................................... 67 アナライザーモード(解説) ............................. 20 アナライザーモード(アナライザー).................. 67 アプリケーションを起動する ............................ 115 インカム............................................................... 17 [インカム]ボタン ............................................. 17 エラーメッセージ ............................................. 136 オーディオサーバー............................................... 5 オートモニター ................................................... 16 オートモニター設定 ......................................... 100 オートモニター設定パネル ............................... 100 [オートモニター設定]ボタン ......................... 100 オートモニターの設定を変更する .................... 100 [オートモニター]ボタン .................................. 16 オープンルームを開始する................................ 105 15  $\ldots$ . 65 [オンデマンド]タブ .......................................... 39 オンデマンド学習させる .................................... 39

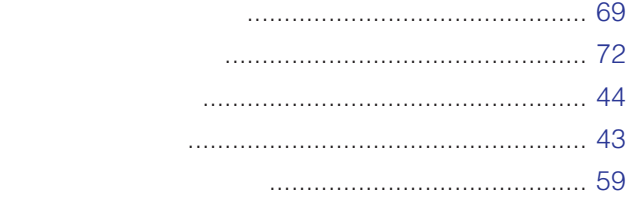

## C

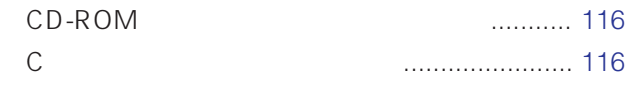

### F

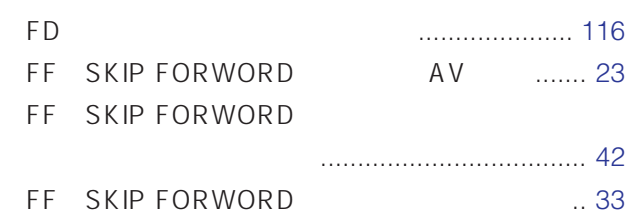

## L

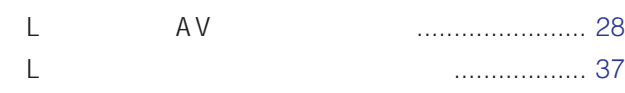

### M

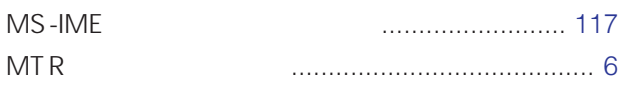

### P

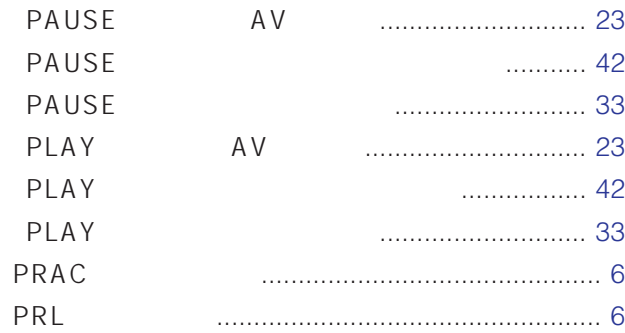

## R

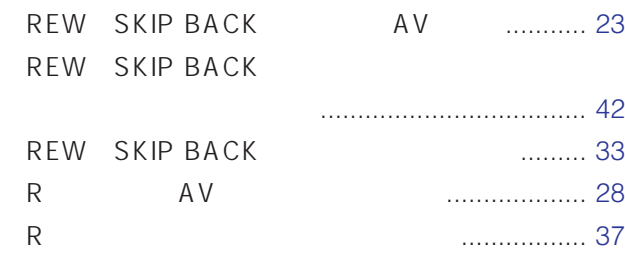

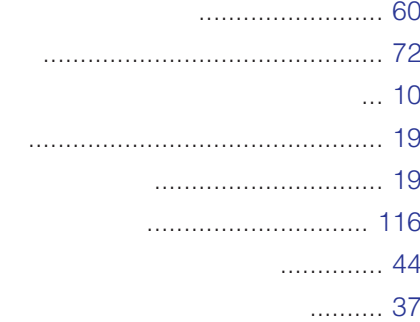

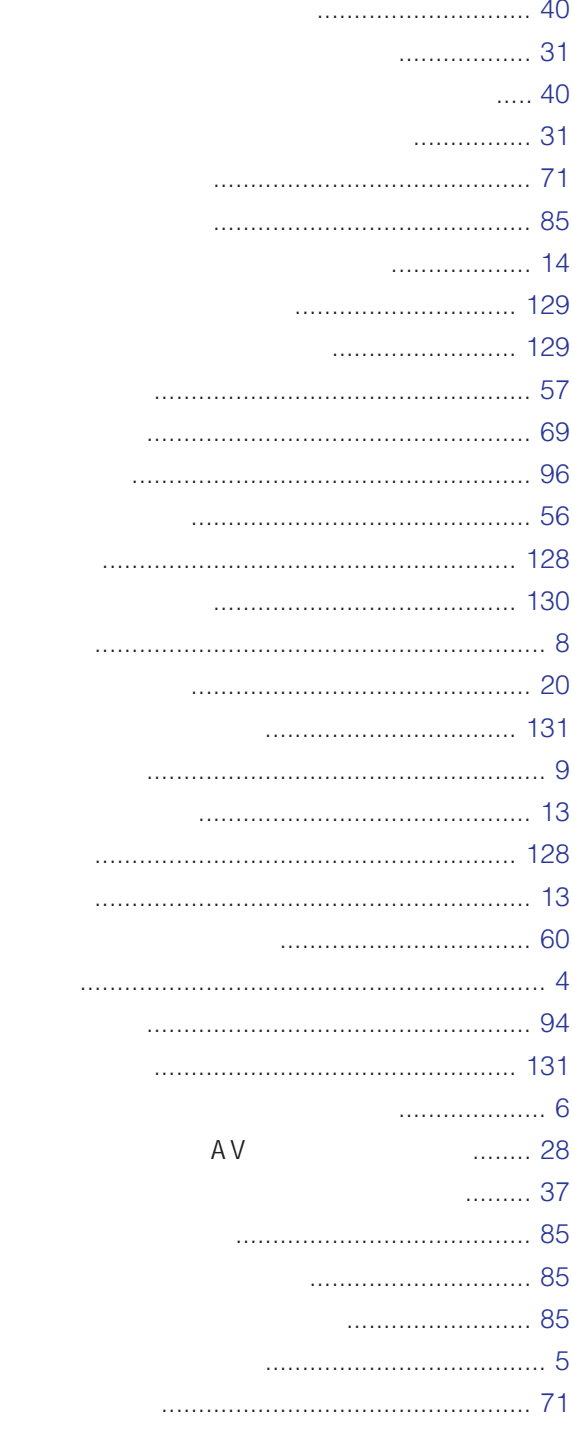

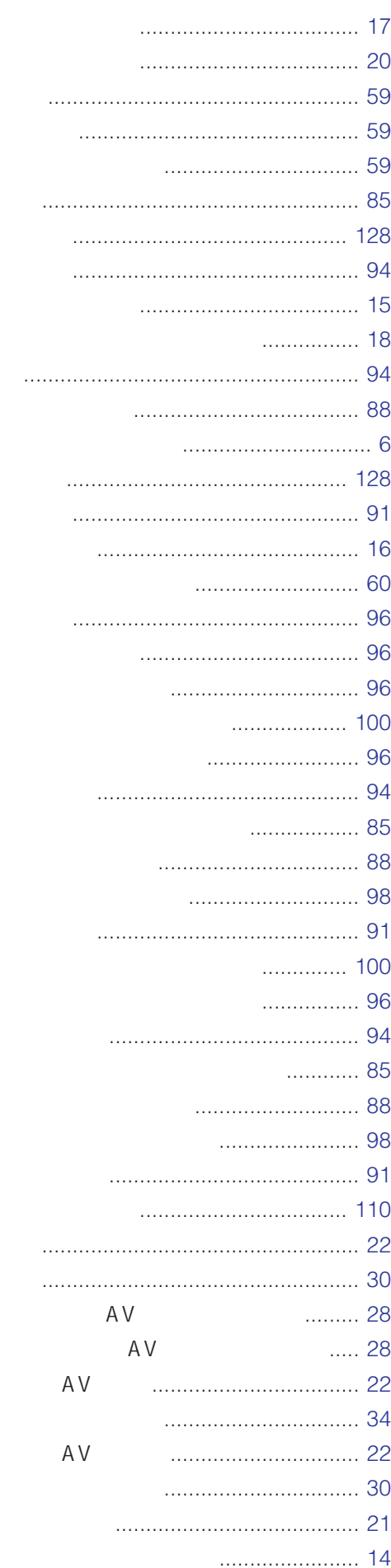

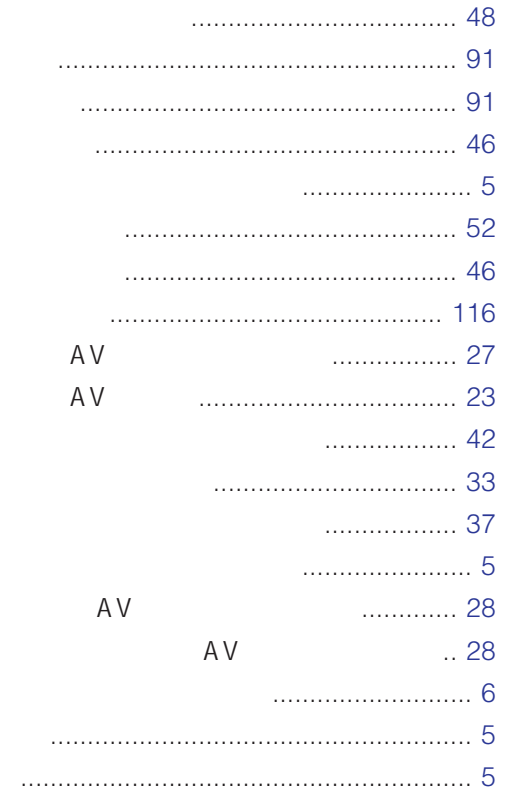

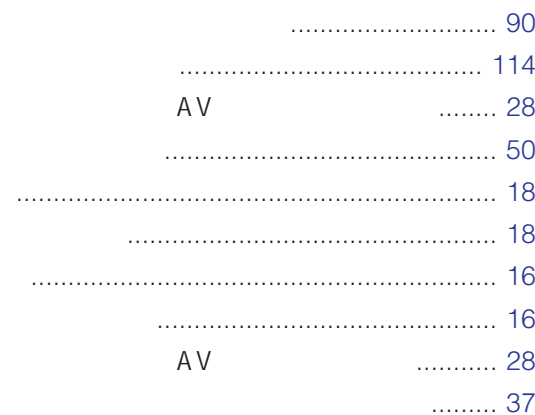

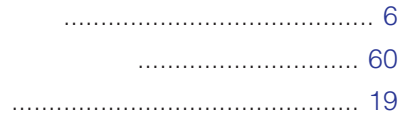

 $\cdots$ 

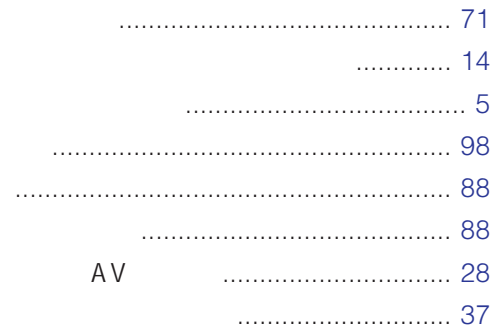

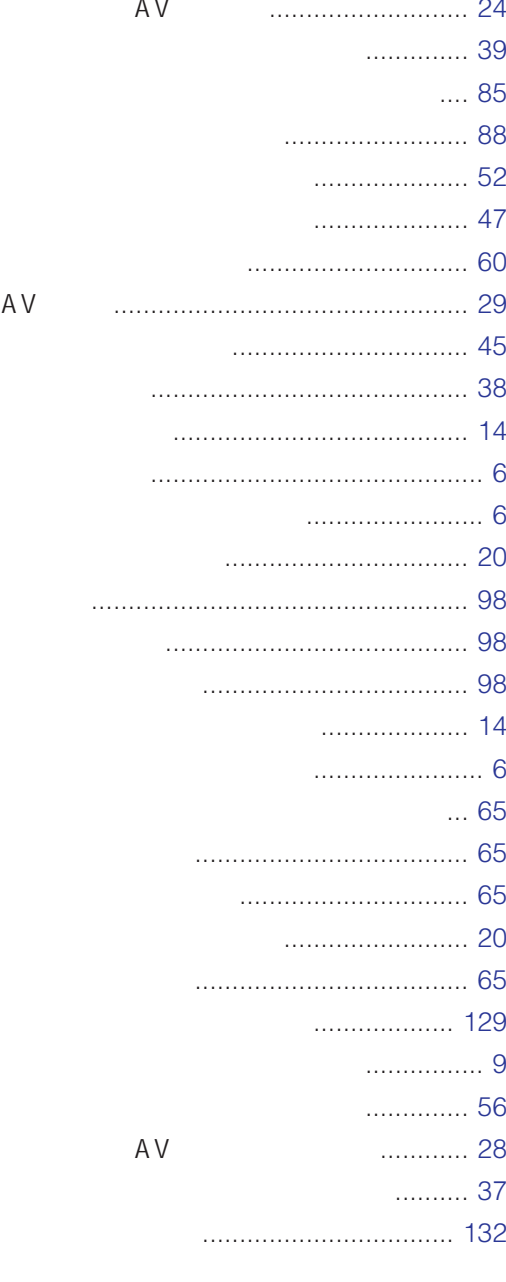

#### $AV$

224-8539 600 13 045 932-1231 N0901-1121 A8QA5841BN